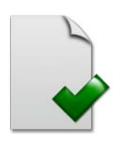

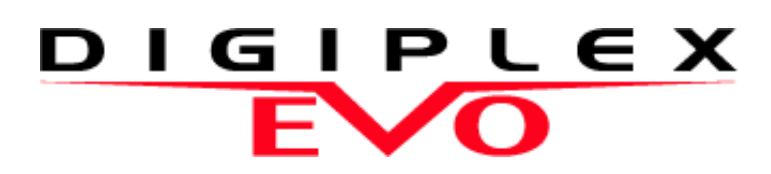

Sistema de Acceso de Alta Seguridad EVO48 V2.1 EVO192 V2.1

> Guía de Programación Incluye Programación de Teclado LCD

Esperamos que este producto sea de su completa satisfacción. De tener alguna pregunta u opinión, no dude en visitar [PARADOX.COM](http://www.paradox.com) para hacernos partícipe de sus comentarios.

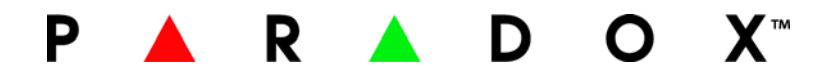

## <span id="page-1-0"></span>**Requisitos de Hardware**

#### **Si el sistema EVO48 incluye:**

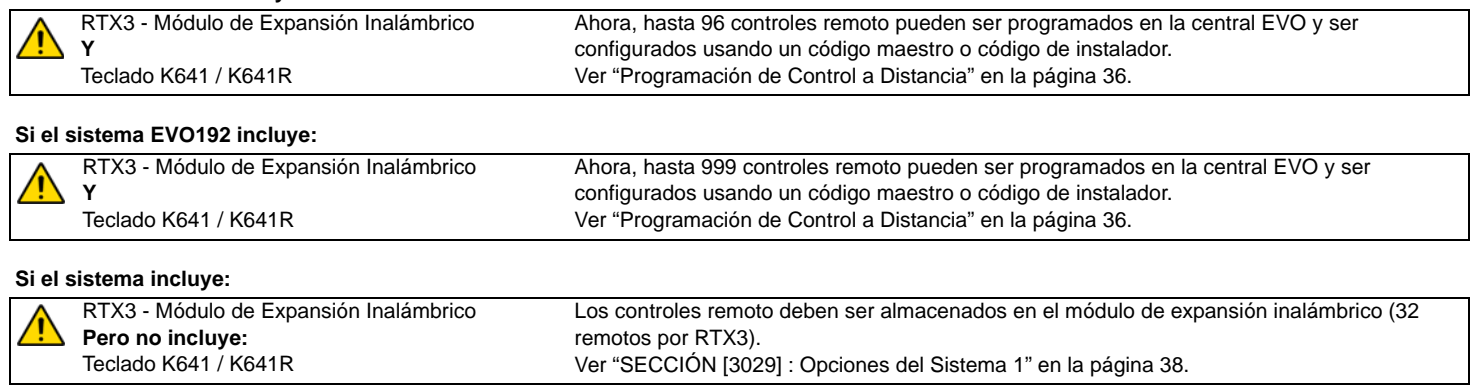

## **Diferencias de Hardware**

La programación de las centrales EVO48 y EVO192 es idéntica. Sin embargo, ciertas diferencias pueden afectar la manera como varios elementos pueden ser programados.

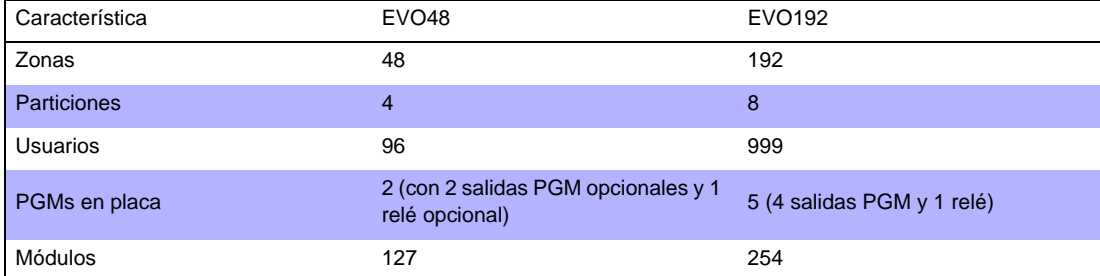

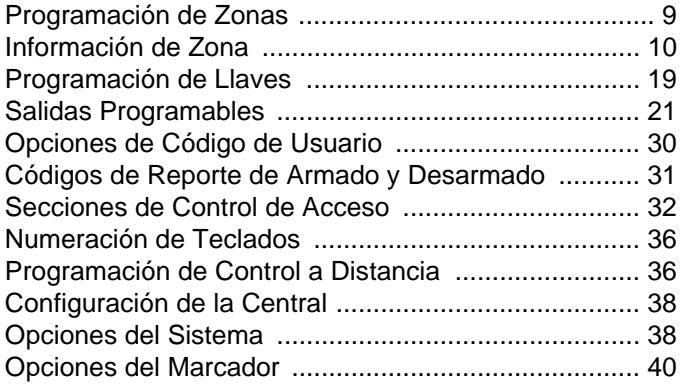

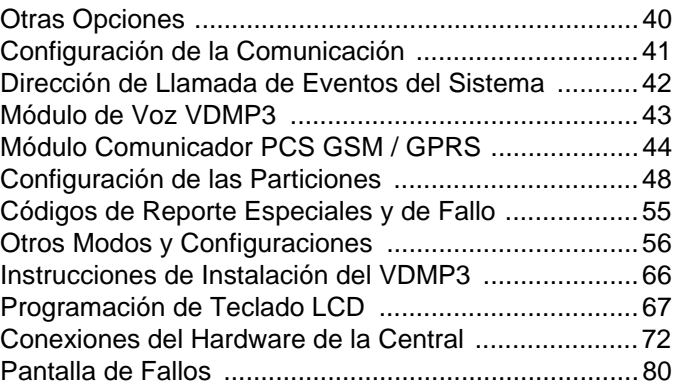

Advertencia o información importante.  $\frac{1}{2}$  Sugestión o recordatorio.

# **Información Importante**

#### **Acerca de Esta Guía de Programación**

Esta guía de programación debe ser usada junto al *Manual de Instalación y Consulta de EVO*, el mismo que puede ser descargado desde nuestro sitio web [paradox.com](http://www.paradox.com). Usar esta guía para registrar las diferentes configuraciones programadas en esta consola.

#### **Código de Instalador (de fábrica: 000000)**

El código de instalador es usado para acceder al modo de programación, lo que permite programar todas las características, opciones y órdenes del EVO, **excepto** los códigos de usuario. Para modificar el código de instalador, consultar la sección **[1000]**, *[Programación de Código de Instalador](#page-28-0)* en la página 29.

#### **Código Maestro del Sistema (de fábrica: 1234 / 123456)**

Mediante el código Maestro del Sistema un usuario puede usar cualquier método de armado y puede programar códigos de usuario. El código Maestro del Sistema puede ser de 4 ó 6 dígitos de extensión.

#### **Reinicialización de la Central y de los Códigos**

Para reinstaurar los valores de fábrica de sistema o los valores personalizados (si estos han sido programados), pulsar y mantener el botón Reset y el botón Aux durante 4 segundos [\(Ver "Diagrama de la Placa de Circuito Impreso" en la página 76.](#page-75-0))

# **Acceso al Modo de Programación**

- 1) Pulsar y mantener la tecla **[0]**
- 2) Ingresar el [código de instalador].
- 3) Ingresar los 4 dígitos de la [sección] que se desea programar
- 4) Ingresar los [datos] requeridos

# **Tabla de Programación Decimal y Hexadecimal**

Ciertas secciones pueden necesitar el ingreso de uno o más valores Hexadecimales de 0 a F. **Para teclados LCD:**

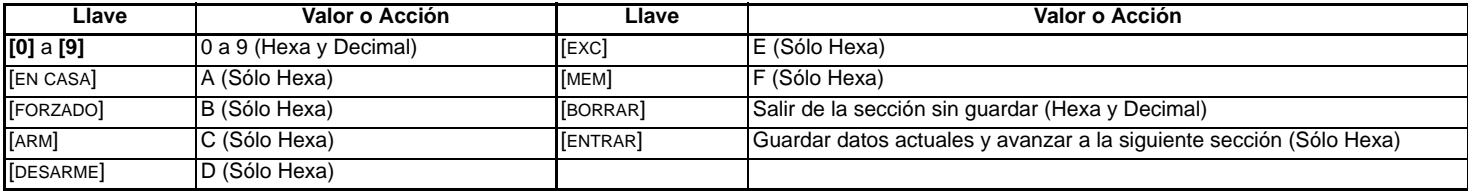

#### **Para teclados Gráfica:**

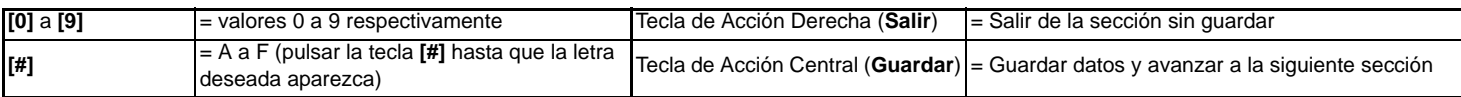

# Lista de Números de Serie

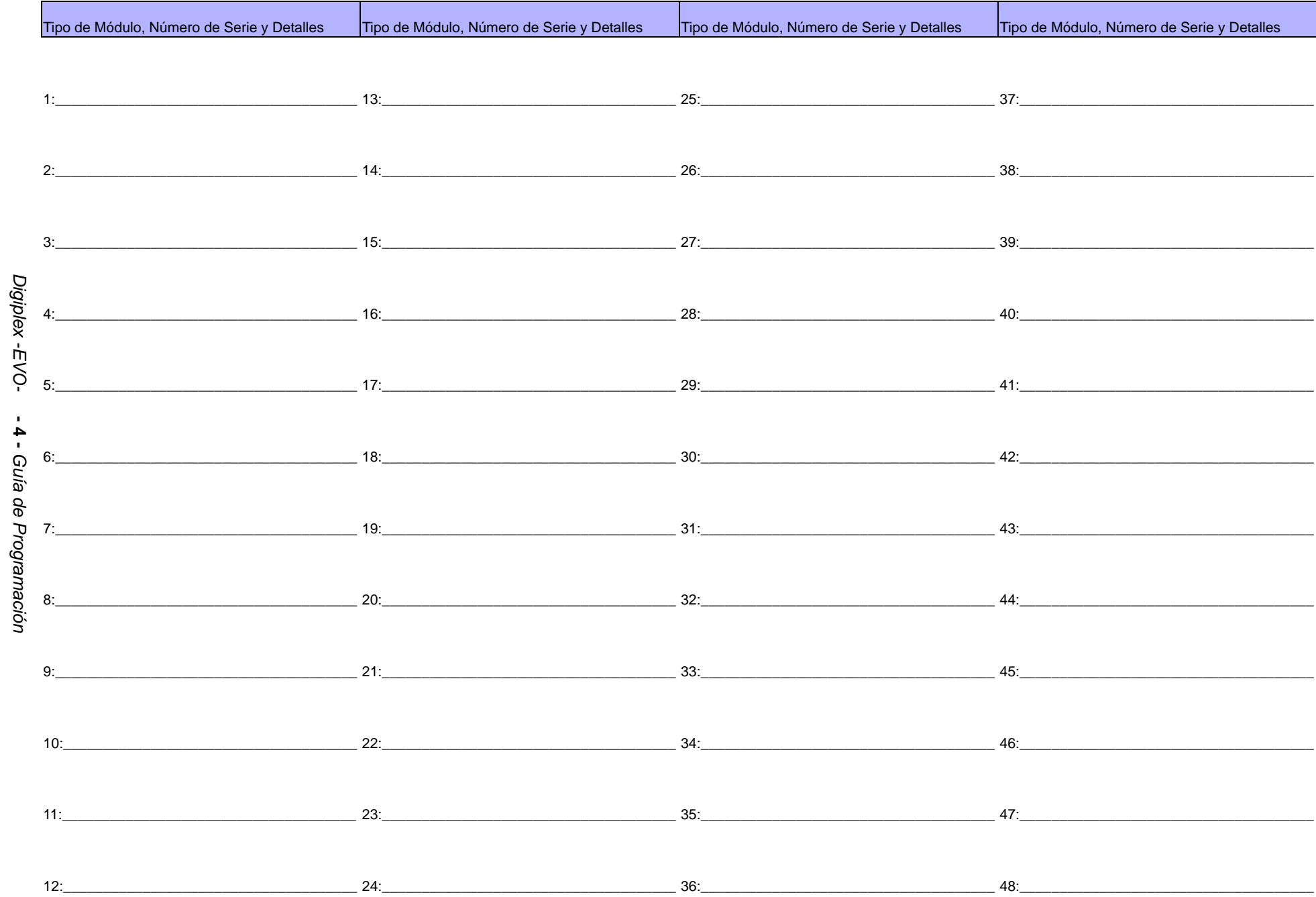

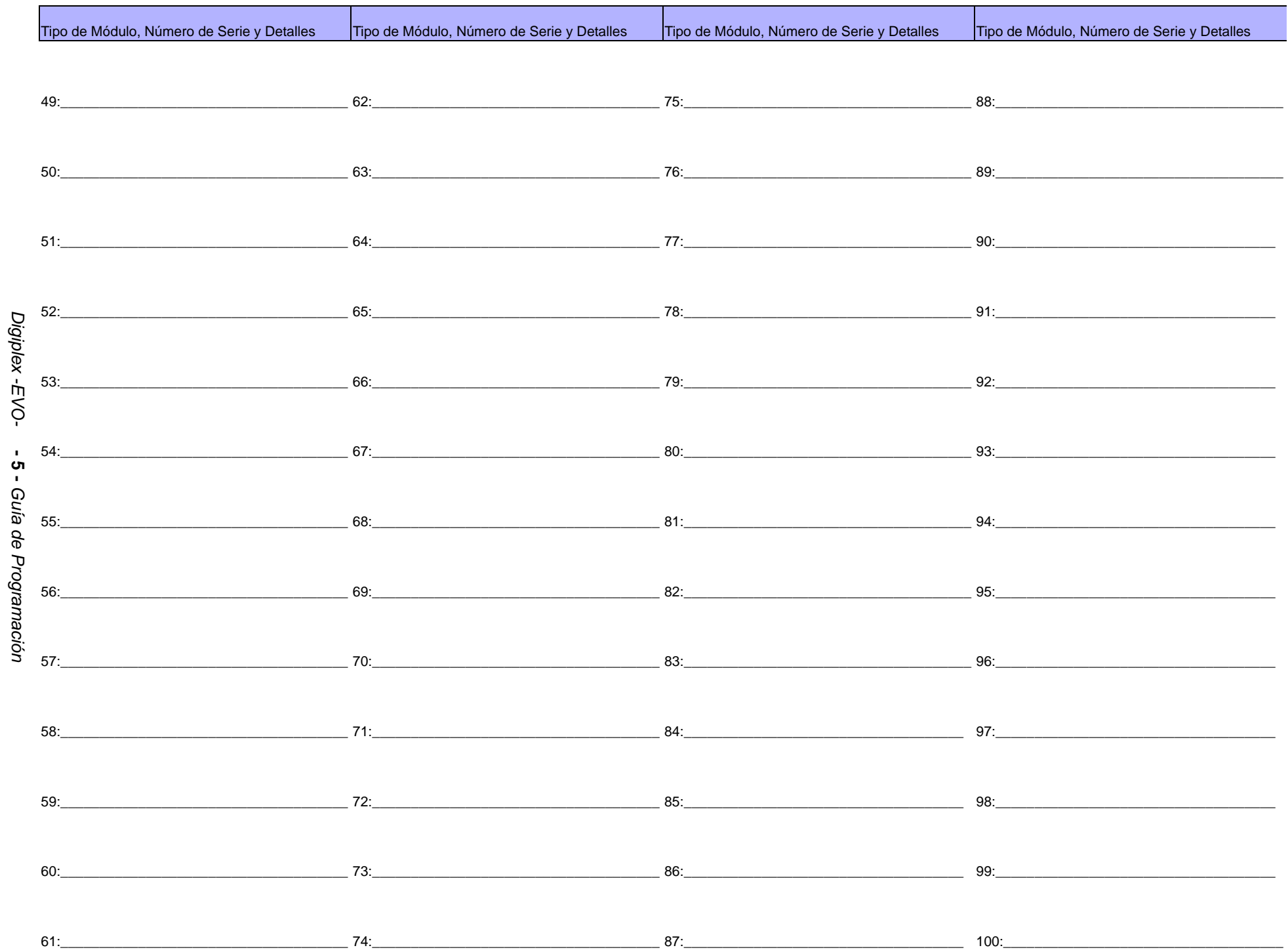

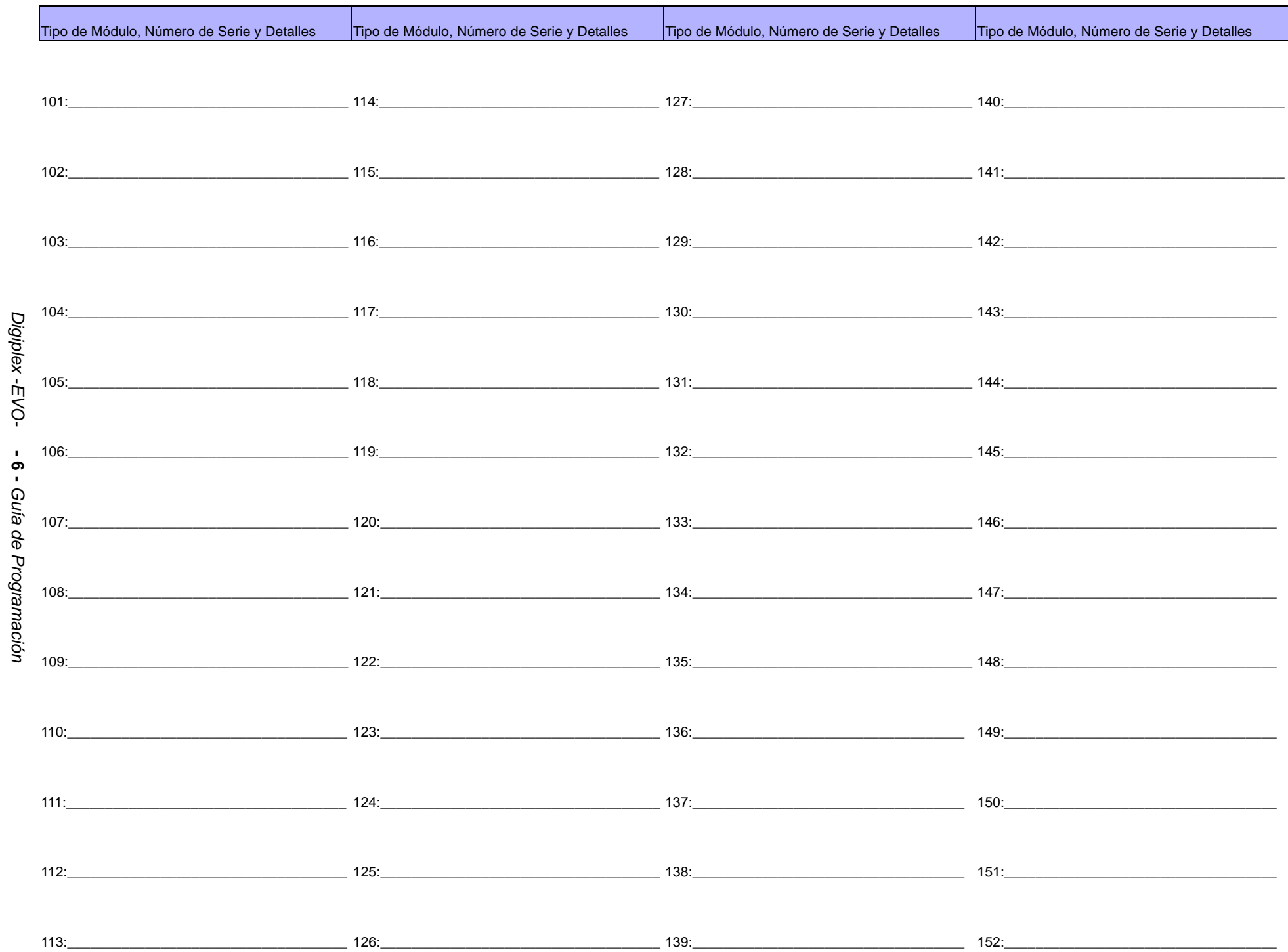

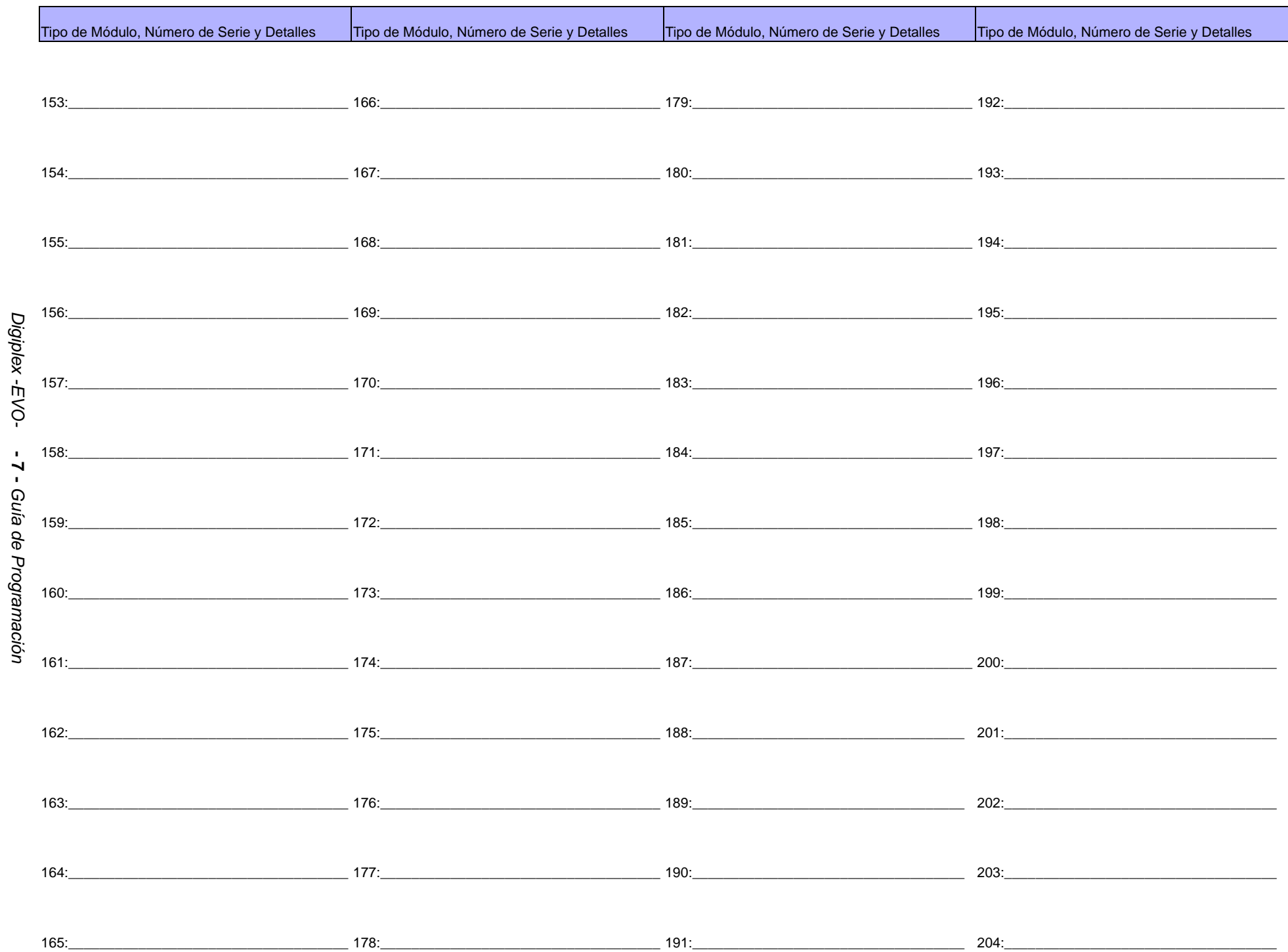

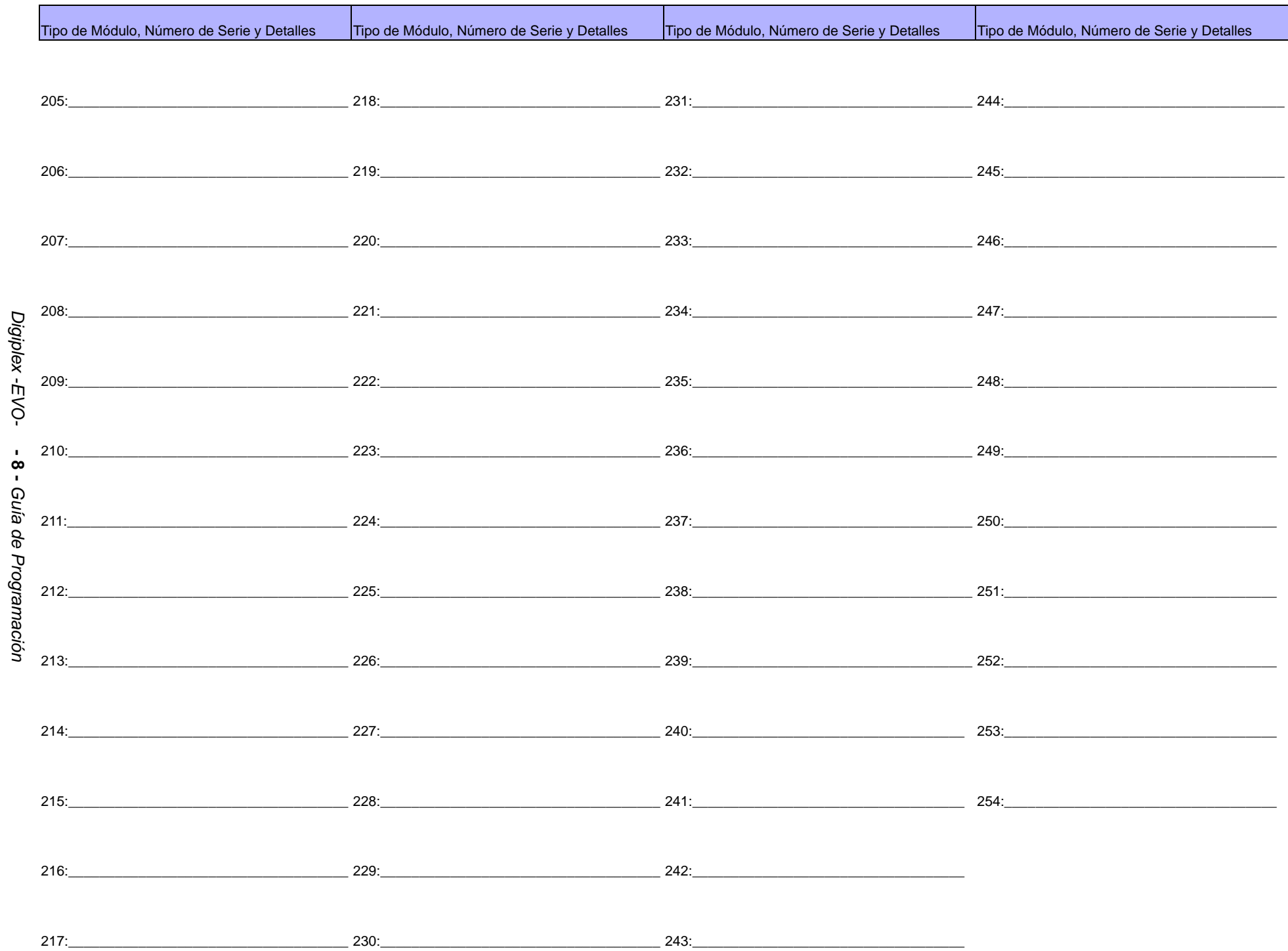

# **Programación de Zonas**

La sección **[0400]** sólo es accesible cuando se usan los siguientes teclados: K641, K641R, Grafica K07C y K07 (versión 2.0 y posterior). Sin la sección **[0400]**, sólo se puede programar las primeras 96 zonas del sistema mediante las secciones **[0001]** a **[0096]** para los números de serie y de entrada de zona, las secciones **[0101]** a **[0196]** para los parámetros de zona, las secciones **[0201]** a **[0296]** para los códigos de reporte y las secciones **[0301]** a **[0396]** para los identificadores de zona. Además, con una central EVO48, sólo se puede programar las primeras 48 zonas con o sin la sección **[0400]**.

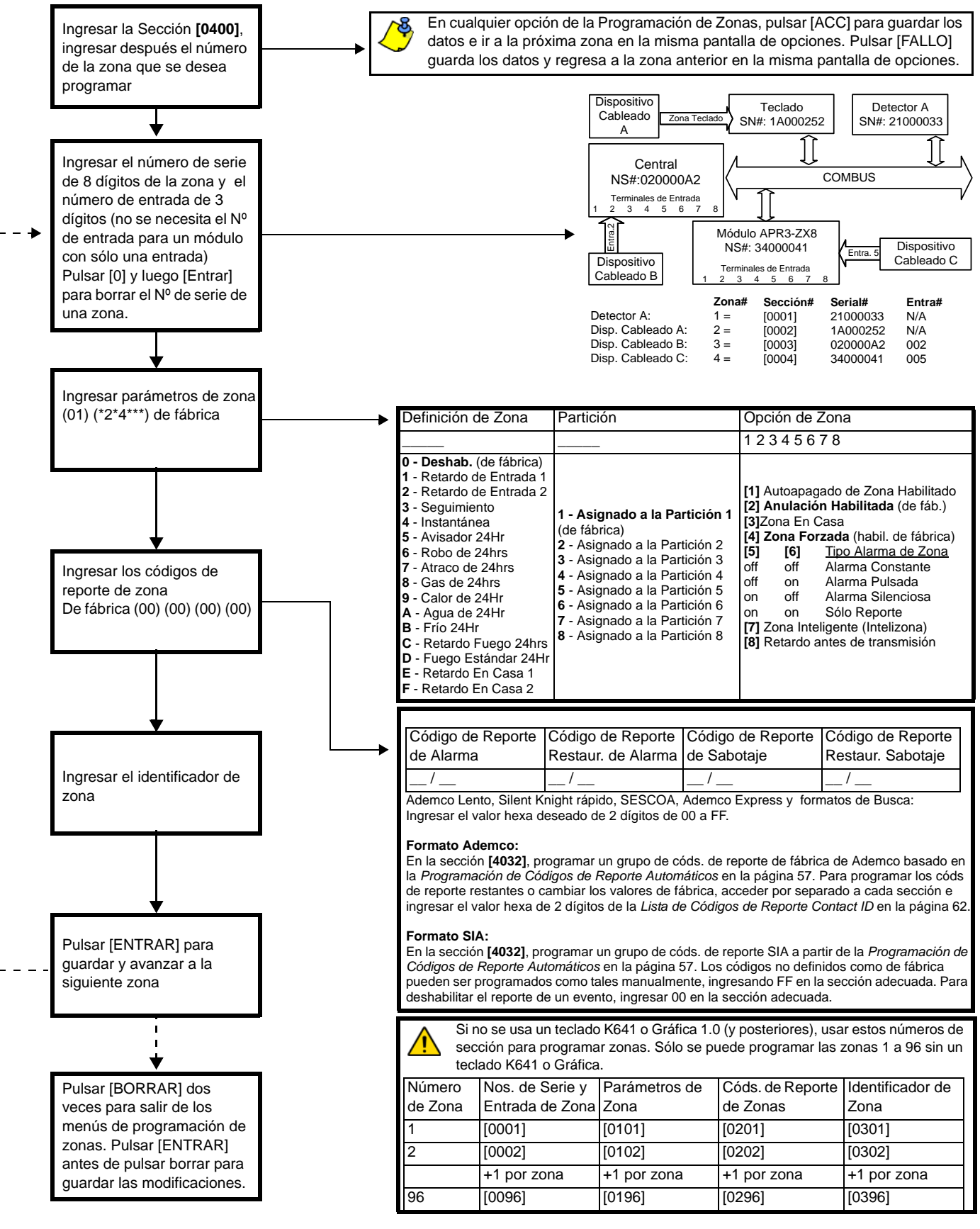

# Información de Zona

Programación de Zonas

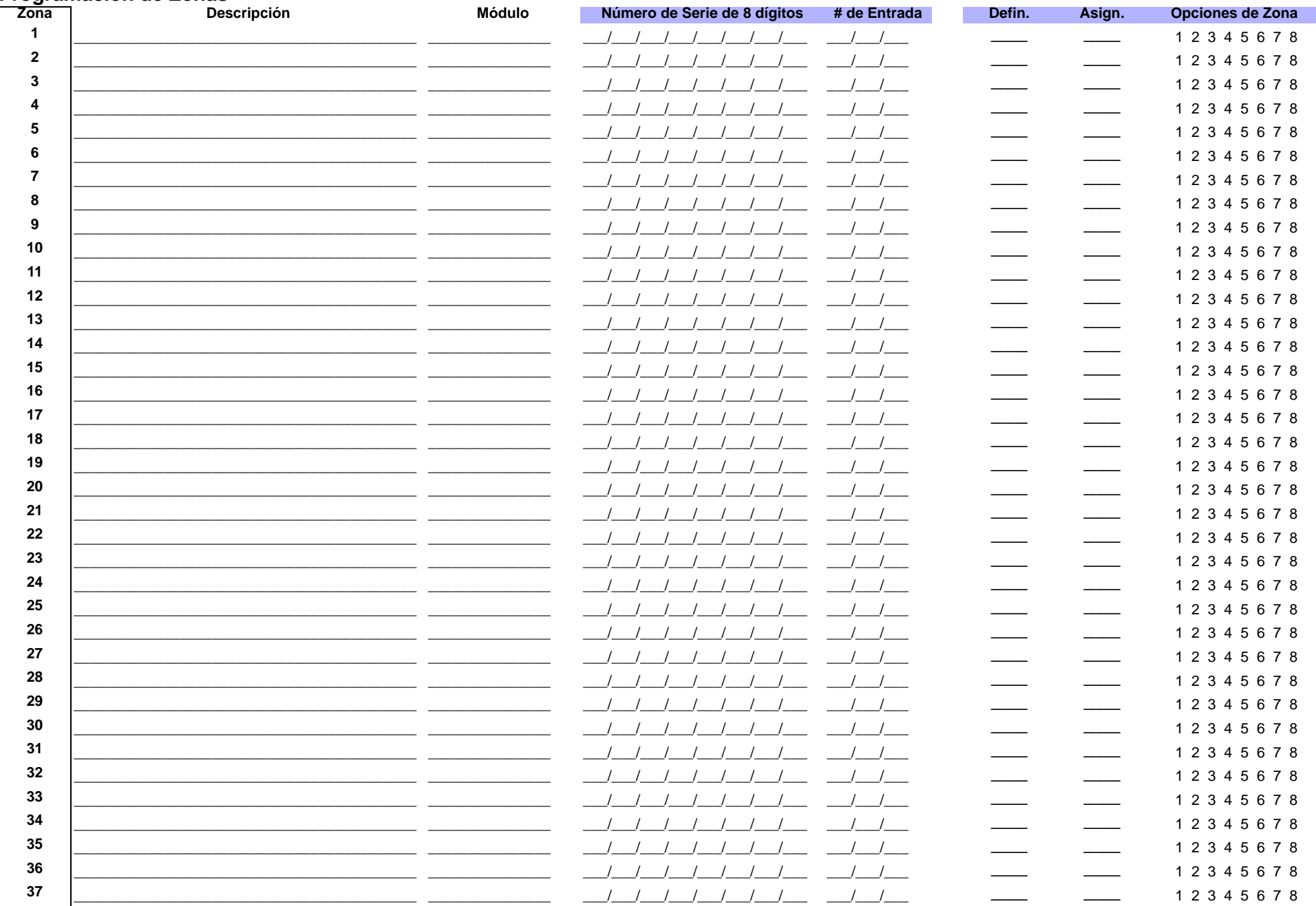

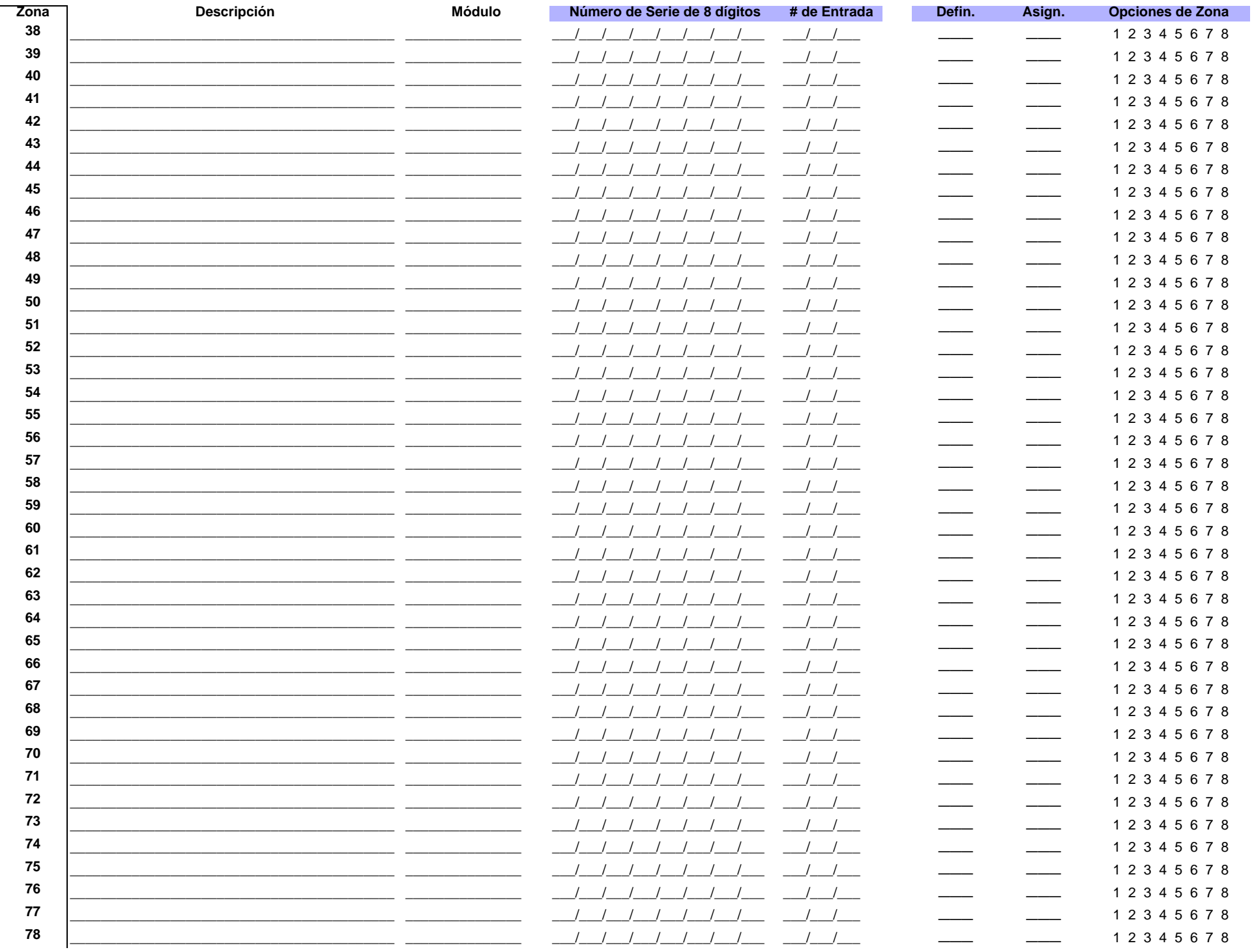

Digiplex -EVO--11 - Guía de Programación

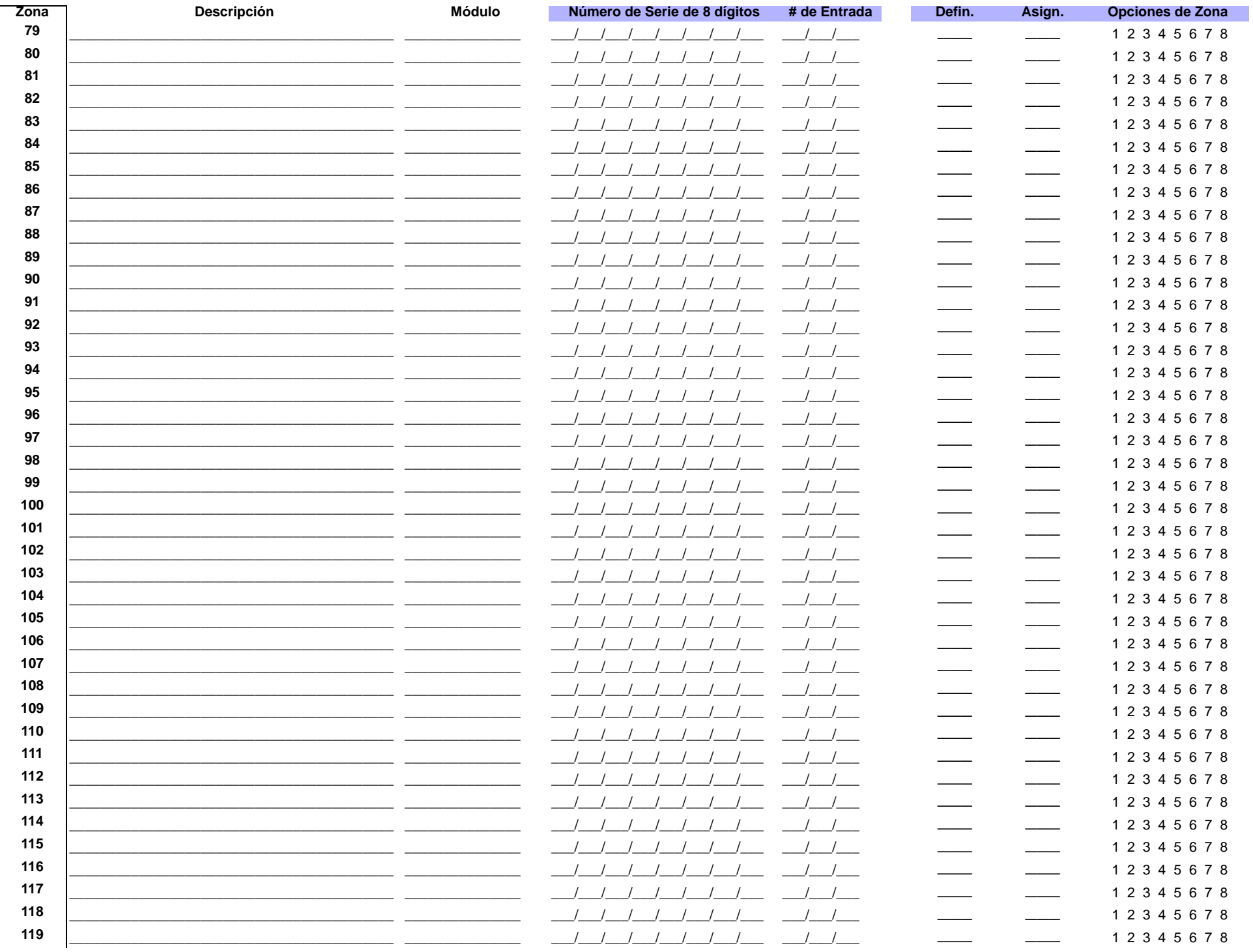

Digiplex -EVO-- 12 - Guía de Programación

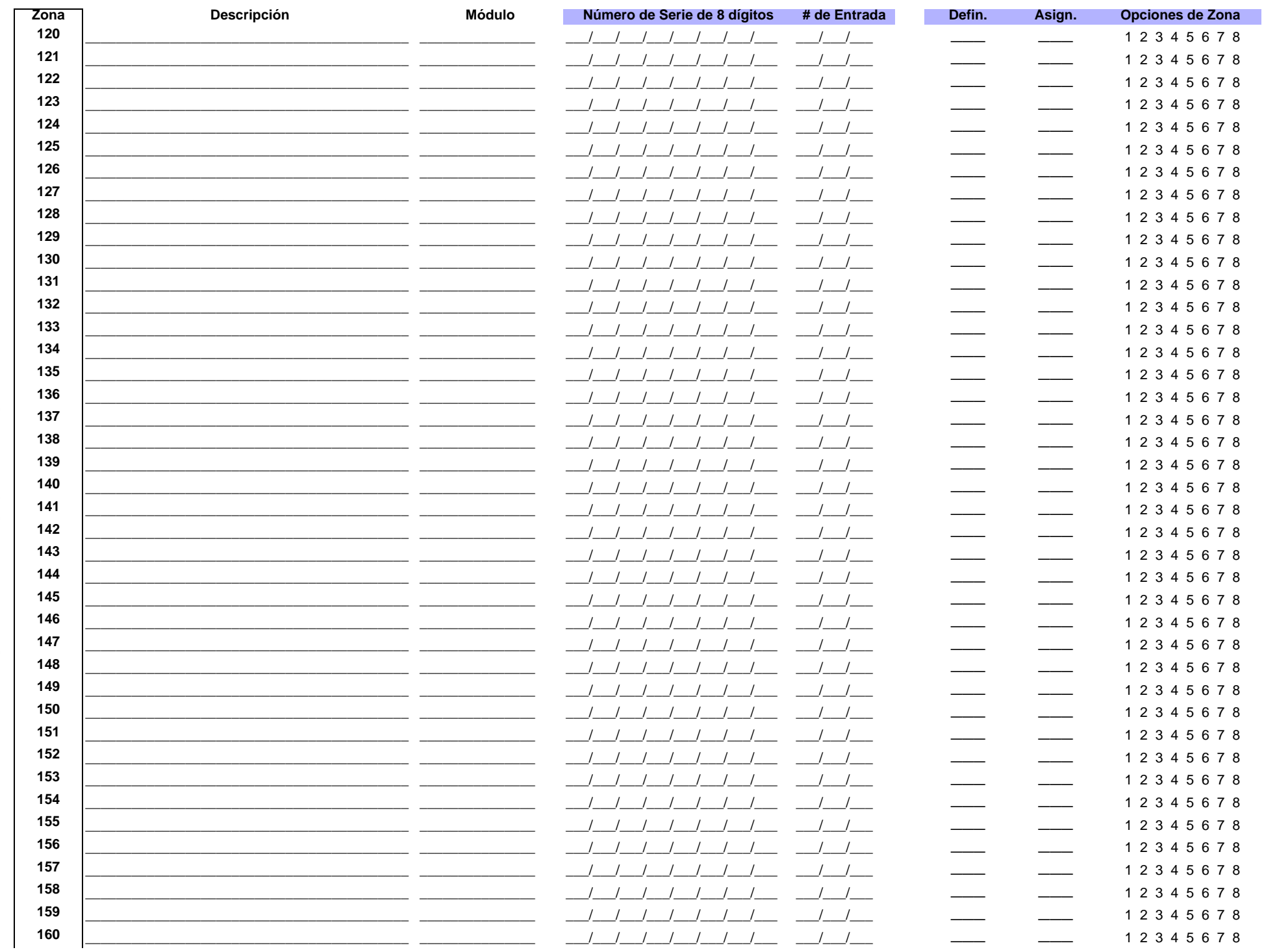

Digiplex -EVO- - 13 - Guía de Programación

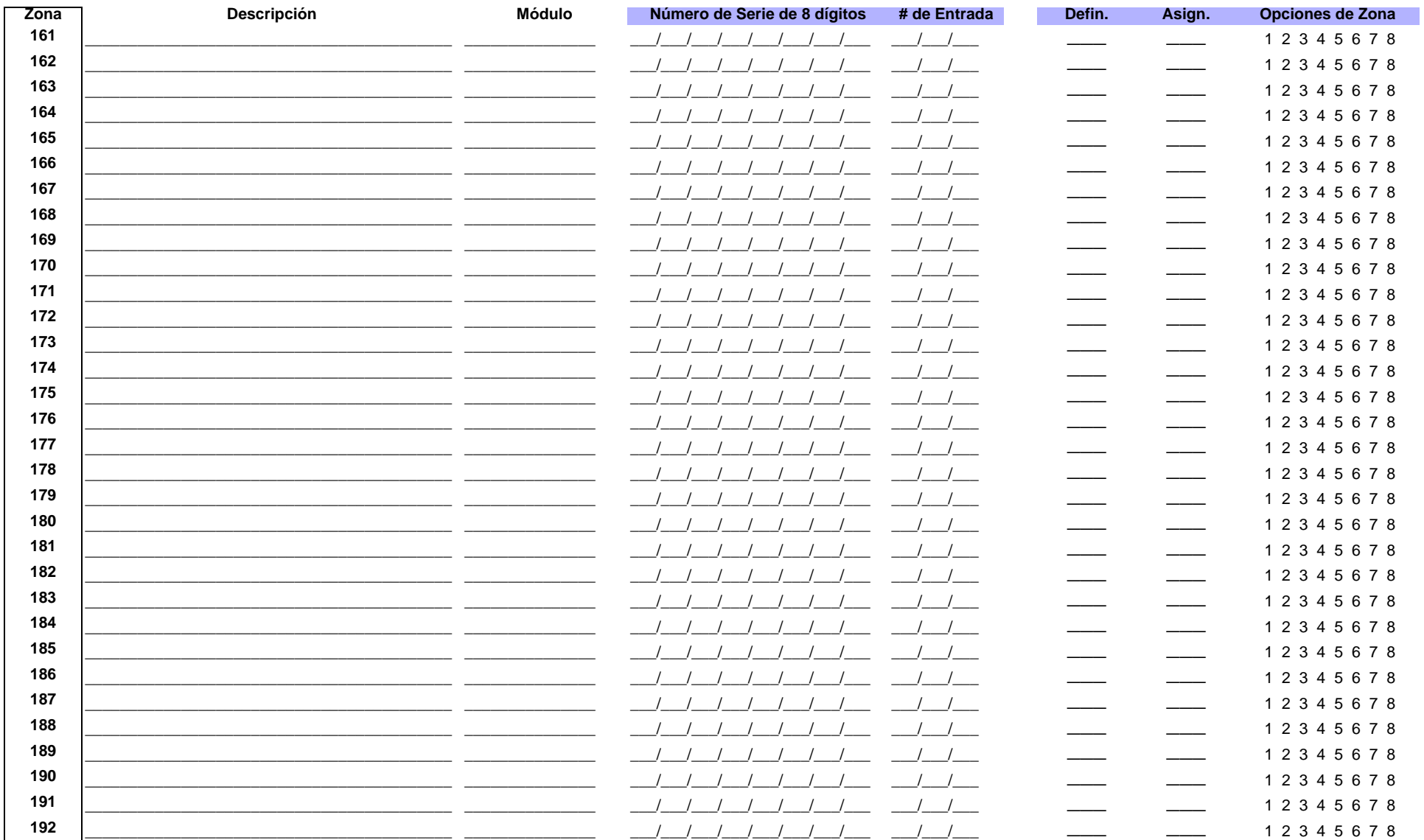

#### Códs. de Reporte Códigos de Códs. de Reporte Códs. de Reporte Códigos de Códs. de Reporte Códigos de Códigos de Zona# de Restauración Reporte de de Restauración Zona $#$ de Restauración Reporte de de Restauración Reporte de Alarma Reporte de Alarma de Alarma Sabotaje de Sabotaje de Alarma Sabotaje de Sabotaje  $\overline{\mathbf{1}}$  $\frac{1}{2}$  $\frac{}{ }$  $\overline{\phantom{a}}$ 43  $\frac{}{ }$  $\frac{}{\ }$  $\overline{\phantom{a}}$  $\frac{1}{1}$  $\frac{}{-}$  $\frac{1}{1}$  $\frac{1}{1}$  $\frac{1}{1}$ 44  $\frac{1}{1}$  $\overline{2}$  $\frac{\ }{\ }$  $\frac{1}{1}$  $\frac{1}{1}$  $\frac{1}{1}$  $\frac{1}{1}$  $\overline{\mathbf{3}}$  $\frac{1}{1}$  $\frac{1}{1}$  $\frac{1}{1}$  $\frac{1}{1}$ 45  $\frac{1}{1}$  $\frac{1}{1}$  $\frac{1}{1}$  $\overline{\mathbf{A}}$  $\frac{\ }{\ }$  $\frac{1}{1}$  $\frac{}{\ }$  $\frac{\ }{\ }$ 46  $\frac{1}{1}$  $\frac{1}{1}$  $\frac{1}{1}$  $\frac{1}{1}$ 5  $\frac{1}{1}$  $\frac{1}{1}$  $\frac{1}{1}$ 47  $\frac{1}{1}$  $\frac{1}{1}$  $\frac{1}{1}$  $\frac{}{\ }$  $\frac{\ }{\ }$  $\frac{1}{1}$  $\frac{1}{1}$  $\frac{1}{1}$ 6  $\frac{\ }{\ }$  $\frac{}{\ }$  $\frac{1}{1}$ 48  $\frac{1}{1}$  $\frac{1}{1}$  $\frac{1}{1}$  $\frac{1}{1}$  $\overline{7}$  $\frac{1}{1}$  $\frac{-1}{-1}$  $\frac{1}{1}$ 49  $\frac{1}{1}$  $\frac{1}{1}$  $\frac{1}{1}$ 8  $\frac{\ }{\ }$  $\frac{1}{1}$  $\frac{}{\ }$  $-$ 50  $\frac{1}{1}$  $\frac{1}{1}$  $\frac{1}{1}$  $\overline{\phantom{a}}$  $\frac{1}{1}$  $\frac{1}{1}$ 51  $\frac{1}{1}$  $\frac{1}{1}$  $\frac{1}{1}$ 9  $\frac{1}{2}$  $\frac{}{\ }$  $\frac{1}{1}$ 10  $\frac{\ }{\ }$  $\frac{1}{1}$  $\frac{}{\ }$  $\frac{1}{1}$ 52  $\frac{1}{1}$  $\frac{1}{1}$  $\frac{1}{1}$  $\frac{-1}{-1}$ 53  $\frac{1}{1}$  $\frac{1}{1}$  $11$  $\frac{\ }{\ }$  $\frac{}{\ }$  $\frac{1}{1}$  $\frac{1}{1}$  $\frac{1}{1}$  $\frac{1}{1}$  $\frac{1}{1}$  $12$  $\frac{\ }{\ }$  $\frac{}{\ }$  $\frac{1}{1}$ 54  $\frac{1}{1}$  $\frac{1}{1}$ 13  $\frac{1}{1}$  $\frac{-1}{-1}$  $\frac{1}{1}$  $\frac{1}{1}$ 55  $\frac{1}{1}$  $\frac{1}{1}$  $\frac{1}{1}$ 56  $\frac{1}{1}$  $\frac{1}{1}$ 14  $\frac{\ }{\ }$  $\frac{1}{1}$  $\frac{\ }{\ }$  $\frac{1}{1}$  $\frac{1}{1}$ 15  $\frac{1}{2}$  $\frac{1}{1}$  $\frac{1}{1}$  $\frac{1}{1}$ 57  $\frac{1}{1}$  $\frac{1}{1}$  $\frac{1}{1}$  $\frac{1}{1}$  $\frac{1}{1}$  $\frac{1}{1}$  $\frac{1}{1}$  $\frac{1}{1}$  $\frac{1}{1}$  $\frac{1}{1}$ 16  $\frac{1}{1}$ 58  $\frac{1}{1}$  $17$  $-$ / $\frac{1}{1}$  $\frac{1}{1}$ 59  $\frac{1}{1}$  $\frac{1}{1}$  $\frac{1}{1}$  $\frac{1}{2}$  $\frac{\ }{\ }$  $\frac{1}{1}$  $\frac{1}{1}$ 18  $\frac{1}{2}$  $\frac{1}{2}$  $\frac{1}{2}$  $\frac{1}{1}$ 60  $\frac{1}{2}$  $\overline{\phantom{a}}$ 19  $\frac{1}{1}$  $\frac{1}{1}$  $\frac{1}{1}$  $\frac{\ }{\ }$  $\frac{1}{1}$  $\frac{1}{1}$ 61  $\frac{1}{1}$  $\frac{1}{1}$  $\frac{1}{1}$  $\frac{1}{1}$  $\frac{1}{1}$ 20  $\overline{\phantom{a}}$  $\frac{1}{1}$  $\frac{1}{1}$  $\frac{1}{1}$ 62  $\frac{1}{1}$  $\frac{1}{1}$  $\frac{1}{1}$  $21$  $\frac{1}{1}$  $\frac{}{\ }$  $\frac{1}{1}$  $\frac{1}{1}$ 63  $\frac{1}{1}$  $\frac{1}{1}$  $\frac{1}{1}$  $\frac{1}{1}$ 22  $\frac{1}{1}$  $\frac{1}{1}$  $\frac{1}{1}$ 64  $\frac{1}{1}$  $\frac{1}{1}$  $\frac{1}{1}$  $\frac{1}{1}$  $\frac{1}{1}$  $\frac{1}{1}$ 23  $\frac{}{\ }$  $\frac{1}{1}$  $\frac{1}{1}$ 65  $\frac{1}{1}$  $\overline{\phantom{a}}$ 24  $\frac{1}{1}$  $\frac{-1}{-1}$  $\frac{1}{1}$ 66  $\frac{1}{1}$  $\frac{1}{1}$  $\frac{1}{1}$  $\frac{1}{1}$  $\frac{1}{1}$ 25  $\frac{1}{1}$  $\frac{1}{1}$  $\frac{1}{1}$  $\frac{1}{1}$  $\frac{1}{1}$ 67  $\frac{1}{1}$  $\frac{1}{1}$ 26  $\frac{1}{1}$  $-$ 68  $\frac{1}{1}$  $\frac{1}{1}$  $\frac{1}{1}$  $\frac{1}{1}$  $\frac{1}{1}$  $\frac{1}{1}$ 27  $\frac{}{\ }$  $\frac{1}{1}$  $\frac{}{\ }$  $\frac{1}{1}$ 69  $\frac{1}{1}$  $\frac{1}{1}$  $\frac{1}{1}$  $\frac{1}{1}$ 28  $\frac{}{\ }$  $\frac{-1}{-1}$  $\frac{}{\ }$  $\frac{1}{1}$ 70  $\frac{1}{1}$  $\frac{\ }{\ }$  $\frac{1}{1}$  $\frac{1}{1}$  $\frac{1}{1}$  $\frac{1}{1}$ 29  $\frac{}{\ }$  $\frac{}{\ }$  $\frac{1}{1}$  $71$  $\frac{1}{1}$  $\frac{1}{1}$ 30  $\frac{-1}{-1}$ 72  $\frac{1}{1}$  $\frac{1}{1}$  $\frac{}{\ }$  $\frac{1}{1}$  $\frac{1}{1}$  $\frac{1}{1}$  $\frac{1}{1}$  $\frac{1}{1}$  $\frac{1}{1}$  $\frac{1}{1}$  $\frac{1}{1}$ 73  $31$  $\frac{1}{1}$  $\frac{1}{1}$ 32  $\frac{1}{1}$  $\frac{1}{1}$  $\frac{1}{1}$  $\frac{1}{1}$ 74  $\frac{1}{1}$  $\frac{1}{1}$  $\frac{1}{1}$  $\frac{1}{1}$  $\frac{1}{1}$  $\frac{1}{1}$  $\frac{1}{1}$  $\frac{1}{1}$  $\frac{1}{1}$ 33  $\frac{1}{1}$  $\frac{1}{2}$ 75  $\frac{1}{1}$ 34  $\frac{1}{1}$  $\frac{1}{1}$ 76  $\frac{1}{1}$  $\frac{1}{1}$  $\frac{1}{1}$  $\overline{\phantom{a}}$  $\frac{1}{1}$  $\frac{1}{1}$  $\frac{1}{1}$  $\frac{1}{1}$  $\frac{1}{1}$  $\frac{1}{1}$  $\frac{1}{2}$ 35  $\frac{1}{2}$  $\frac{1}{1}$ 77  $\frac{1}{2}$  $\frac{1}{1}$  $\frac{1}{1}$  $\frac{1}{1}$  $\frac{1}{1}$ 36  $\frac{\ }{\ }$  $\frac{1}{1}$ 78  $\frac{1}{1}$  $\frac{1}{1}$  $\frac{1}{1}$  $\frac{1}{1}$  $\frac{1}{1}$ 37  $\overline{\phantom{a}}$  $\frac{1}{1}$  $\frac{1}{1}$ 79  $\frac{1}{1}$  $\frac{1}{1}$  $\frac{1}{1}$  $\frac{1}{1}$  $\frac{1}{1}$ 38  $\frac{}{\ }$  $\frac{1}{1}$  $\frac{1}{1}$ 80  $\frac{1}{1}$  $\frac{1}{1}$ 39  $\frac{1}{1}$  $\frac{1}{1}$  $\frac{1}{1}$  $\frac{1}{1}$  $\frac{1}{1}$  $\frac{1}{1}$  $\frac{1}{1}$  $\frac{1}{1}$ 81  $\frac{1}{1}$  $\frac{1}{1}$  $\frac{1}{1}$  $\frac{1}{1}$ 40  $\frac{1}{1}$  $\frac{1}{1}$ 82  $\frac{1}{1}$  $\frac{1}{1}$  $\frac{1}{1}$ 41  $\frac{1}{1}$  $\frac{-1}{-1}$ 83  $\frac{1}{1}$  $\frac{1}{1}$  $\frac{1}{1}$  $\frac{1}{1}$

### Códigos de reporte de zonas

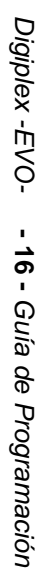

#### $\frac{}{ }$  $\frac{-1}{-1}$  $\frac{1}{1}$  $\frac{1}{1}$  $\overline{\phantom{a}}$  $\frac{1}{1}$  $\frac{1}{1}$  $\frac{1}{1}$  $\frac{1}{1}$  $\frac{-1}{-1}$  $\frac{-1}{-1}$  $\frac{-1}{-1}$  $\_/ \frac{1}{1}$  $\frac{1}{1}$  $\frac{1}{1}$  $\frac{1}{1}$  $\frac{1}{1}$  $\frac{1}{1}$  $\frac{1}{1}$  $\frac{-1}{-1}$  $\frac{1}{1}$  $\frac{1}{1}$  $\frac{1}{1}$  $\frac{1}{1}$  $\frac{1}{1}$  $\frac{1}{1}$  $\frac{1}{1}$  $\frac{\hphantom{A^{A^A}}}{\hphantom{A^{A^A}}}\qquad \qquad \frac{\hphantom{A^{A^A}}}{\hphantom{A^{A^A}}}\qquad \qquad \frac{\hphantom{A^{A^A}}}{\hphantom{A^{A^A}}}\qquad \qquad \frac{\hphantom{A^{A^A}}}{\hphantom{A^{A^A}}}\qquad \qquad \frac{\hphantom{A^{A^A}}}{\hphantom{A^{A^A}}}\qquad \qquad \frac{\hphantom{A^{A^A}}}{\hphantom{A^{A^A}}}\qquad \qquad \frac{\hphantom{A^{A^A}}}{\hphantom{A^{A^A}}}\qquad \qquad \frac{\$  $\frac{1}{1}$  $\frac{1}{1}$  $\frac{1}{1}$  $\frac{1}{1}$  $\frac{1}{1}$  $\frac{1}{1}$  $\frac{1}{1}$  $\frac{-1}{-1}$  $\frac{1}{1}$  $\frac{-1}{-1}$  $\frac{1}{1}$  $\frac{-1}{-1}$  $\frac{1}{1}$  $\frac{1}{1}$  $\frac{1}{1}$

 $\frac{1}{1}$  $\frac{1}{1}$  $\frac{1}{1}$  $\frac{1}{1}$  $\frac{1}{1}$  $\frac{-1}{-1}$  $\frac{1}{1}$  $\frac{-1}{-1}$  $\frac{-1}{-1}$  $\frac{-1}{-1}$  $\frac{1}{1}$  $\frac{-1}{-1}$  $\frac{1}{1}$  $\frac{-1}{-1}$  $\frac{-1}{-1}$  $\frac{1}{1}$  $\frac{-1}{-1}$  $\frac{1}{1}$  $\frac{1}{1}$  $\frac{1}{1}$  $\frac{-1}{-1}$  $\frac{1}{1}$  $\frac{-1}{-1}$  $\frac{-1}{-1}$  $\frac{-1}{-1}$  $\frac{1}{1}$  $\frac{-1}{-1}$  $\frac{1}{1}$  $\frac{-1}{-1}$  $\frac{1}{1}$  $\frac{1}{1}$  $\frac{1}{1}$  $\frac{1}{1}$  $\frac{1}{1}$  $\frac{1}{1}$  $\frac{1}{1}$  $\frac{1}{1}$  $\frac{1}{1}$  $\frac{1}{1}$  $\frac{-1}{-1}$  $\frac{1}{1}$  $\frac{-1}{-1}$  $\frac{1}{1}$  $\_/ \frac{1}{1}$   $\frac{-1}{-1}$  $\frac{1}{1}$  $\frac{1}{1}$  $\frac{1}{1}$  $\frac{1}{1}$  $\frac{1}{1}$  $\frac{1}{1}$  $\frac{-1}{-1}$  $\frac{1}{1}$  $\frac{-1}{-1}$  $\frac{1}{1}$  $\_/ \frac{1}{1}$  $\frac{1}{1}$  $\frac{1}{1}$  $\frac{1}{1}$  $\frac{1}{1}$  $\frac{1}{1}$  $\frac{1}{1}$  $\frac{1}{1}$  $\frac{1}{1}$  $\frac{1}{1}$  $\frac{1}{1}$  $\frac{1}{1}$  $\frac{1}{1}$  $\frac{1}{1}$  $\frac{-1}{-1}$  $\frac{1}{1}$  $\_/ \frac{1}{1}$  $\frac{1}{1}$  $\frac{1}{1}$  $\frac{1}{1}$  $\frac{1}{1}$  $\frac{1}{1}$  $\frac{1}{1}$  $\frac{1}{1}$  $\frac{1}{1}$  $\frac{1}{1}$  $\frac{1}{1}$  $\frac{1}{1}$  $\frac{1}{1}$  $\frac{1}{1}$  $\frac{1}{1}$  $\frac{1}{1}$ 

#### $\frac{1}{1}$  $\frac{1}{1}$  $\frac{1}{1}$  $\frac{1}{1}$  $\frac{1}{1}$  $\_/ \_/ \_/ \_/ \frac{1}{1}$  $\frac{1}{1}$  $\frac{1}{1}$  $\frac{1}{1}$  $\frac{1}{1}$  $\frac{1}{1}$  $\frac{1}{1}$  $\frac{1}{1}$  $\_/ \_/ \_/ \_/ \_/ \frac{1}{1}$  $\frac{1}{1}$  $\frac{1}{1}$  $\frac{1}{1}$  $\frac{1}{1}$  $\_/ \frac{1}{1}$  $\_/ \frac{1}{1}$

84  $\frac{1}{1}$  $\frac{1}{1}$ 130  $\frac{1}{1}$ 131  $\frac{1}{1}$ 132  $\frac{1}{1}$ 133 134  $\frac{1}{1}$  $\frac{1}{1}$ 135 136  $\_/ \frac{1}{1}$ 137  $\_/-$ 138  $\_/-$ 139  $\_/-$ 140 141  $\frac{1}{1}$  $\frac{1}{1}$ 142  $\frac{1}{1}$ 143  $\frac{1}{1}$ 144  $\frac{1}{1}$ 145  $\frac{1}{1}$ 146  $\frac{1}{1}$ 147  $\frac{1}{1}$ 148  $\frac{1}{1}$ 149  $\frac{1}{1}$ 150 151  $\frac{1}{1}$  $\frac{1}{1}$ 152 153  $\_/ \frac{1}{1}$ 154  $\_/-$ 155 156  $\_/ \frac{1}{1}$ 157  $\_/\_$ 158  $\frac{1}{1}$ 159  $\frac{1}{1}$ 160  $\frac{1}{1}$ 161  $\frac{1}{1}$ 162  $\frac{1}{1}$ 163  $\frac{1}{1}$ 164  $\frac{1}{1}$ 165 166  $\_/ \frac{1}{1}$ 167  $\frac{1}{1}$ 168  $\frac{1}{1}$ 169  $\_/-$ 170  $\frac{1}{1}$ 171  $\_/\_$ 172  $\frac{1}{1}$ 173

 $\frac{1}{1}$  $\frac{1}{1}$   $\frac{1}{1}$  $\frac{1}{1}$  $\frac{1}{1}$  $\frac{1}{1}$  $\frac{1}{1}$  $\frac{1}{1}$  $\frac{1}{1}$  $\_/ \frac{1}{1}$  $\_/ \frac{1}{1}$  $\frac{1}{1}$  $\frac{1}{1}$  $\frac{1}{1}$  $\frac{1}{1}$  $\frac{1}{1}$  $\frac{1}{1}$  $\frac{1}{1}$  $\frac{1}{1}$  $\frac{1}{1}$  $\frac{1}{1}$  $\frac{1}{1}$  $\_/ \frac{1}{1}$  $\frac{\hphantom{A^{A^A}}}{\hphantom{A^{A^A}}}\qquad \qquad \frac{\hphantom{A^{A^A}}}{\hphantom{A^{A^A}}}\qquad \qquad \frac{\hphantom{A^{A^A}}}{\hphantom{A^{A^A}}}\qquad \qquad \frac{\hphantom{A^{A^A}}}{\hphantom{A^{A^A}}}\qquad \qquad \frac{\hphantom{A^{A^A}}}{\hphantom{A^{A^A}}}\qquad \qquad \frac{\hphantom{A^{A^A}}}{\hphantom{A^{A^A}}}\qquad \qquad \frac{\hphantom{A^{A^A}}}{\hphantom{A^{A^A}}}\qquad \qquad \frac{\$  $\frac{1}{1}$  $\frac{1}{1}$  $\frac{1}{1}$  $\frac{1}{1}$  $\frac{1}{1}$  $\frac{1}{1}$  $\frac{1}{1}$  $\frac{1}{1}$  $\frac{1}{1}$  $\frac{1}{1}$  $\frac{1}{1}$  $\_/ \frac{1}{1}$ 

 $\frac{1}{1}$  $\frac{1}{1}$  $\frac{1}{2}$  $\frac{1}{1}$  $\frac{1}{1}$  $\_/ \frac{1}{1}$  $\frac{1}{1}$  $\_/ \_/ \frac{1}{1}$  $\frac{1}{1}$  $\frac{1}{1}$  $\frac{1}{1}$  $\_/ \frac{1}{1}$  $\frac{1}{1}$  $\frac{1}{1}$  $\frac{1}{1}$  $\frac{1}{1}$  $\_/ \frac{1}{1}$  $\_/ \frac{1}{1}$  $\_/ \frac{1}{1}$  $\frac{1}{1}$  $\frac{1}{1}$  $\frac{1}{1}$  $\frac{1}{1}$  $\frac{1}{1}$  $\frac{1}{1}$  $\frac{1}{1}$  $\frac{1}{1}$  $\frac{1}{1}$ 

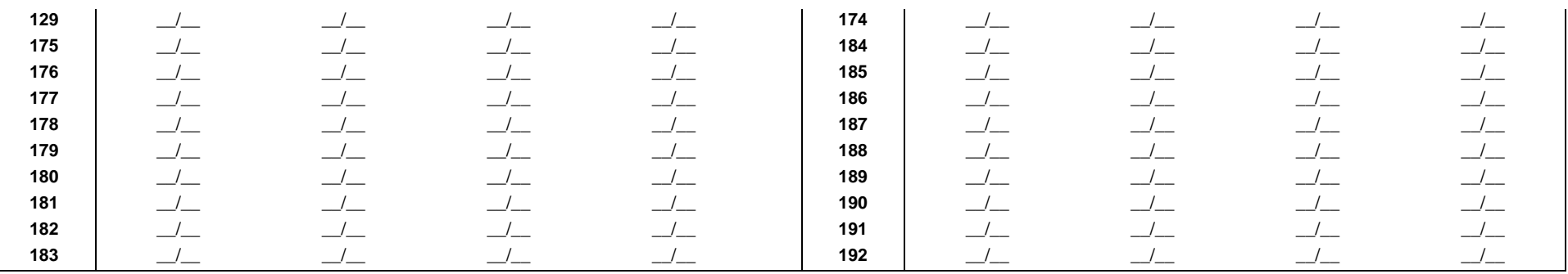

## Etiquetas de Zona

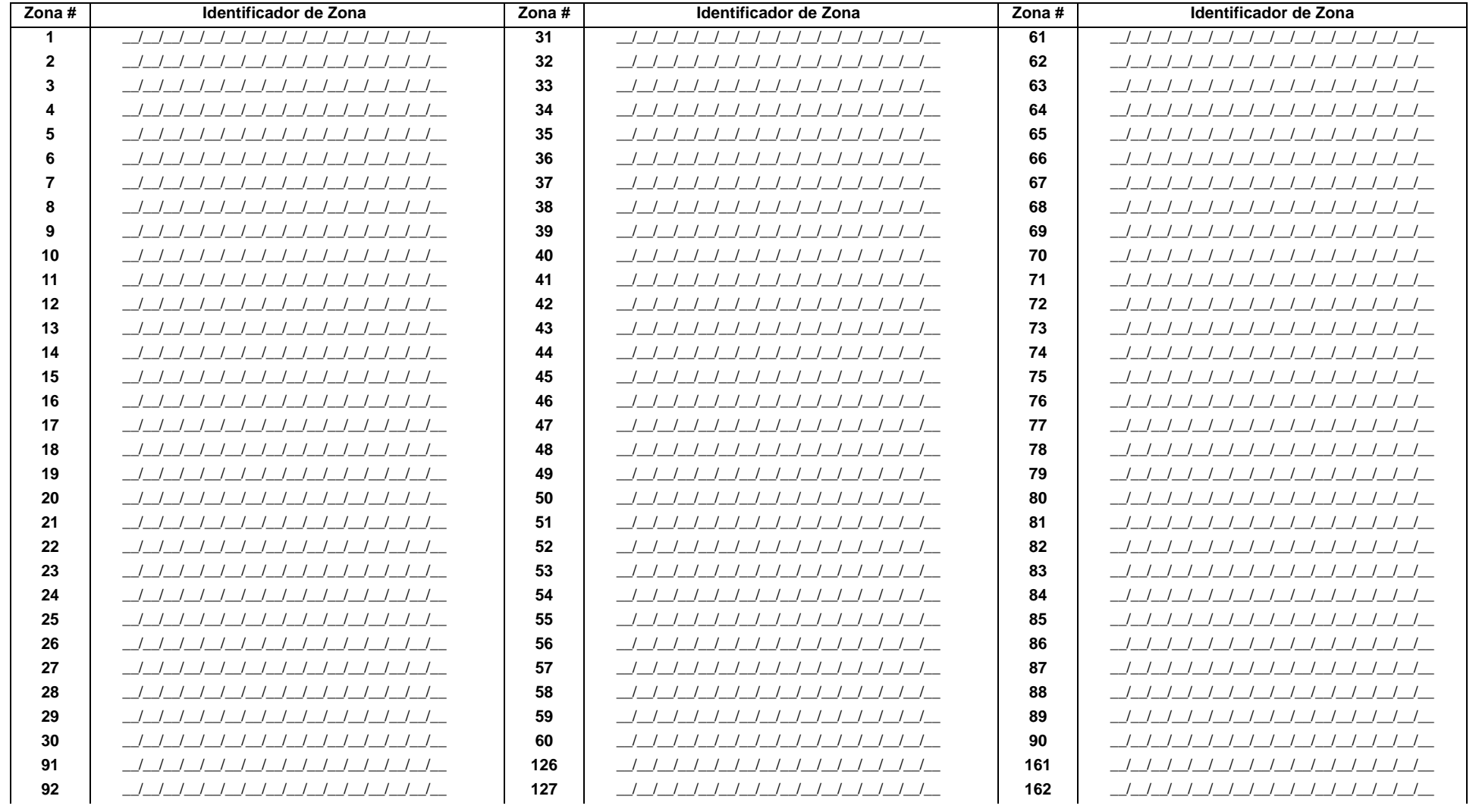

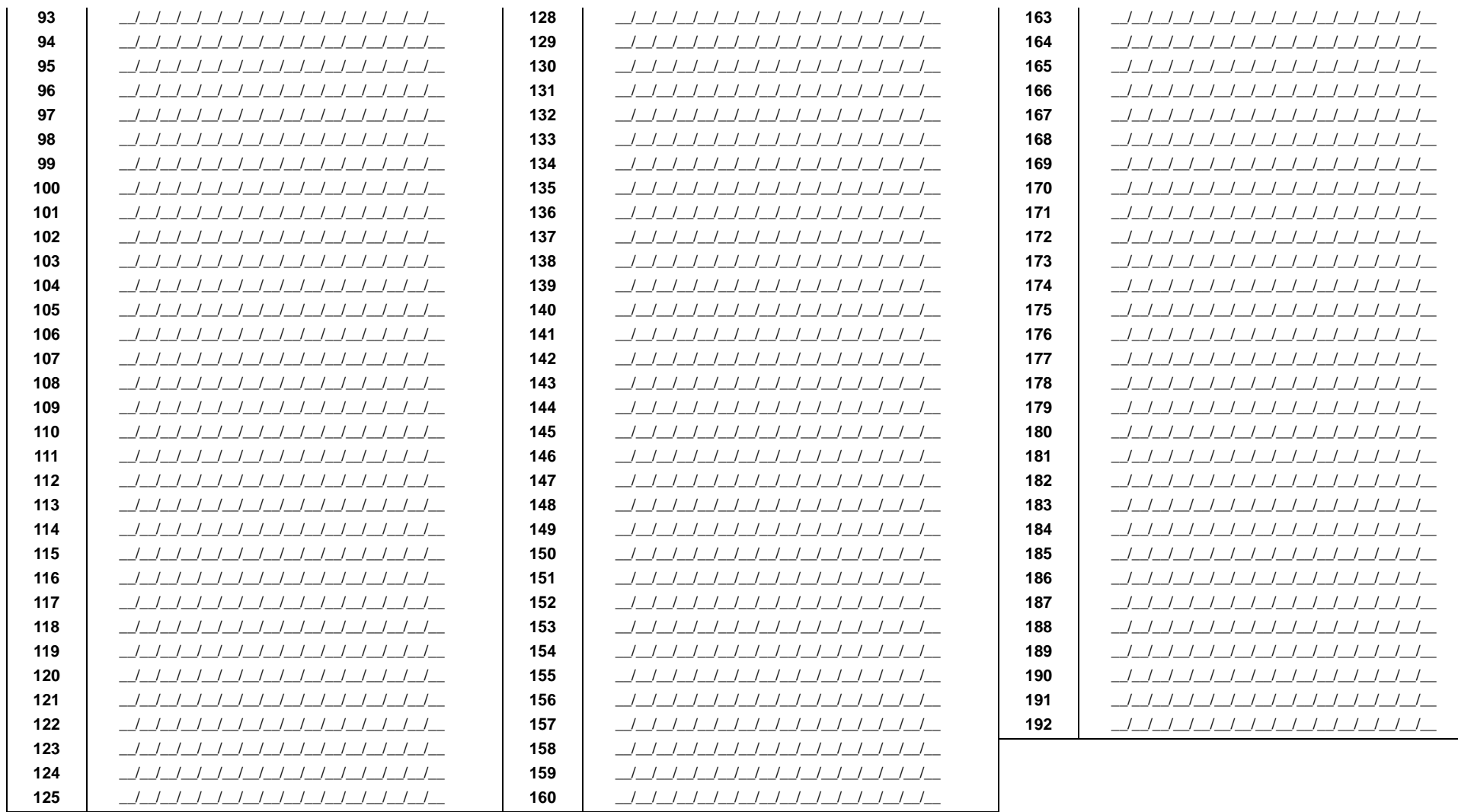

## **Programación de Llaves**

## **NUMERACIÓN DE LLAVES**

Las secciones de [0501] a [0532] representan las llaves del 1 al 32 respectivamente. Esta función permite asignar una llave a un dispositivo de detección direccionable o con cableado fijo.

conectada.

## **CONFIGURACIÓN DE LLAVES**

Las secciones [0601] a [0632] representan las llaves del 1 al 32 respectivamente. Esta función define la asignación de partición de la llave y el método de armado.

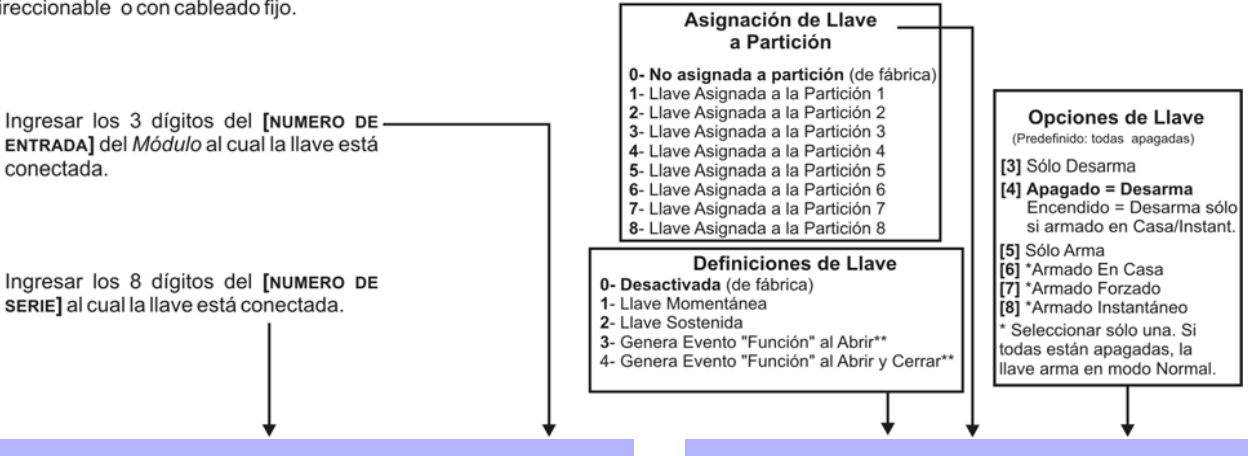

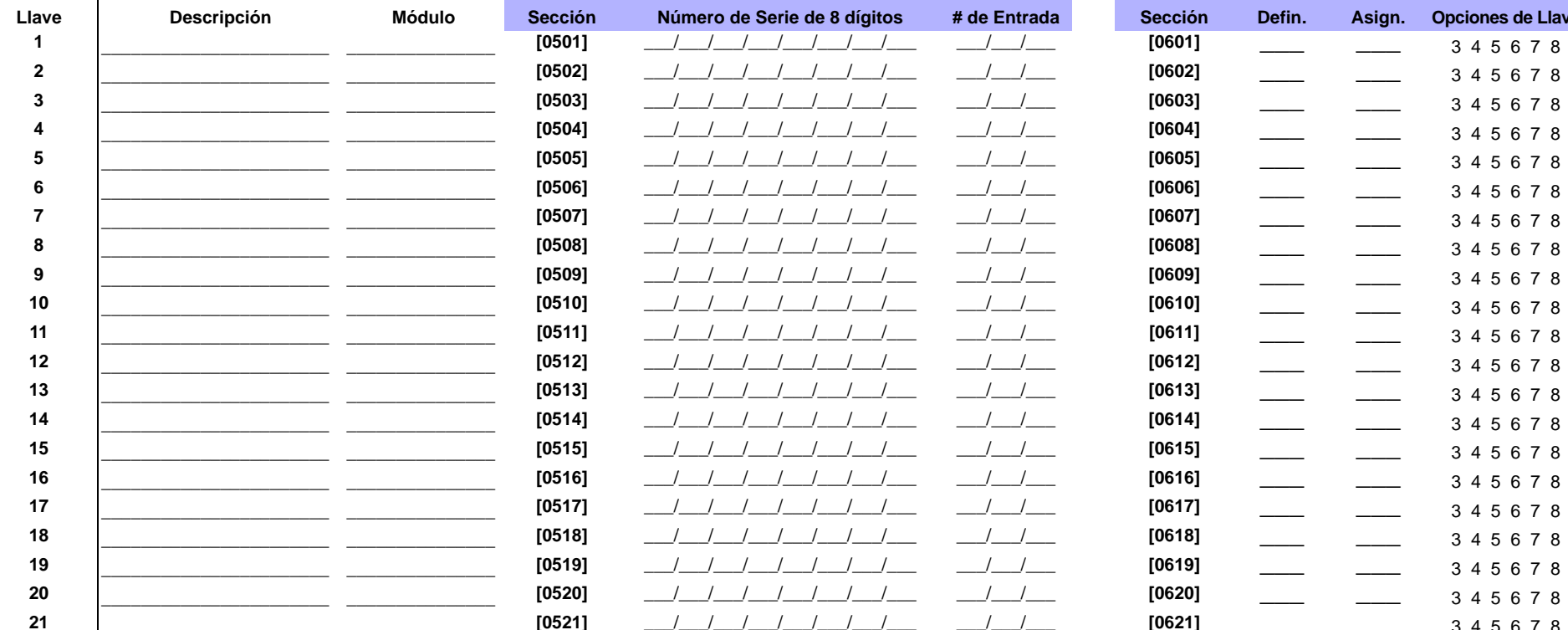

\*\*Si se desea emplear esta definición de llave, se debe programar una o más PGMs con el evento Función (Grupo de Eventos #048; ver la página 26).

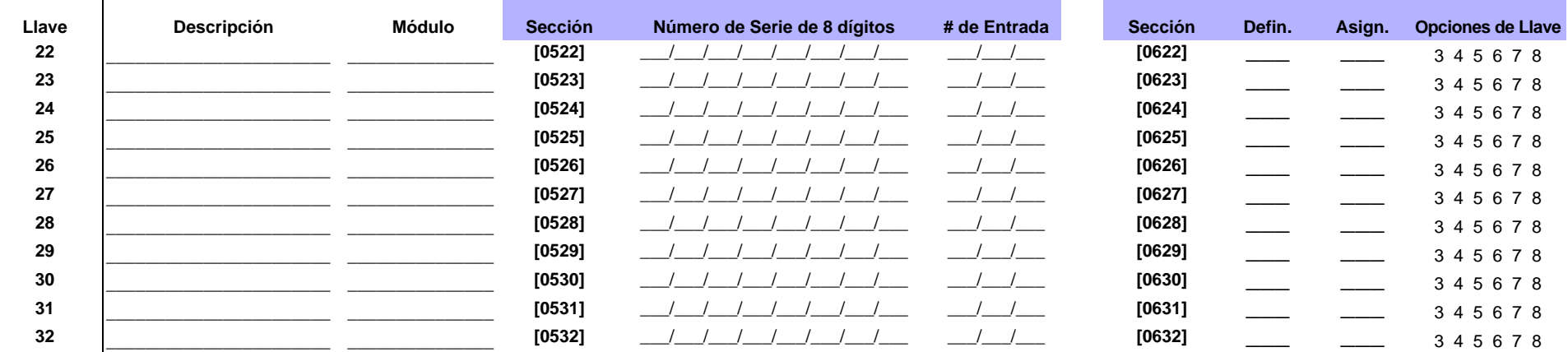

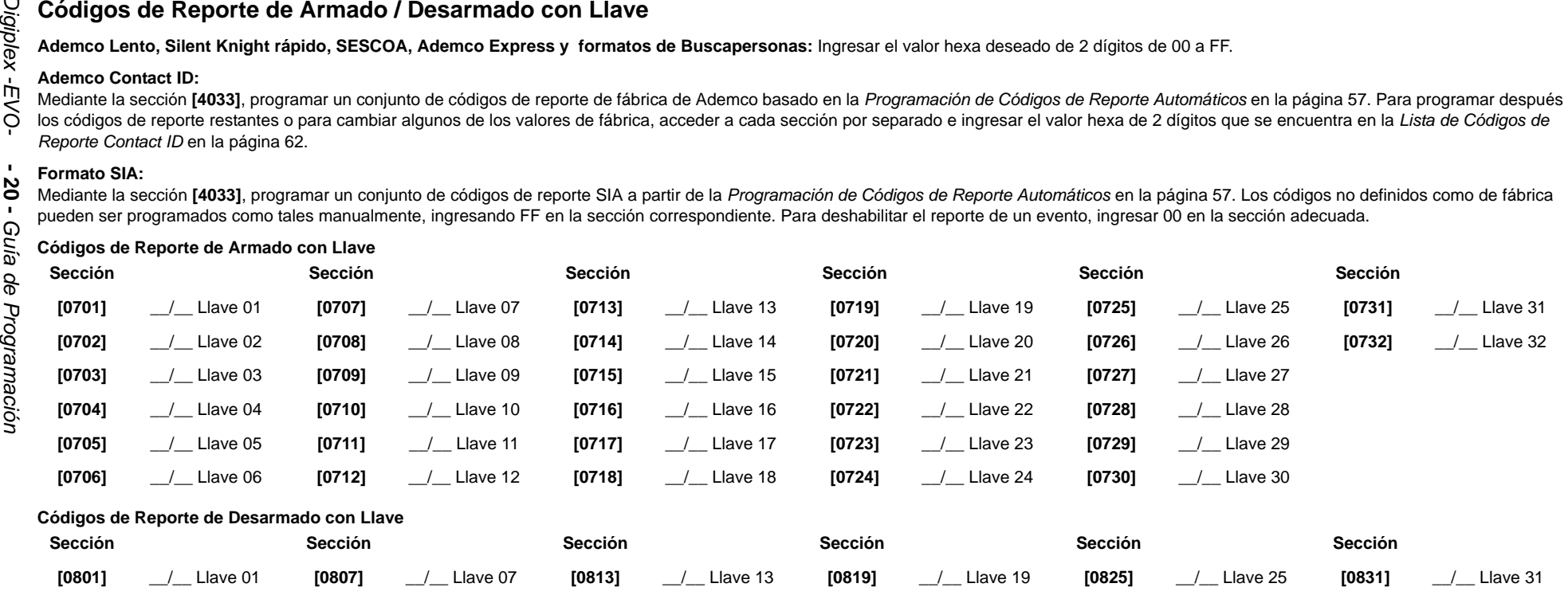

**[0802]** \_\_/\_\_ Llave 02 **[0808]** \_\_/\_\_ Llave 08 **[0814]** \_\_/\_\_ Llave 14 **[0820]** \_\_/\_\_ Llave 20 **[0826]** \_\_/\_\_ Llave 26 **[0832]** \_\_/\_\_ Llave 32

**[0803]** \_\_/\_\_ Llave 03 **[0809]** \_\_/\_\_ Llave 09 **[0815]** \_\_/\_\_ Llave 15 **[0821]** \_\_/\_\_ Llave 21 **[0827]** \_\_/\_\_ Llave 27 **[0804]** \_\_/\_\_ Llave 04 **[0810]** \_\_/\_\_ Llave 10 **[0816]** \_\_/\_\_ Llave 16 **[0822]** \_\_/\_\_ Llave 22 **[0828]** \_\_/\_\_ Llave 28 **[0805]** \_\_/\_\_ Llave 05 **[0811]** \_\_/\_\_ Llave 11 **[0817]** \_\_/\_\_ Llave 17 **[0823]** \_\_/\_\_ Llave 23 **[0829]** \_\_/\_\_ Llave 29 **[0806]** \_\_/\_\_ Llave 06 **[0812]** \_\_/\_\_ Llave 12 **[0818]** \_\_/\_\_ Llave 18 **[0824]** \_\_/\_\_ Llave 24 **[0830]** \_\_/\_\_ Llave 30

## **Salidas Programables**

#### **Modo de Prueba de PGM**

**Sección Descripción**

- **[0901]** Prueba de PGM1: Activa la PGM1 durante 8 segundos para verificar si la PGM funciona correctamente.
- **[0902]** Prueba de PGM2: Activa la PGM2 durante 8 segundos para verificar si la PGM funciona correctamente.
- **[0903]** Prueba de PGM3: Activa la PGM3 durante 8 segundos para verificar si la PGM funciona correctamente.
- **[0904]** Prueba de PGM4: Activa la PGM4 durante 8 segundos para verificar si la PGM funciona correctamente.
- **[0905]** Prueba de PGM5: Activa la PGM5 durante 8 segundos para verificar si la PGM funciona correctamente.

### **Retardo de PGM**

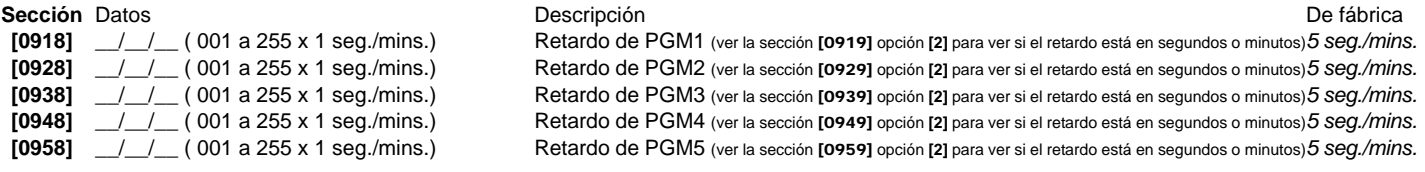

#### **Opciones de PGM**

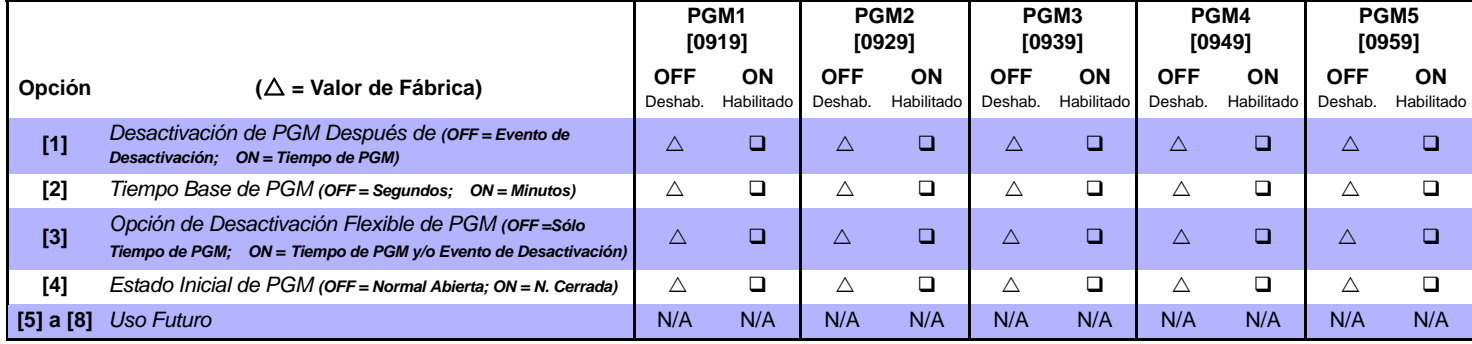

*Para usar la Desactivación Flexible de PGM (opción [3]), la Opción de Desactivación de PGM Después de (opción [1]) debe estar activada.*

#### **Programación de PGM**

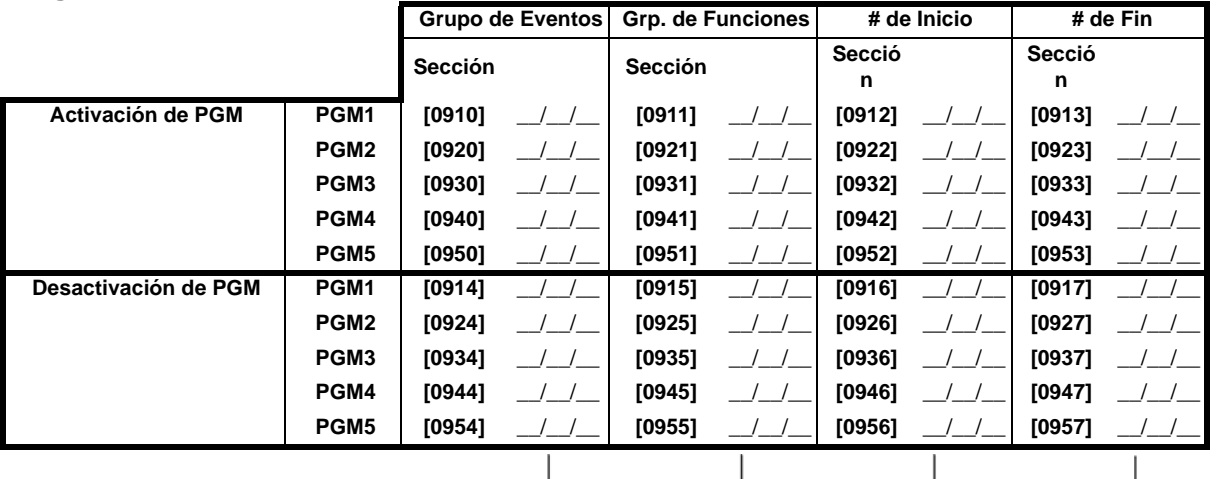

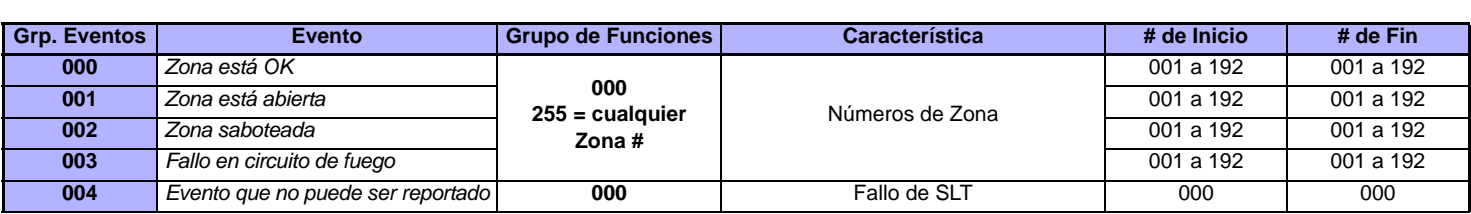

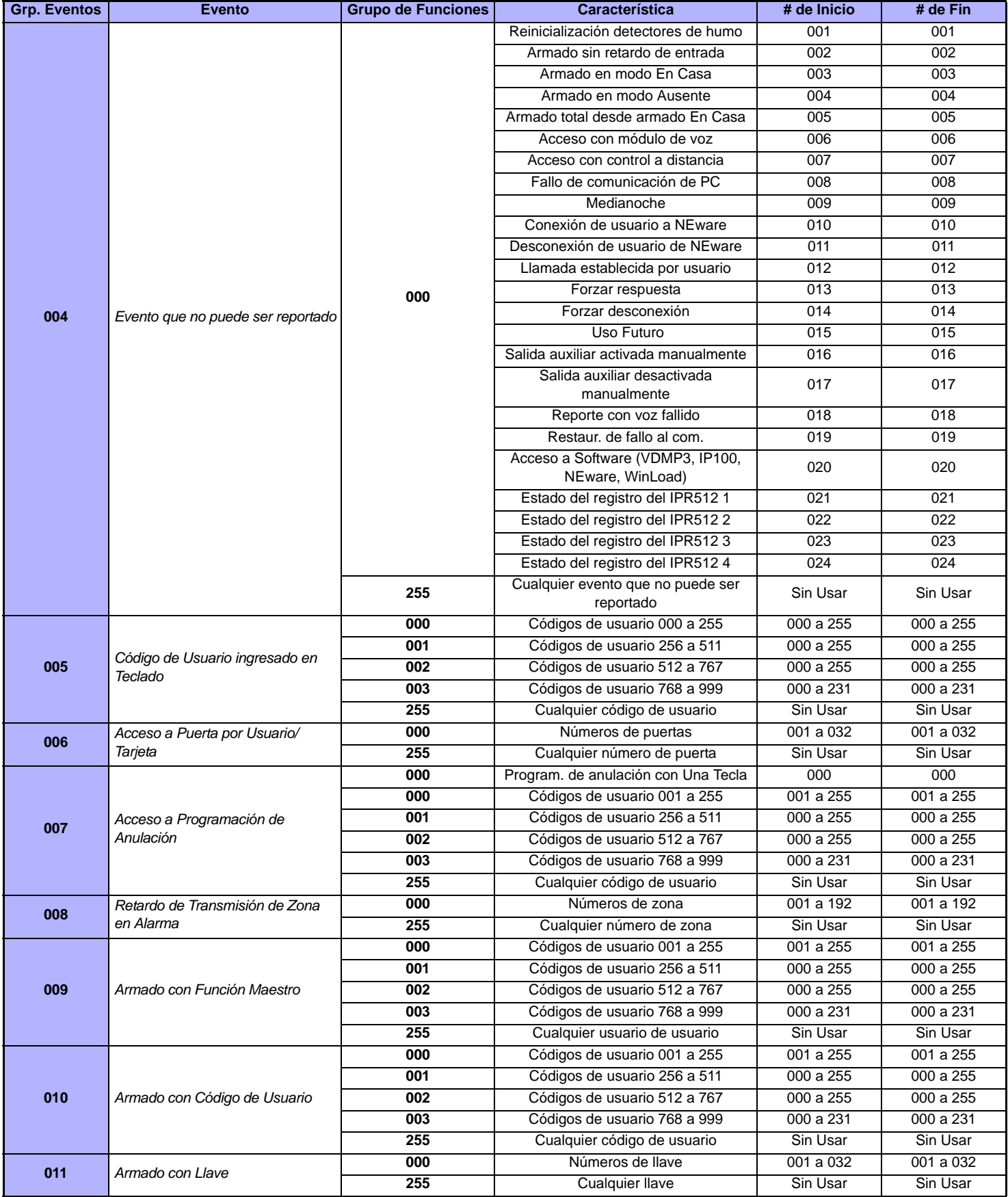

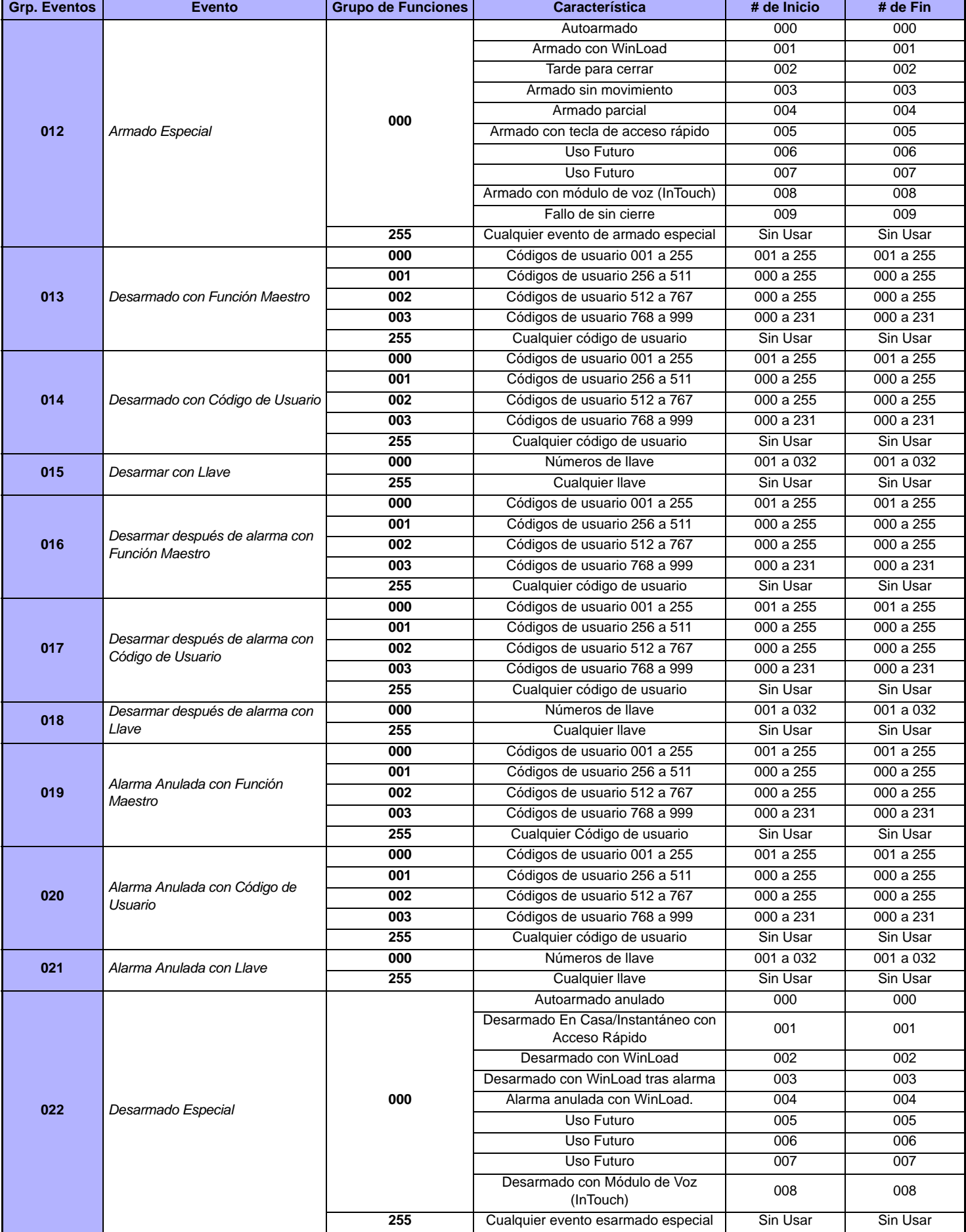

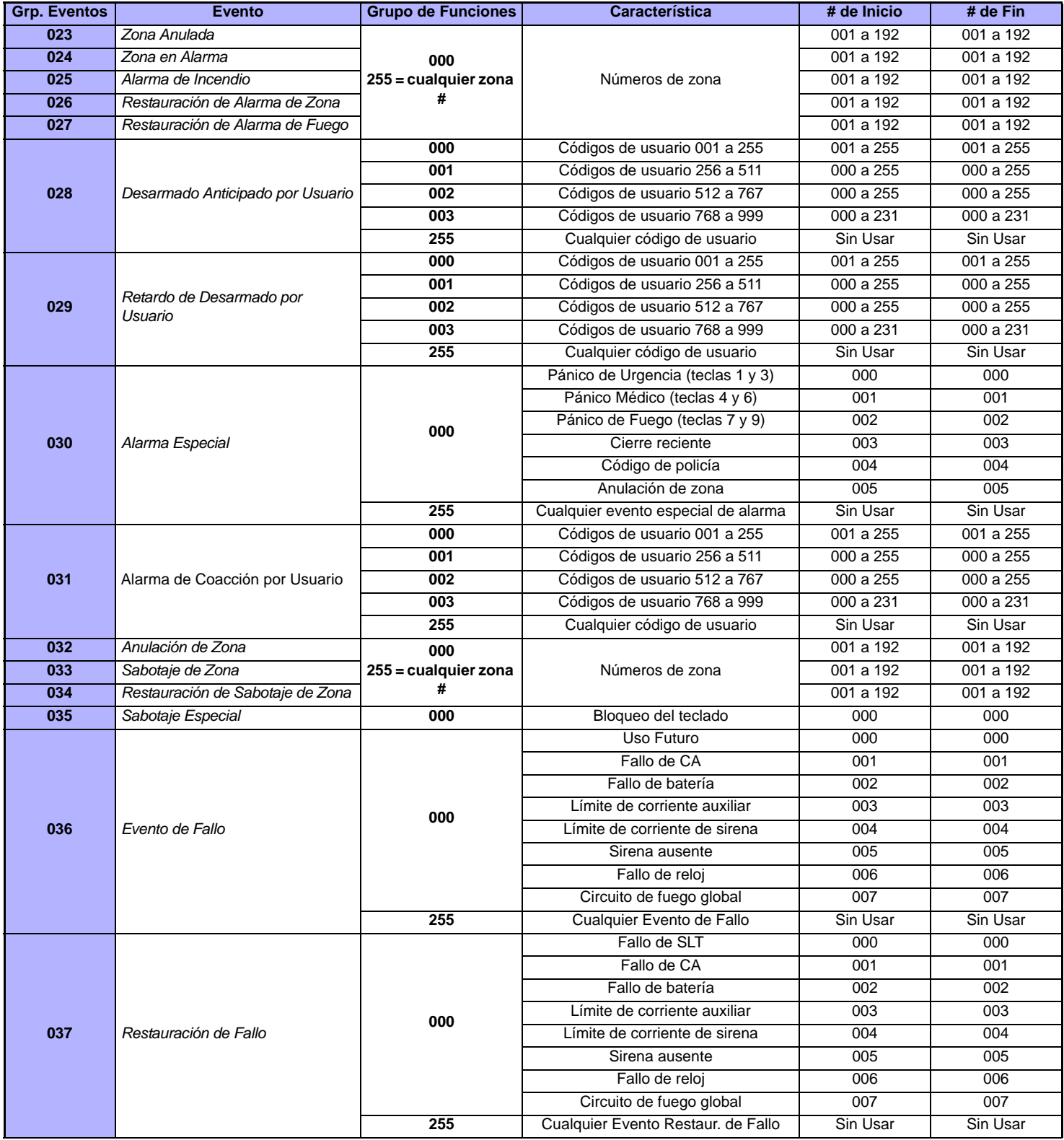

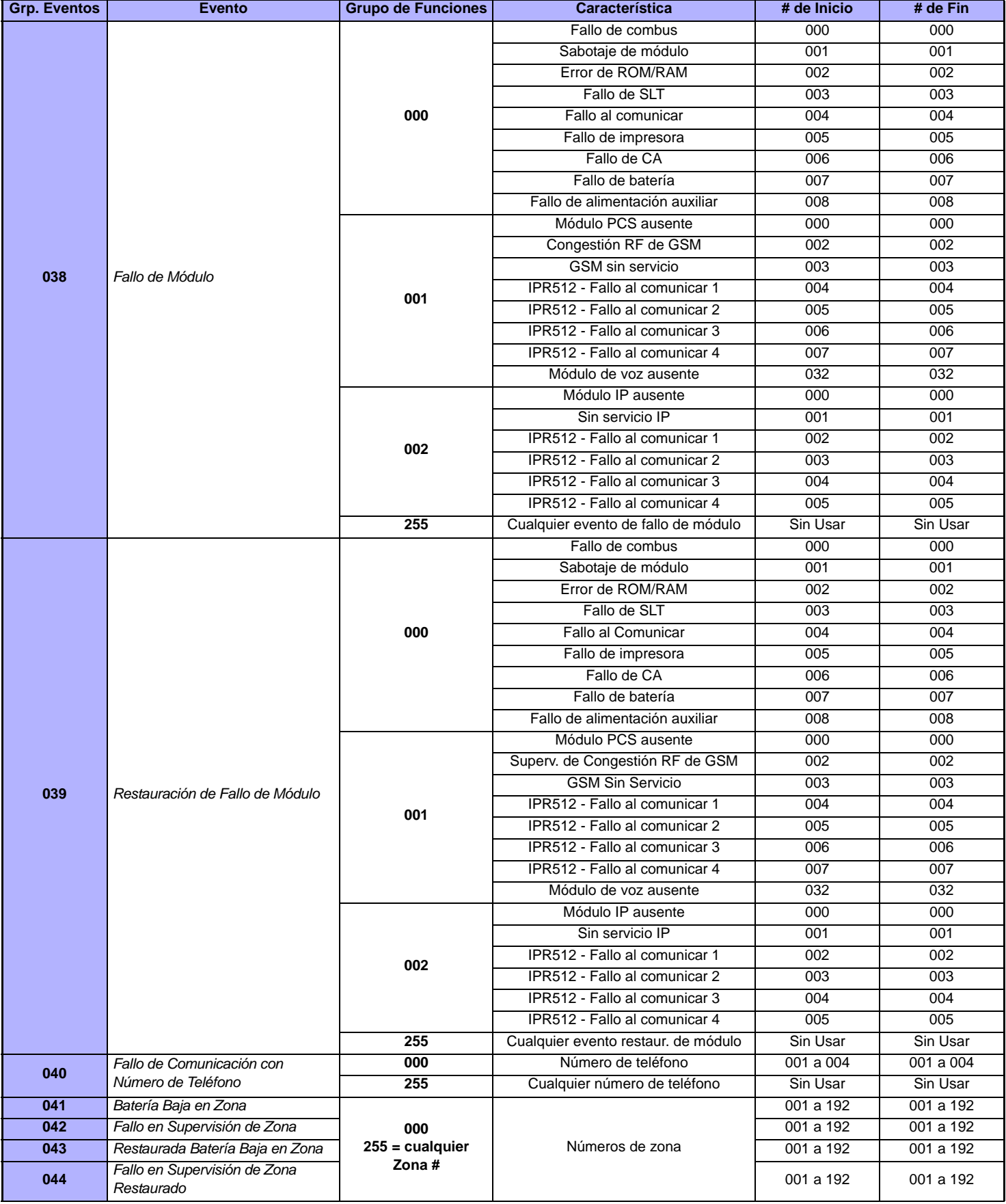

<span id="page-25-0"></span>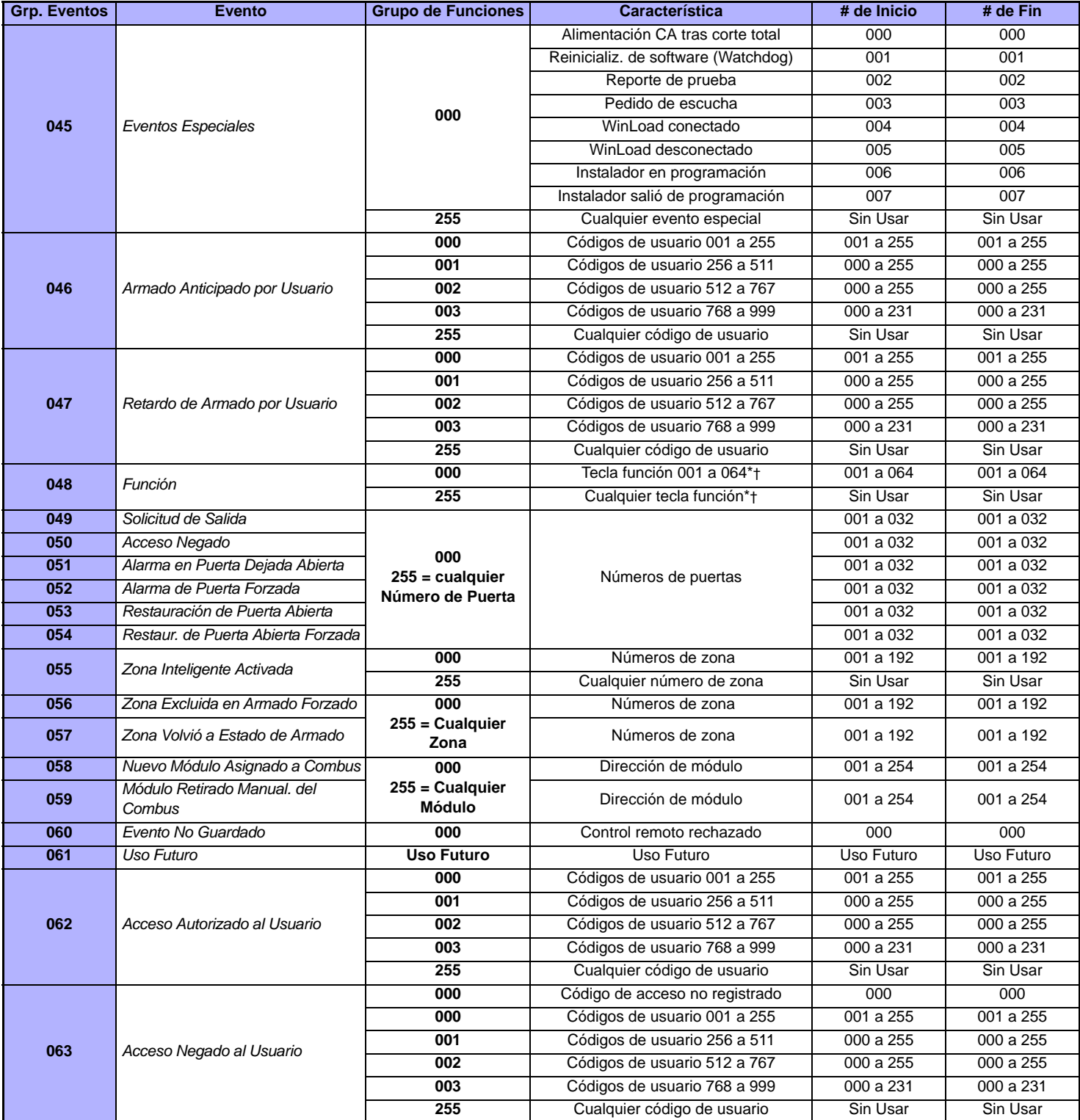

\*: Ver la [página 28](#page-27-0)

†: Ver la [página 28](#page-27-0)

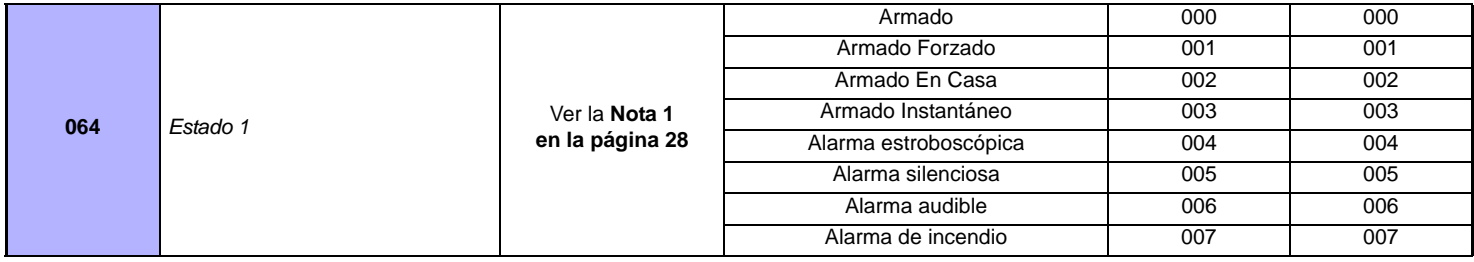

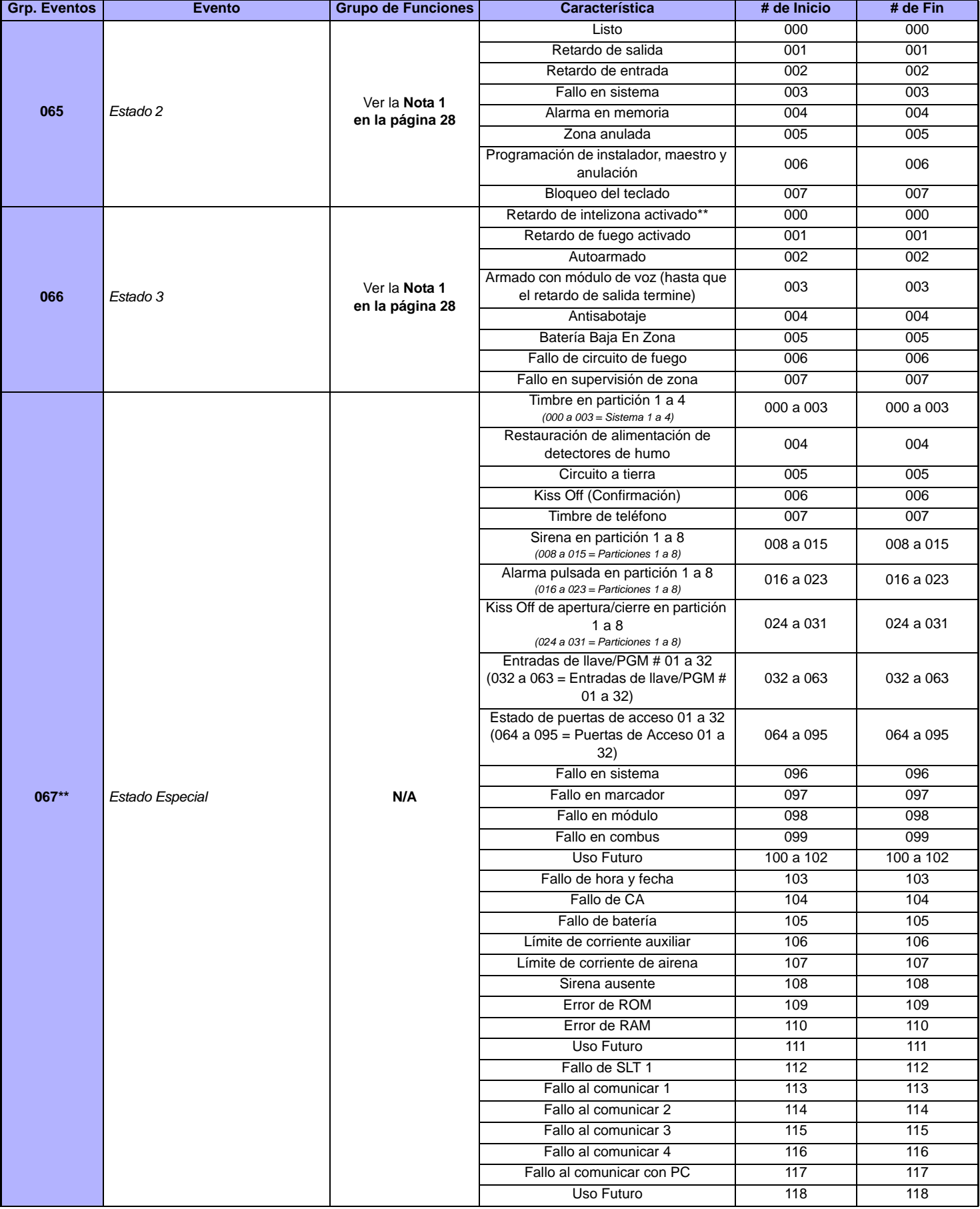

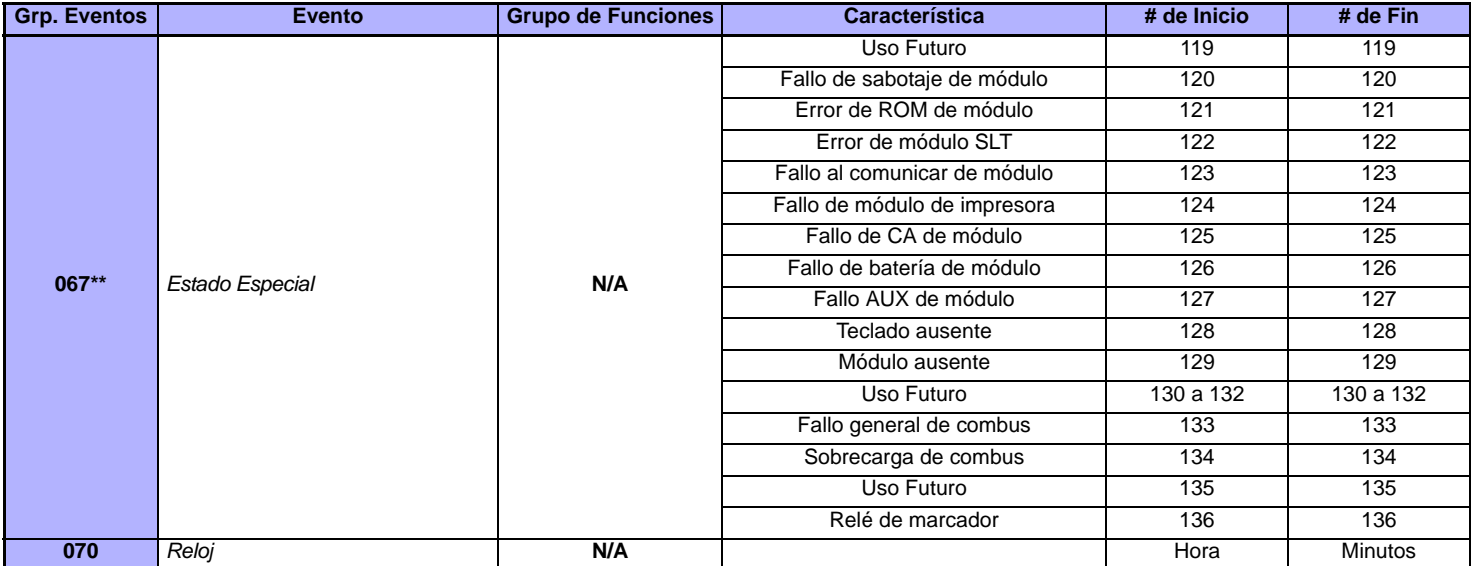

<span id="page-27-1"></span>**NOTA 1: 000** = Ocurre en todas las particiones habilitadas en el sistema (ver sección *[3031]*).

**001** = Partición 1 **003** = Partición 3 **005** = Partición 5 **007** = Partición 7 **255** = Ocurre en al menos una partición habilitada en el sistema. **002** = Partición 2 **004** = Partición 4 **006** = Partición 6 **008** = Partición 8

\*: Si se usa una Entrada de Llave, la entrada debe estar definida como "Genera Evento Función al Abrir" o "Genera Evento Función al Abrir y Cerrar". Si se usa un control remoto, el botón del control debe ser definido como botón Función.

**\*\***: Estos eventos o grupos de eventos no pueden ser usados para la programación de PGM de un módulo.

**†**: Acciones que Activan un Evento Función:

<span id="page-27-0"></span>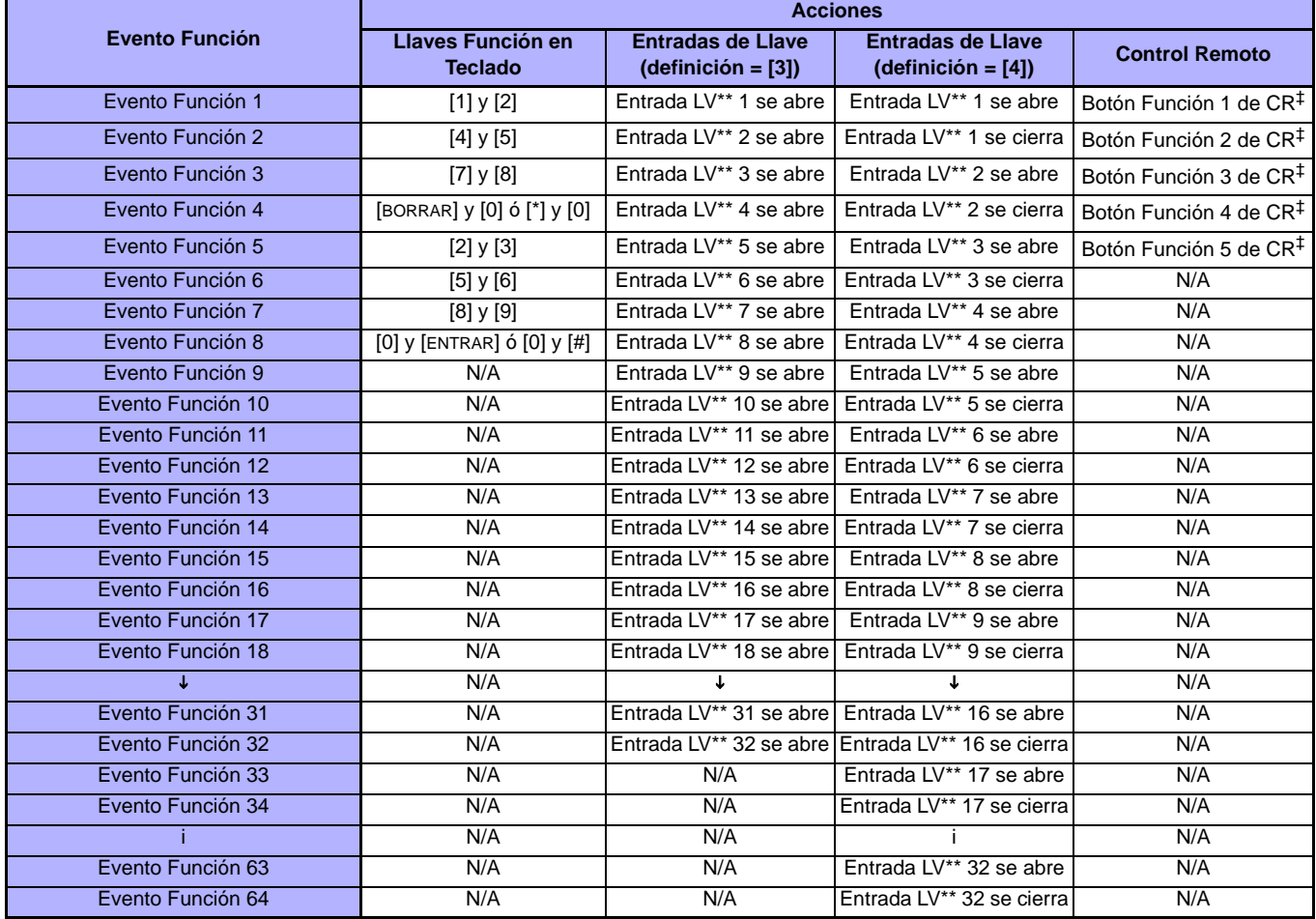

\*\* Llave

‡ Consultar en el *Manual de Instalación y Consulta* del RTX3 las instrucciones de programación de los botones del control remoto.

### **Velocidades de Entrada**

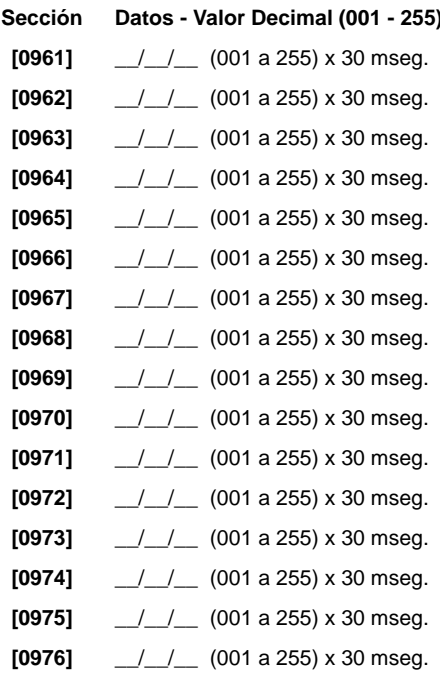

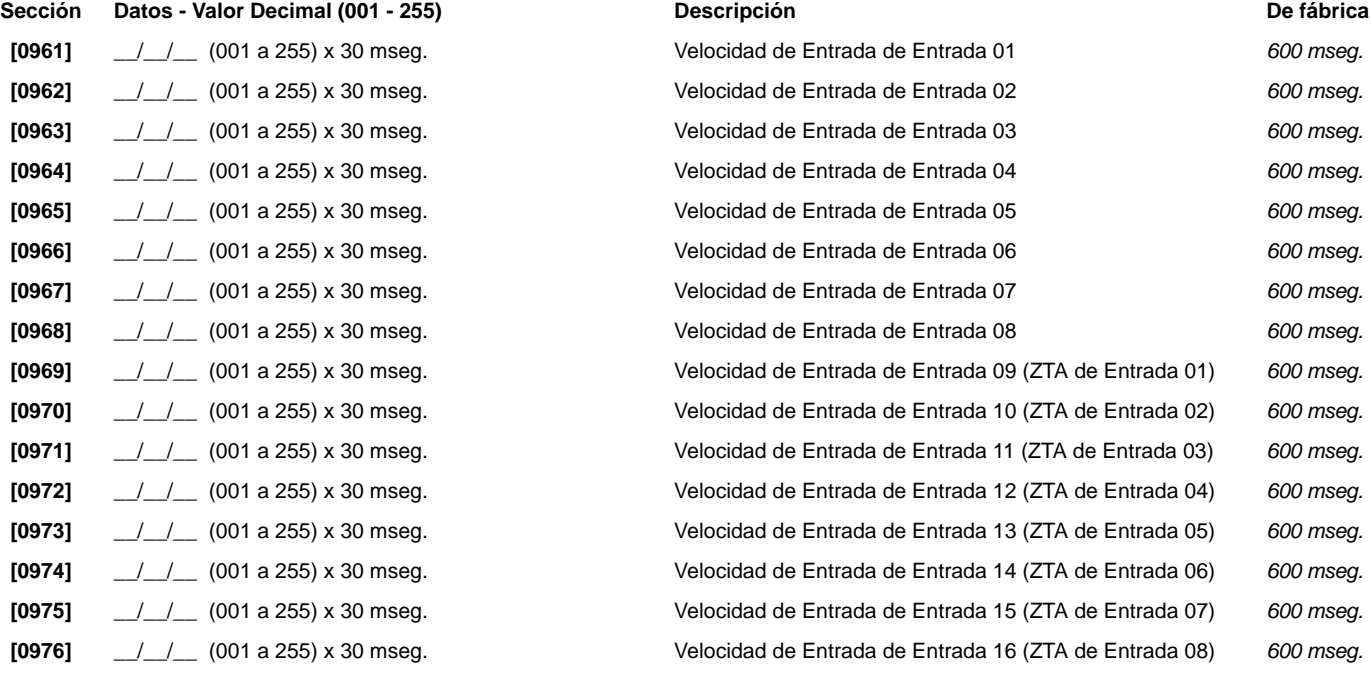

### <span id="page-28-0"></span>**Programación de Código de Instalador**

**Sección** Datos Descripción Datos Descripción Descripción De fábrica

**[1000]** \_\_/\_\_/\_\_/\_\_/\_\_/\_\_ Código de Instalador (ver la sección *[3001]*, *[Bloqueo del Instalador](#page-37-1)* en la página 38) *<sup>000000</sup>*

## **Opciones de Código de Usuario**

#### **Secciones [1001] a [1999]**

Las siguientes instrucciones explican cómo programar códigos de acceso mediante un teclado LCD. Programación de Opciones de Códigos de Usuario, Asignación de Particiones y Características de Control de Acceso para los usuarios 001 a 999. Consultar en el Manual del Usuario del teclado respectivo las instrucciones acerca de cómo algunos usuarios pueden programar estos valores. Para las instrucciones sobre la programación de usuarios mediante un teclado Gráfica, consultar el Manual del Usuario de Gráfica. Un completo Manual del Usuario de Gráfica está disponible en nuestro sitio web [paradox.com](http://www.paradox.com).

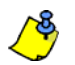

Para programar etiquetas de usuario, consultar el manual del usuario del teclado LCD.

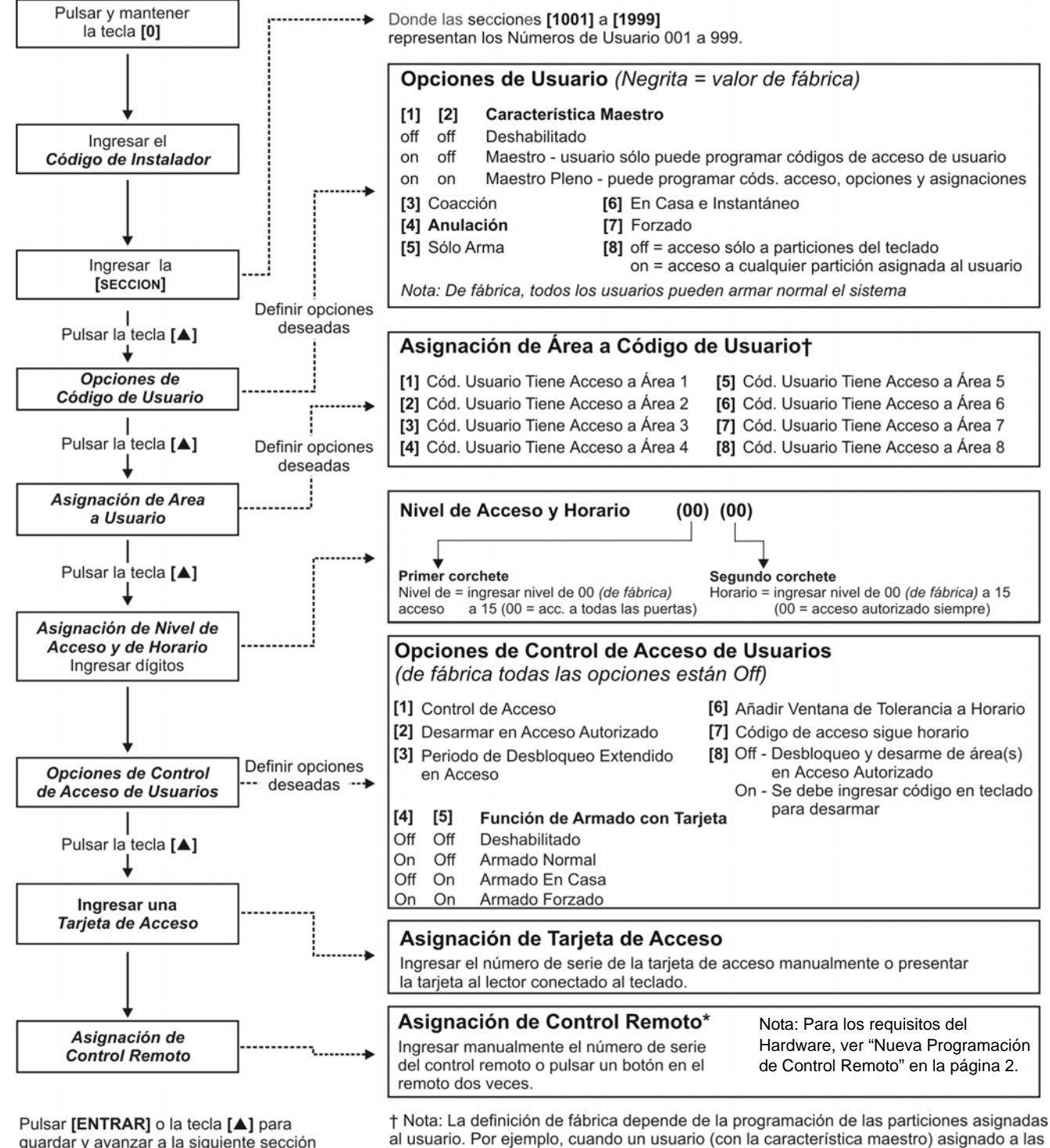

guardar y avanzar a la siguiente sección

\* Los controles remoto también pueden ser asignados mediante un Código Maestro.

particiones 1 y 2 programa un código de usuario, las particiones 1 y 2 son el valor de

fábrica del nuevo usuario.

## **Códigos de Reporte de Armado y Desarmado**

#### **Ademco Lento, Silent Knight rápido, SESCOA, Ademco Express y formatos de Buscapersonas:**

Ingresar el valor hexa deseado de 2 dígitos de 00 a FF.

#### **Formato Ademco:**

Mediante la sección **[4033]**, programar un conjunto de códigos de reporte de fábrica de Ademco basado en la *[Programación de Códigos de Reporte](#page-56-0)  Automáticos* [en la página 57.](#page-56-0) Para programar después los códigos de reporte restantes o para cambiar algunos de los valores de fábrica, acceder a cada sección por separado e ingresar el valor hexa de 2 dígitos que se encuentra en la *[Lista de Códigos de Reporte Contact ID](#page-61-0)* en la página 62.

#### **Formato SIA:**

Mediante la sección **[4033]**, programar un conjunto de códigos de reporte SIA a partir de la *[Programación de Códigos de Reporte Automáticos](#page-56-0)* en la [página 57](#page-56-0). Los códigos no definidos como de fábrica pueden ser programados como tales manualmente, ingresando FF en la sección correspondiente. Para deshabilitar el reporte de un evento, ingresar 00 en la sección adecuada.

#### **Códigos de Reporte de Armado**

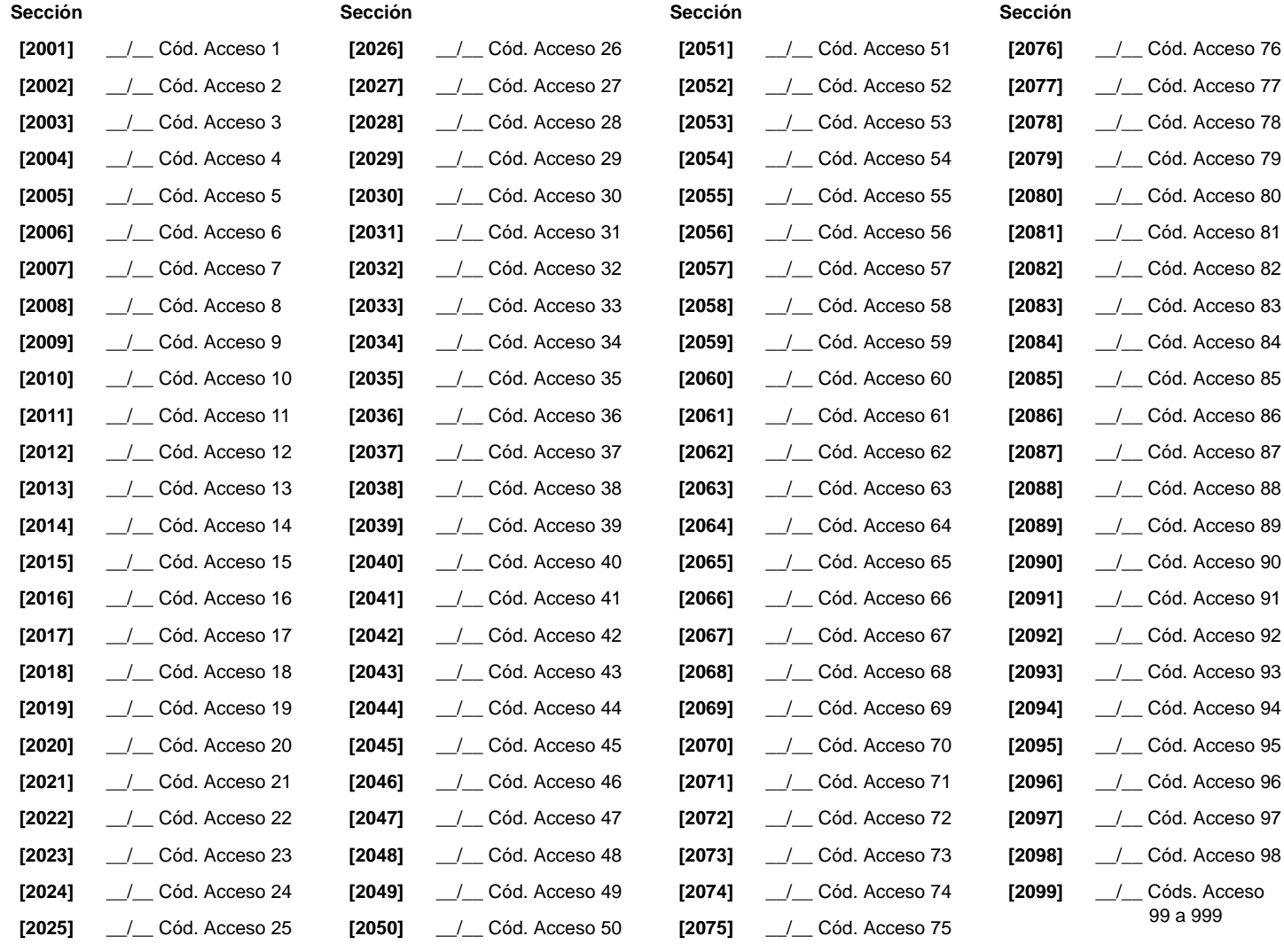

#### **Códigos de Reporte de Desarmado**

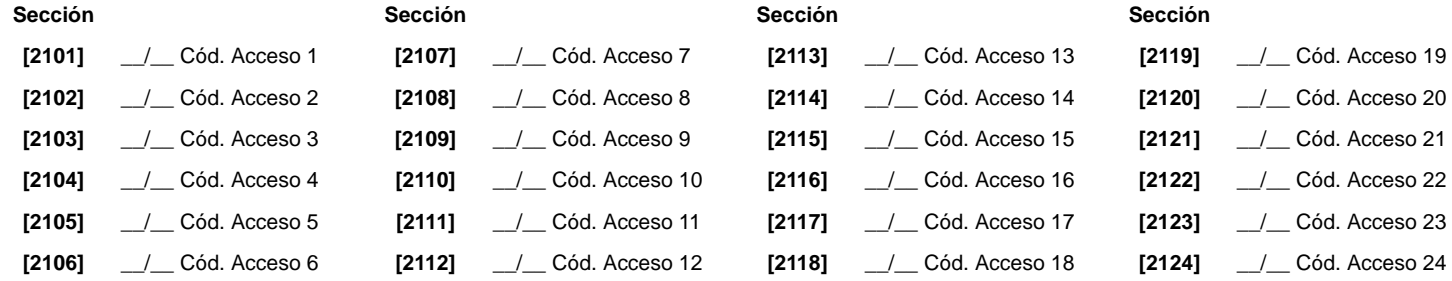

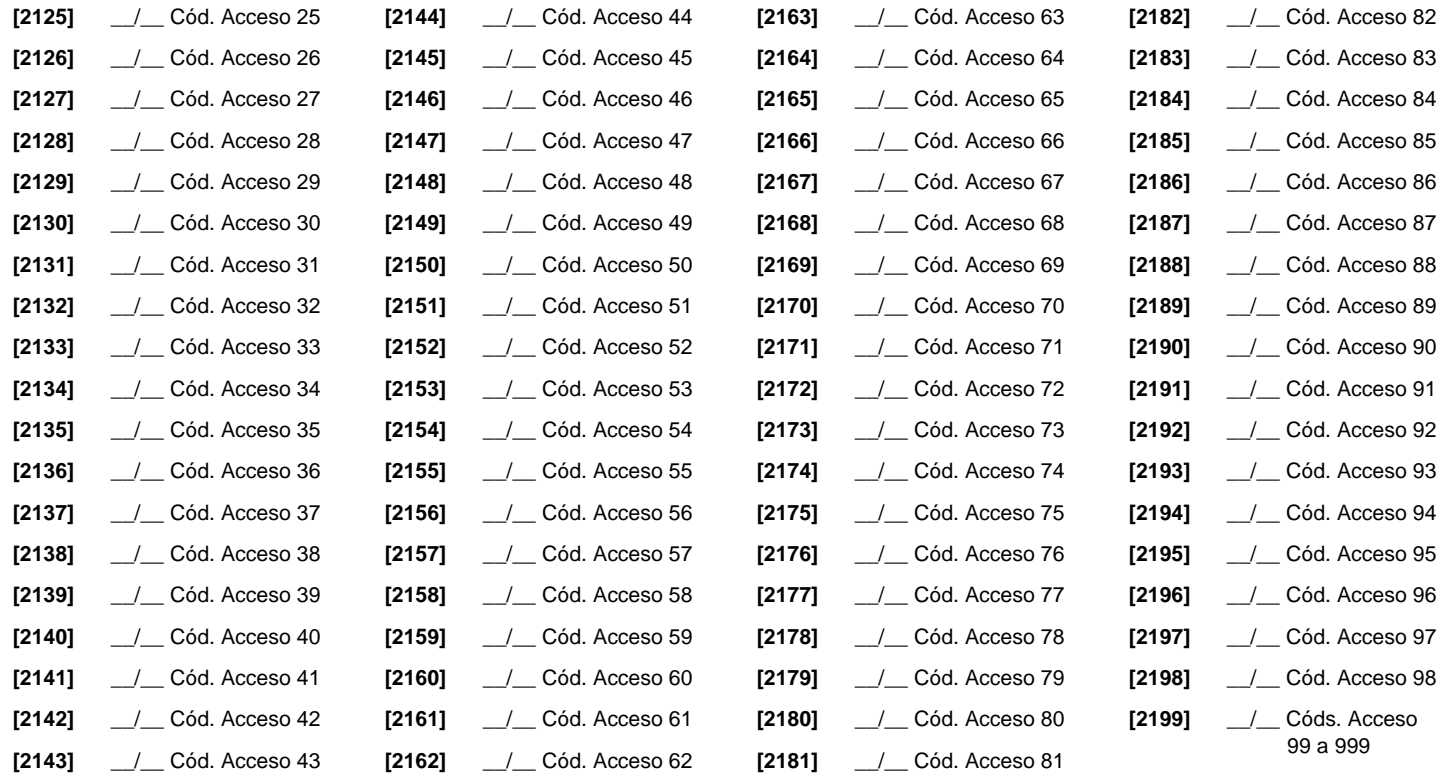

# **Secciones de Control de Acceso**

#### **Asignación de una Puerta al Sistema**

Estas puertas son usadas para programar los Niveles de Acceso en las secciones **[2601]** a **[2615]**. Si se desea vincular una puerta al sistema de alarma, instalar un contacto de puerta y asignarlo a una zona mediante la *Programación de Zonas*. *Nota: En la columna Numeración de Puertas (ver abajo), ingresar el número de serie de 8 dígitos del Módulo de Control de Acceso o del Teclado.*

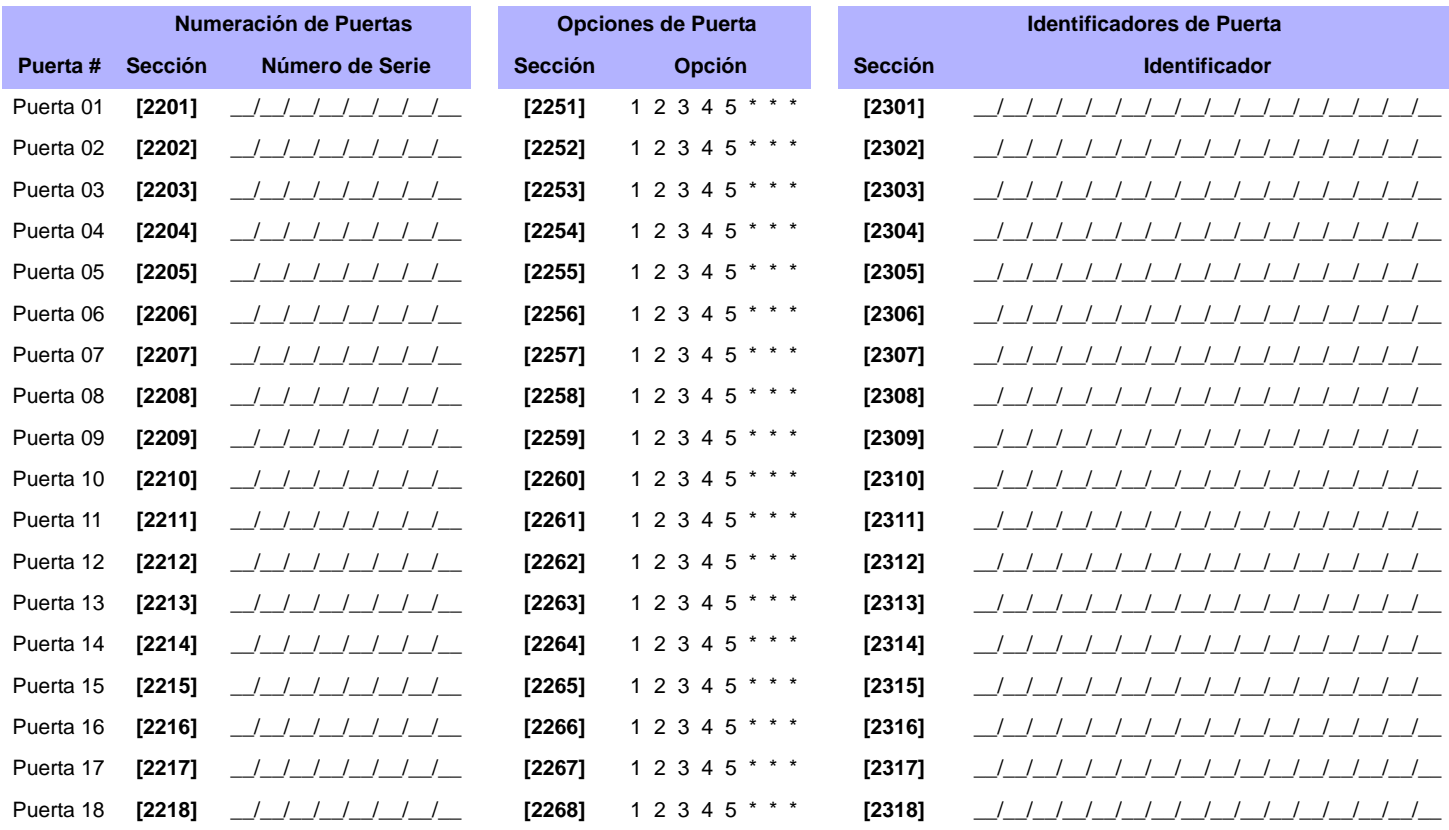

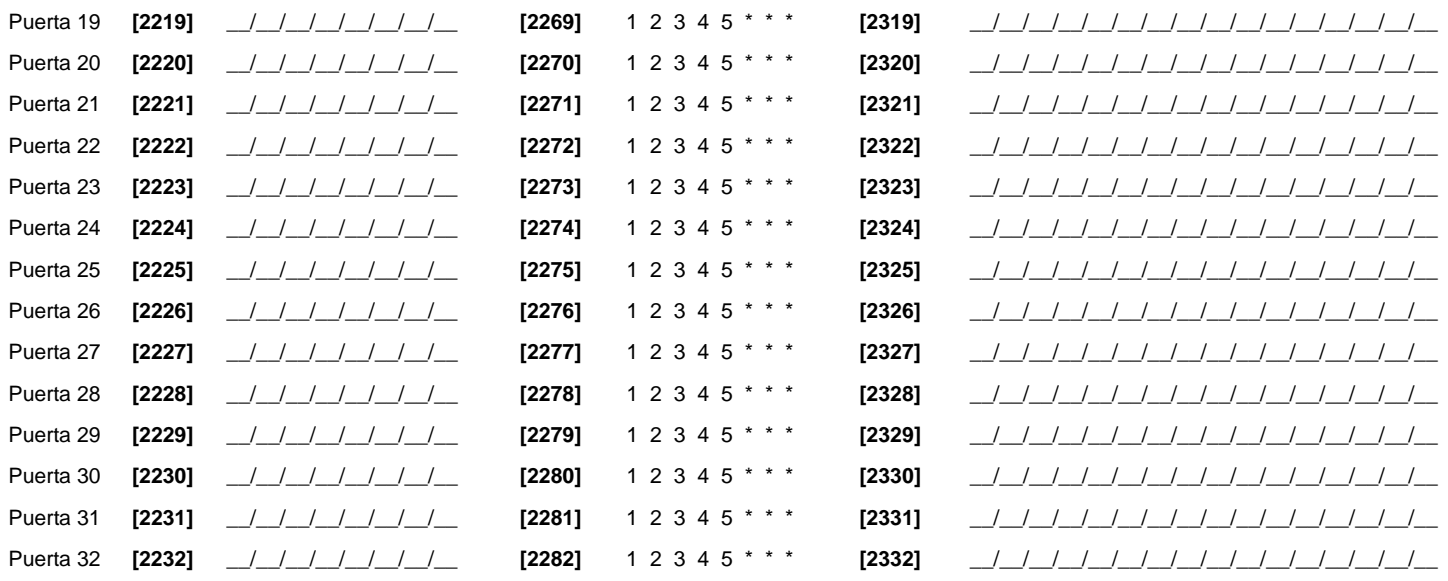

Opciones de Puerta:*[1] Puerta de Acceso "O/Y" -* Cada puerta puede ser programada para autorizar el acceso sólo a las tarietas asignadas a por lo menos una de las particiones de la puerta (Puerta de Acceso "O") o a las tarjetas asignadas a todas las particiones asignadas a la puerta (Puerta de Acceso "Y"). Habilitar la opción **[1]** define la puerta en Modo de Puerta de Acceso "O". Deshabilitar la opción **[1]** define la puerta en Modo de Puerta de Acceso "Y".

*[2] Códigos de Acceso de Usuario -* Cuando la opción **[2]** está deshabilitada, se puede ingresar por una puerta de control de acceso mediante la presentación de la tarjeta de acceso al lector. Cuando la opción **[2]** está habilitada, no es necesario un lector para acceder a la puerta controlada. Para acceder la puerta controlada, el usuario debe ingresar su código de acceso y pulsar luego la tecla **[ACC]**. (K641 / K641R solamente)

*[3] Tarjeta y Código de Acceso -* Habilitar la opción **[3]** hace necesario el uso de una tarjeta de control de acceso y de un código de acceso válidos. La tarjeta de control de acceso y el código de acceso de usuario deben pertenecer al mismo usuario. Deshabilitar la opción **[3]** hace necesario el uso de una tarjeta de control de acceso o de un código de acceso de usuario válidos<br>para poder acceder a una puerta co

[4] Impedir Armado en Puerta - Cuando la opción [4] está habilitada, el lector de dicha puerta no puede ser usado para armar el sistema incluso si la tarjeta de control de acceso tiene la opción de armado habilitada.

**[5]** Impedir Desarmado en Puerta - Cuando la opción **[5]** está habilitada, el lector de dicha puerta no puede ser usado para desarmar el sistema incluso si la tarjeta de control de acceso tiene la opción de desarmado habilitada.

#### <span id="page-32-0"></span>**Programación de Horario**

Cada Horario determina cuándo se permite el acceso de los usuarios. Horarios 001 y 015 (secciones **[2401]** a **[2415]**) son Horarios Primarios. Los Horarios Primarios son los únicos que pueden ser asignados a un código de acceso de usuario. Horarios 016 y 032 (secciones **[2416]** a **[2432]**) son Horarios Secundarios. Los Horarios Secundarios no pueden ser asignados a un código de acceso de usuario y sólo pueden ser usados como horarios de seguridad.

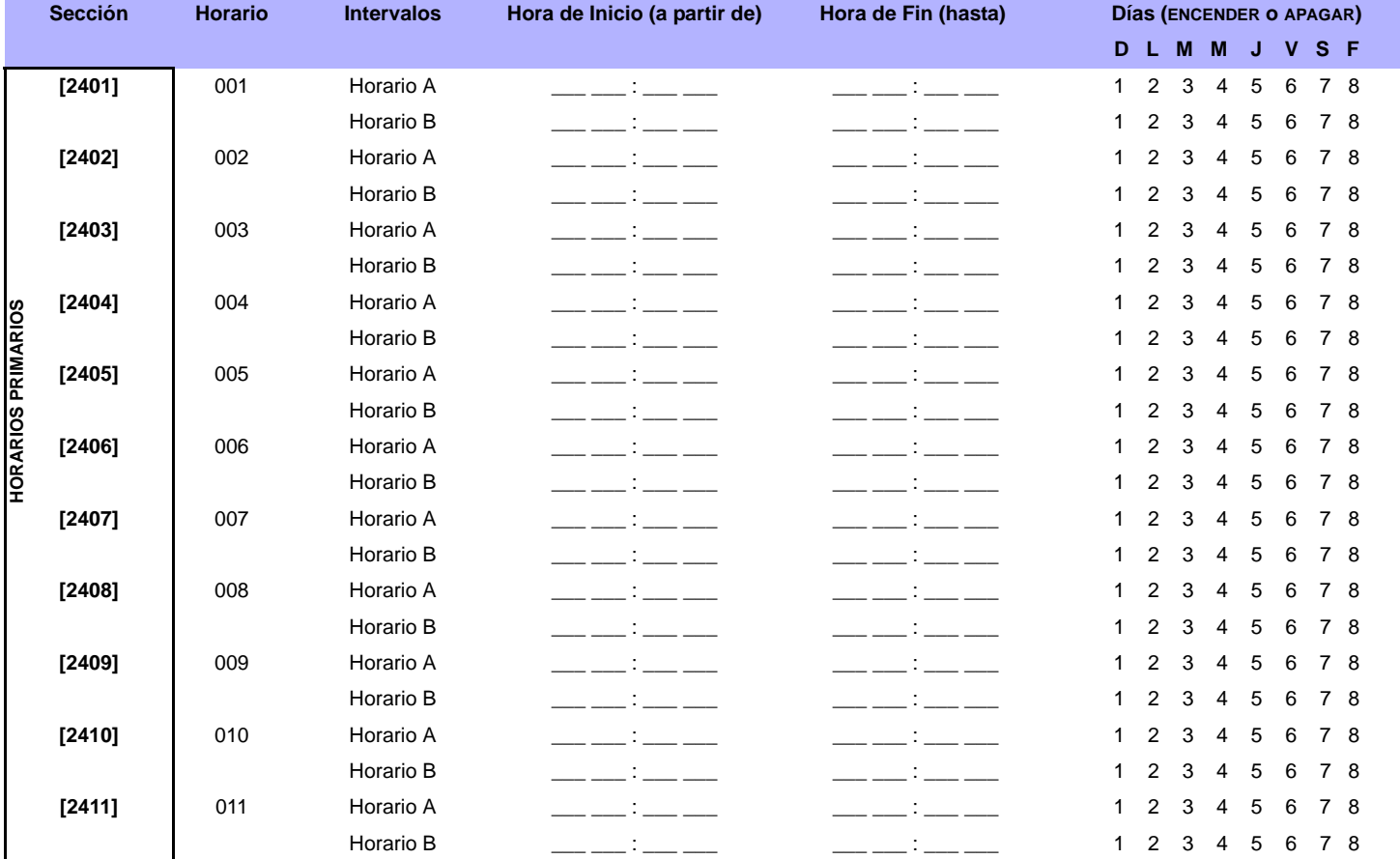

*Digiplex -EVO-* **- 33 -** *Guía de Programación*

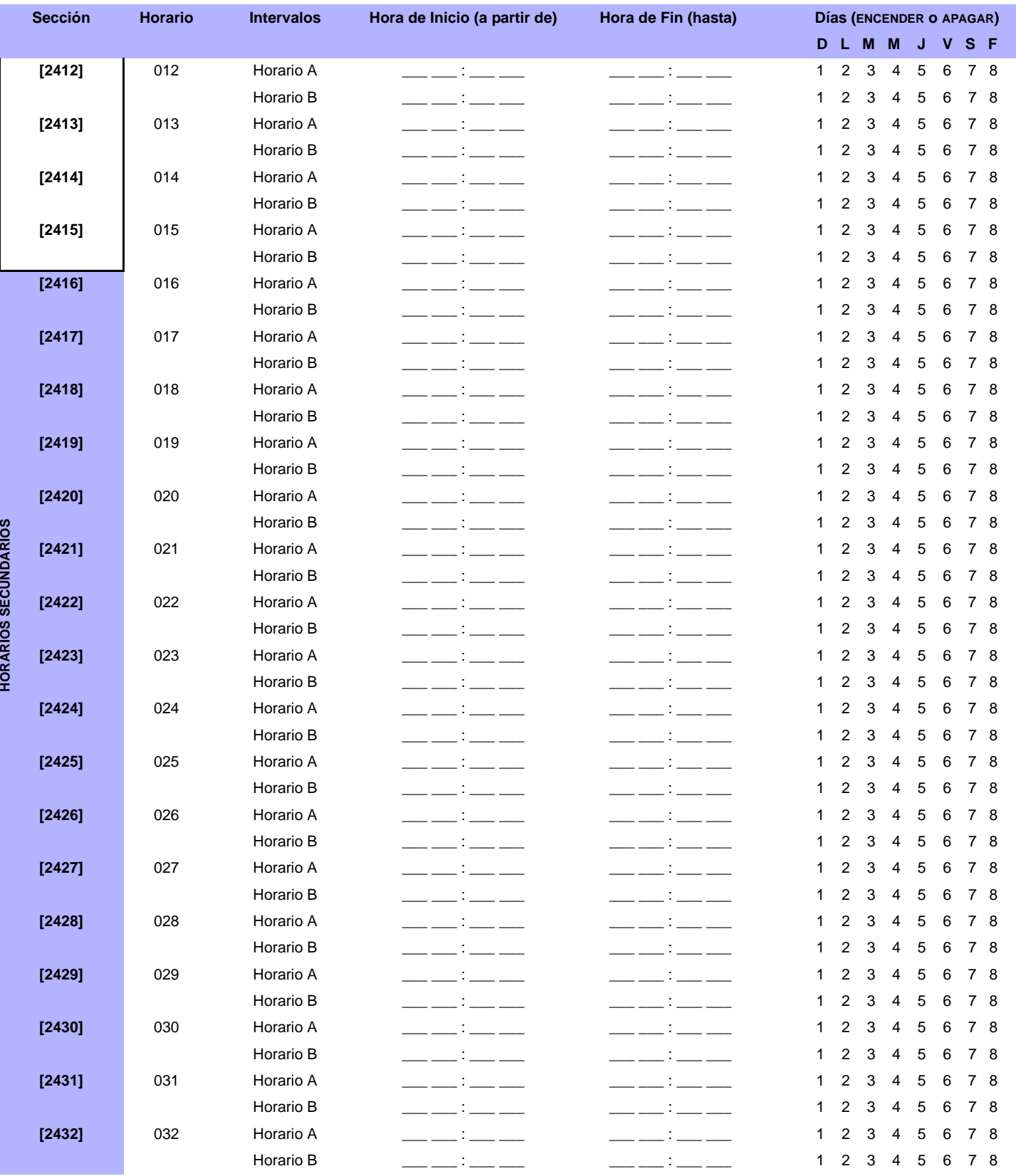

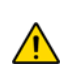

*La Hora de Inicio y de Fin de un horario no puede pasar de un día para otro. Por ejemplo, para programar un turno de 10 p.m. de un día hasta las 6 a.m. del día siguiente, se debe programar el Horario A: Hora de Inicio 22:00 y Hora de Fin 23:59, y luego programar el Horario B: Hora de Inicio 00:00 y Hora de Fin 06:00. El horario no será interrumpido entre 23:59 y 00:00.*

#### **Horarios de Seguridad**

Cada horario programado *(ver [Programación de Horario](#page-32-0)* en la página 33*)* puede tener un horario de seguridad o puede ser vinculado a otro horario. El horario de seguridad es usado cuando el primer horario es considerado no válido. Ingresar los 3 dígitos del número de horario que se desea usar como de seguridad. Ej: Se desea programar un horario de seguridad 011 para el horario 011. En la sección [2501], se debe ingresar 011..

La central verifica hasta 8 horarios vinculados, uno tras otro, hasta que determina si la tarjeta o código es válido. *Ej: Si el Horario 001 es vinculado al Horario 005 y el Horario 005 es vinculado al Horario 030, entonces la central verifica los Horarios 001, 005 y 030.*

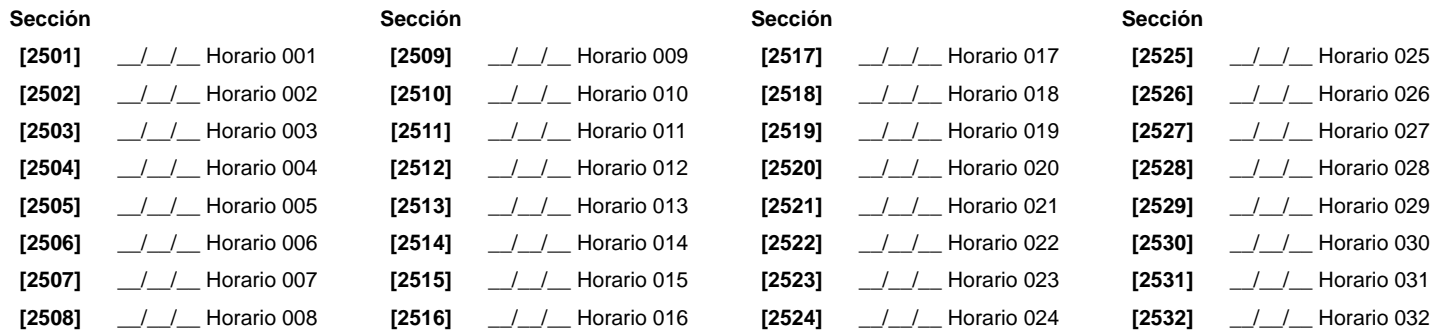

#### **Programación de Niveles de Acceso**

Cada Nivel de Acceso es una combinación de Puertas de Control de Acceso. Por ejemplo, si la opción **[1]** en la Primera Pantalla está habilitada en la sección **[2601]**, el Nivel 01 sólo permite el acceso a la Puerta 01.

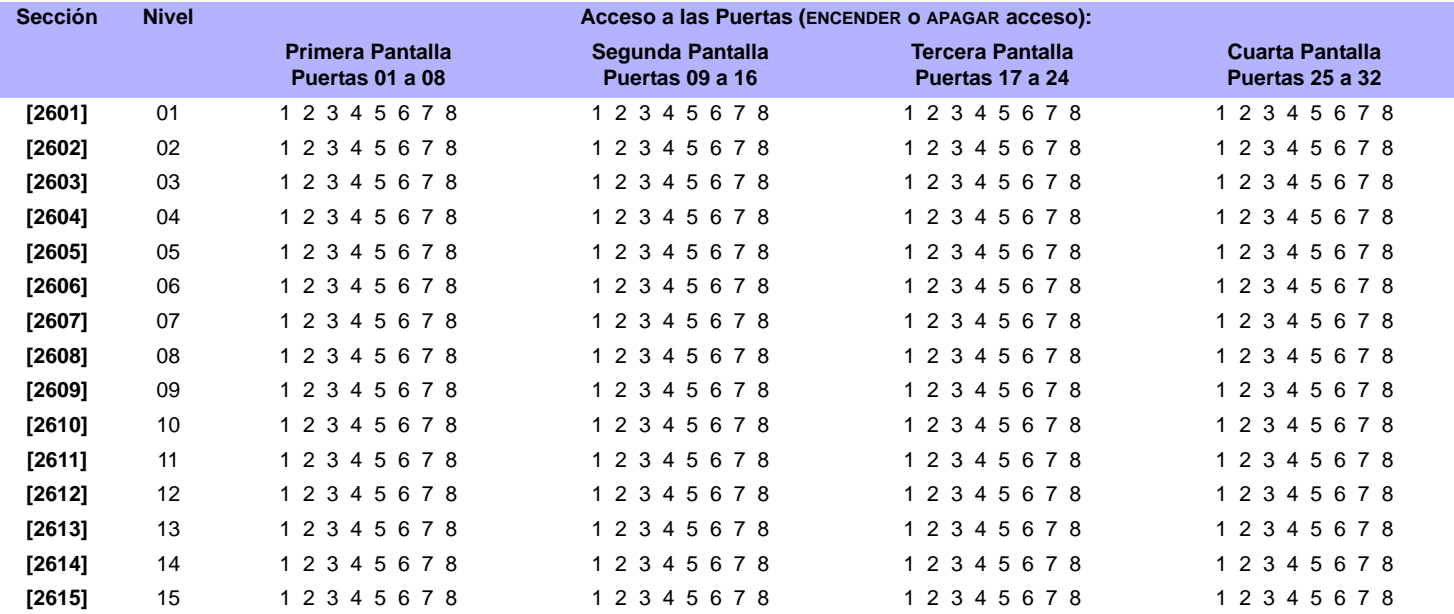

#### **Programación de Días Festivos**

Cuando **[F]** está habilitado en un horario (ver la página 29), el acceso es permitido a los usuarios durante los días programados en las secciones siguientes.

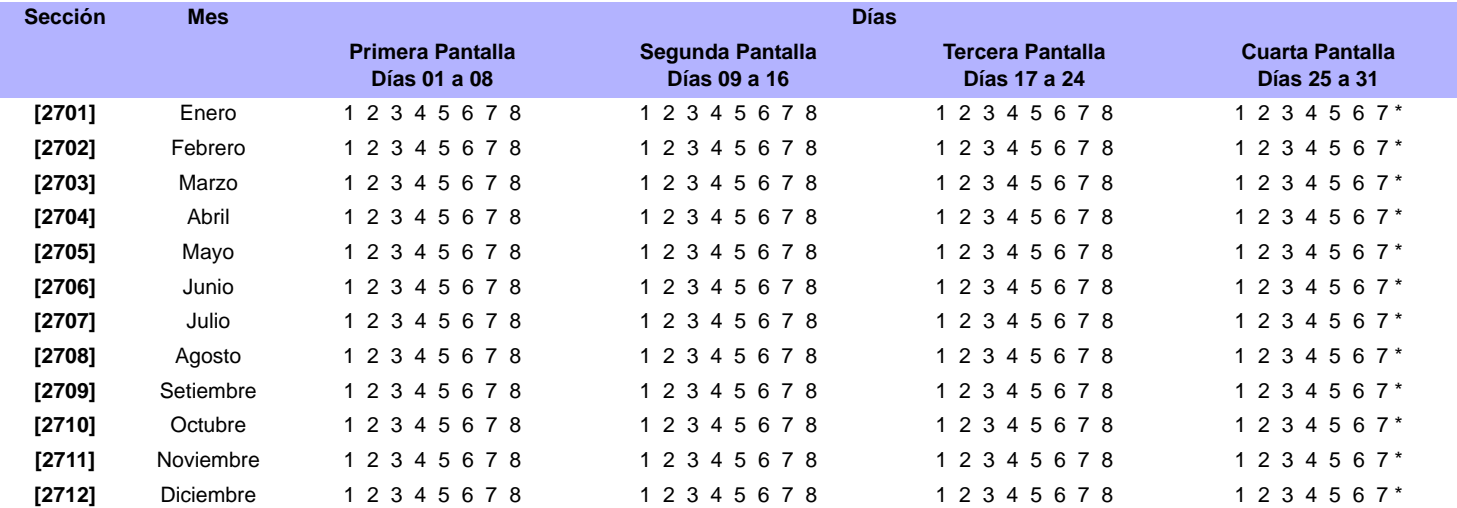

## **Numeración de Teclados**

El único fin de las secciones **[2801]** a **[2832]** es de identificar un teclado en la memoria de eventos. Entrar los 8 dígitos del número de serie del teclado que se desea identificar como teclado x (1 a 32). La memoria de eventos mostrará todos los eventos como eventos en el teclado 1 o en el teclado 2, etc.

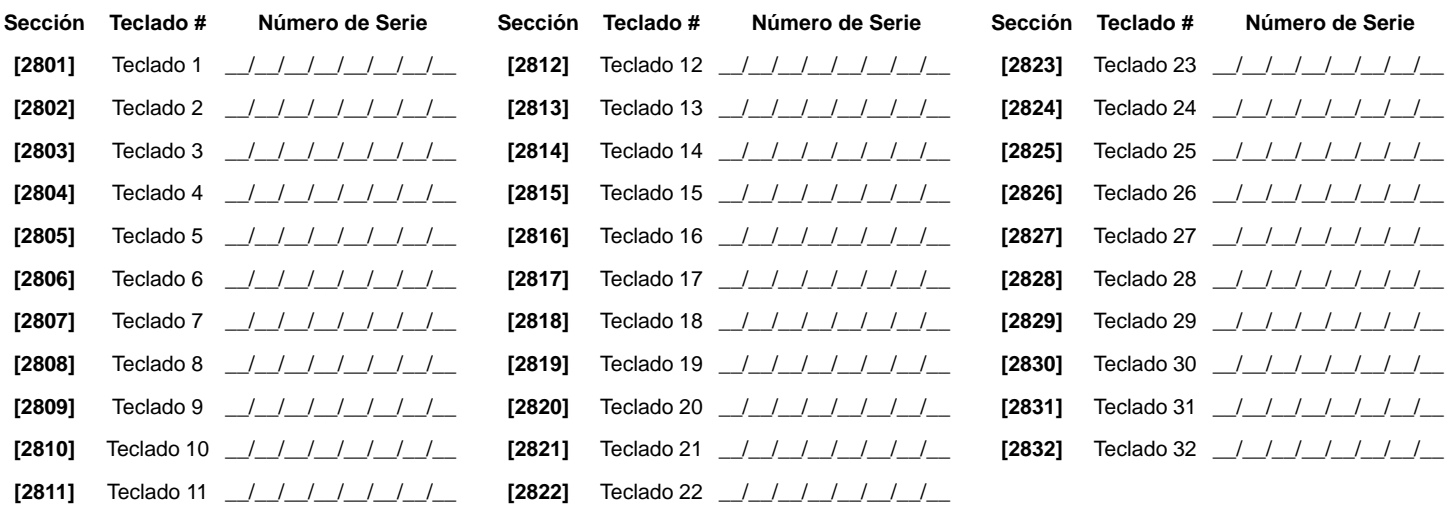

## **Programación de Control a Distancia**

<span id="page-35-0"></span>Es posible definir hasta 16 configuraciones diferentes de botones que pueden ser asignadas a usuarios individuales. Cada usuario es preprogramado con una configuración predefinida de botones de control remoto: (1 B) (C 0) (configuración 0).

*Para los requisitos del Hardware, [Ver "Nueva Programación de Control Remoto" en la página 2.](#page-1-0)*

*NOTA: Las definiciones de botones y de partición / con Una Tecla son reunidas para crear una configuración (plantilla) de botones. Por ejemplo, la Plantilla 0 está compuesta de la definición de botones [2900] junto con la definición de partición / con una tecla [2916].*

## **Ingreso de Datos: Configuraciones de Control Remoto**

Para usar las plantillas del REM3:

- 1: Definir las 16 definiciones de botones en las secciones **[2900]** a **[2915]**.
- 2: Definir las 16 definiciones de partición/Con Una Tecla en secciones **[2916]** a **[2931]**.

3: Definir la plantilla de botones de fábrica a usar con los remotos en la sección **[2940]**. 4: Asignar las plantillas de botones a los usuarios en la sección **[2941]**.

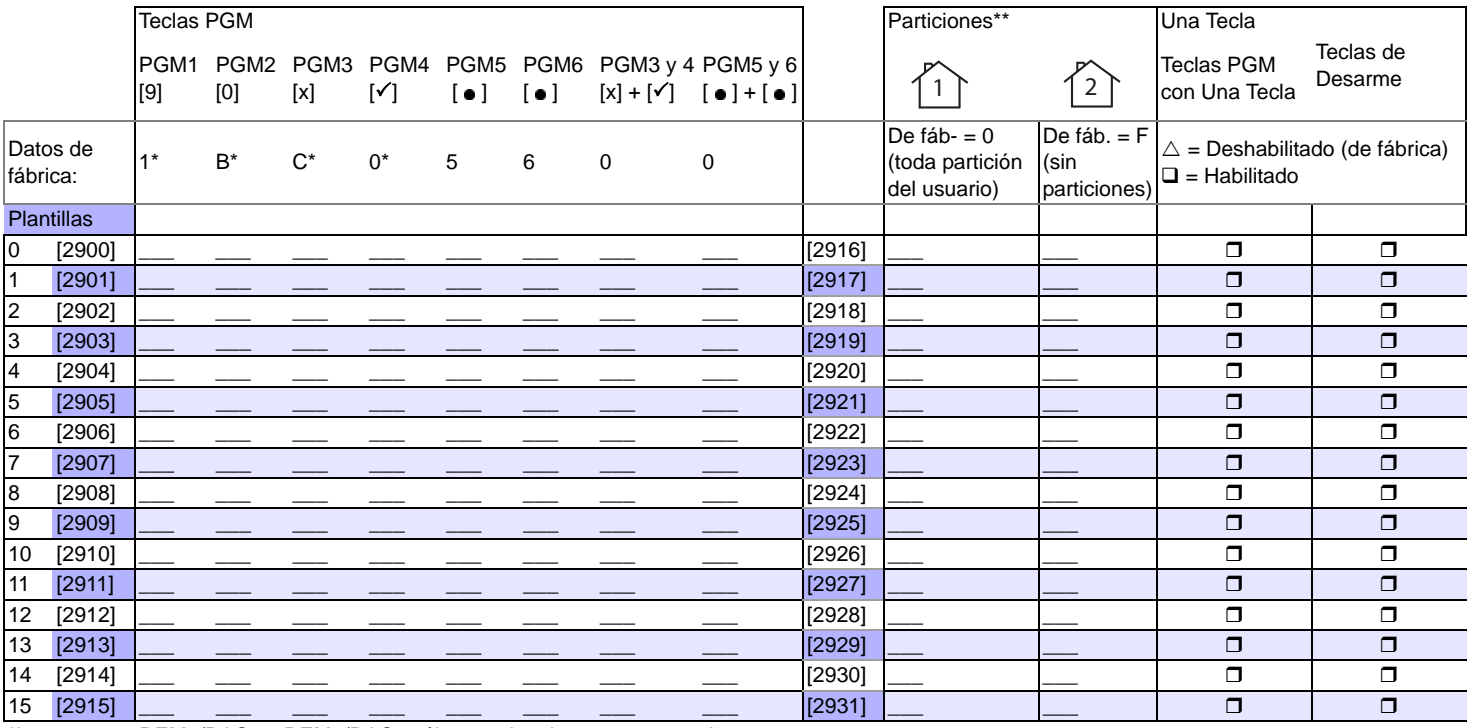

\*Los remotos REM1/RAC1 y REM2/RAC2 sólo usan los datos en estas columnas.

\*\* Al ingresar "0", los botones asociados controlan todas las particiones asignadas al usuario. Si se ingresa "F", los botones asociados son deshabilitados
#### **Datos de Plantilla**

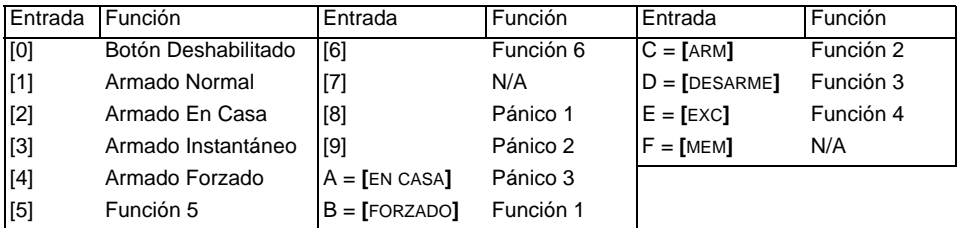

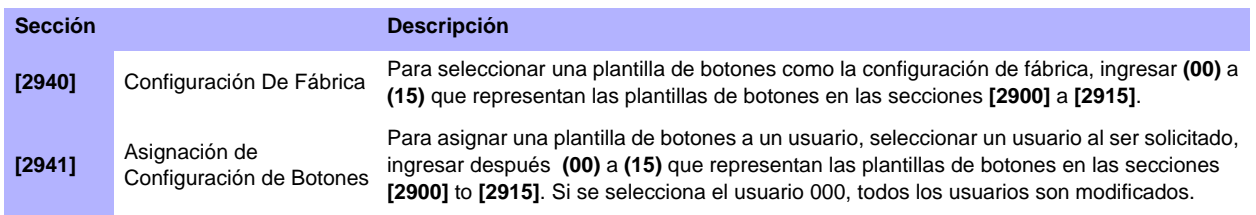

# **Configuración de la Central**

<span id="page-37-0"></span>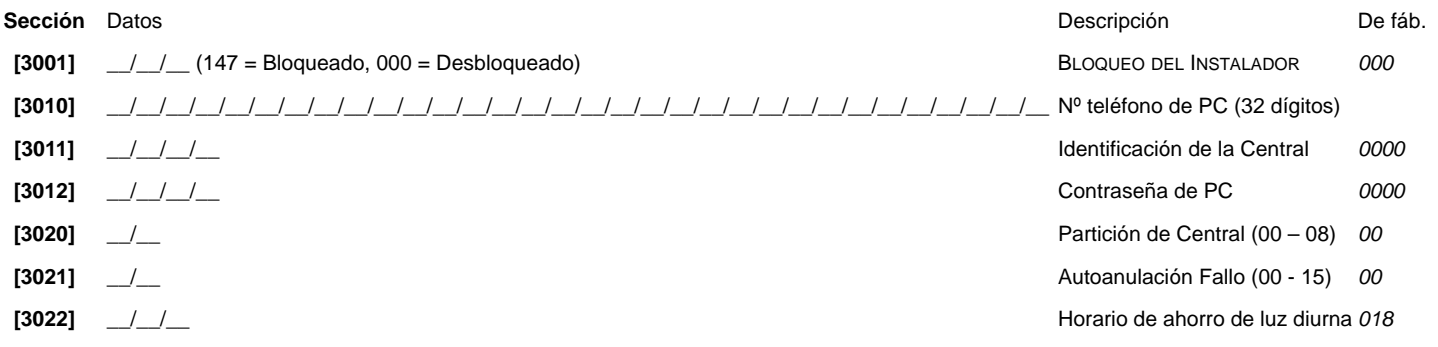

*Para mayor seguridad en la comunicación, cambiar en la central los valores de fábrica de la contraseña de la PC y del ID de la Central .*

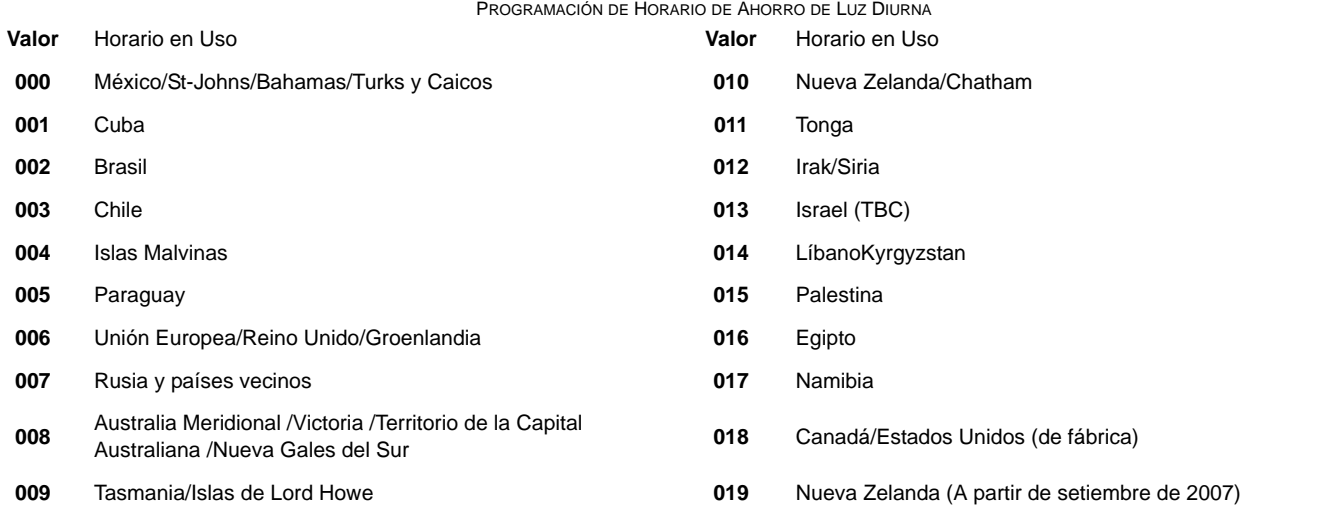

## **Opciones del Sistema**

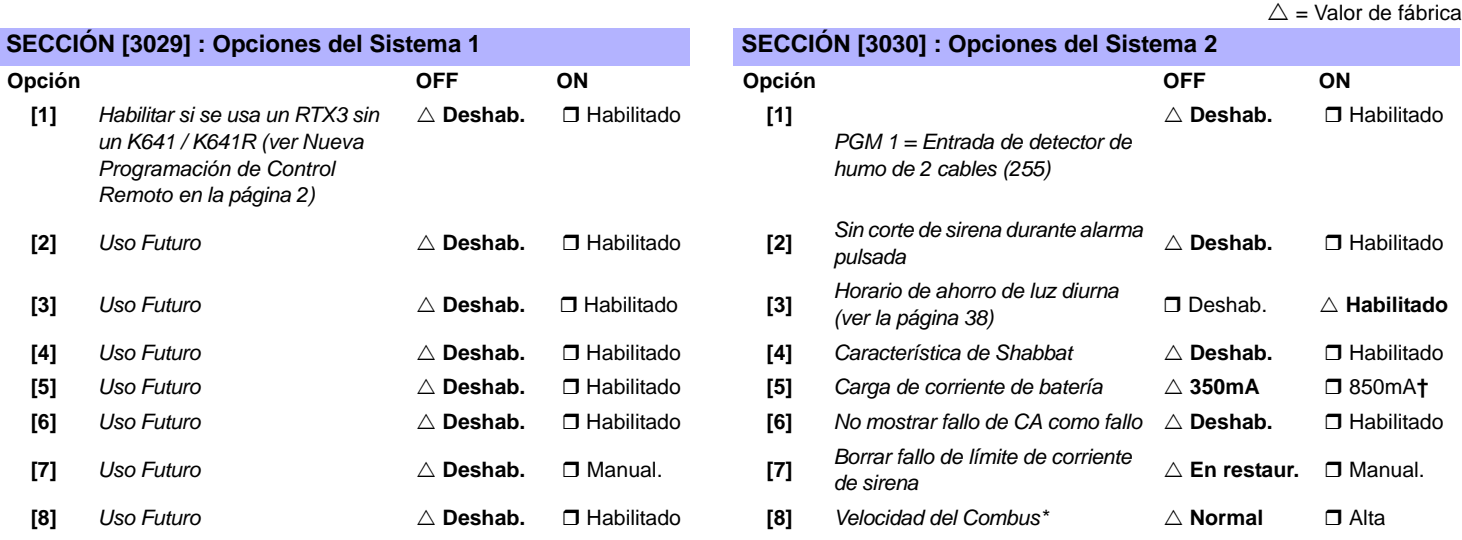

*\* Tomar en cuenta que cuando se cambia la velocidad del combus, todas las operaciones en el sistema se suspenden por aproximadamente 1 minuto mientras el sistema efectúa los ajustes necesarios.*

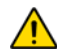

**†** *Se requiere un transformador de 40VA cuando se selecciona la carga de corriente de 850mA. Usar un transformador de 20VA con una carga de corriente de batería de 850mA puede causar daños al sistema.*

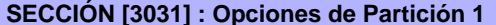

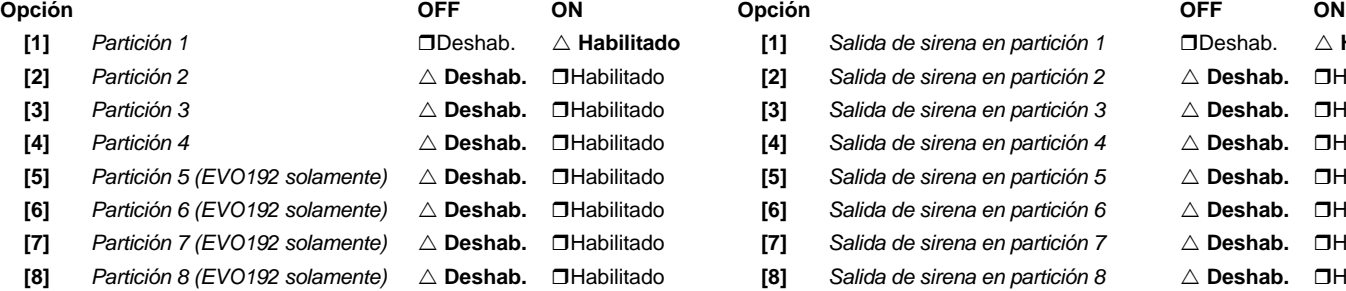

#### **SECCIÓN [3033] : Opciones del Sistema 3 SECCIÓN [3034] : Opciones del Sistema 4**

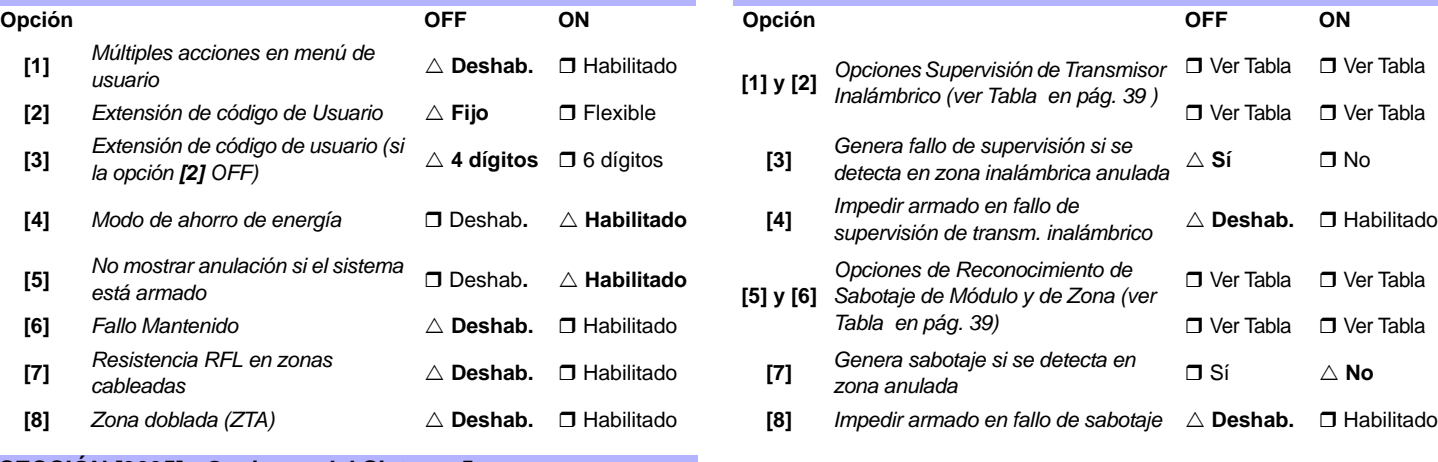

#### <span id="page-38-2"></span>**SECCIÓN [3035] : Opciones del Sistema 5**

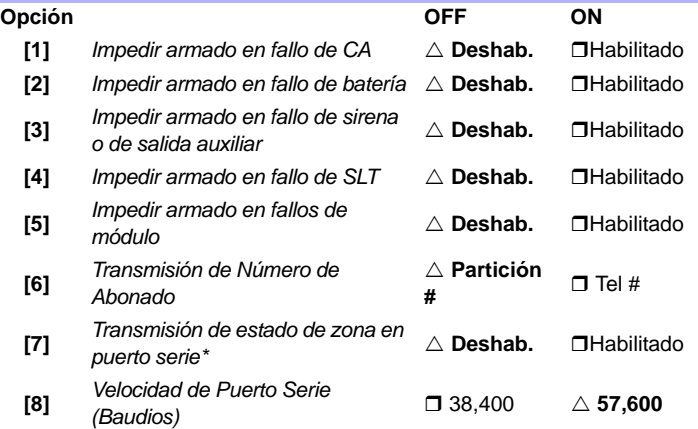

**SECCIÓN [3031] : Opciones de Partición 1 SECCIÓN [3032] : Opciones de Partición 2**

**[1]** *Partición 1* Deshab. U **Habilitado [1]** *Salida de sirena en partición 1* Deshab. U **Habilitado [2]** *Partición 2* U **Deshab.** Habilitado **[2]** *Salida de sirena en partición 2* U **Deshab.** Habilitado **[3]** *Partición 3* U **Deshab.** Habilitado **[3]** *Salida de sirena en partición 3* U **Deshab.** Habilitado **[4]** *Partición 4* U **Deshab.** Habilitado **[4]** *Salida de sirena en partición 4* U **Deshab.** Habilitado **[5]** *Salida de sirena en partición 5* △ **Deshab.** □ Habilitado **[6]** *Salida de sirena en partición 6* △ **Deshab.** □ Habilitado **[7]** *Salida de sirena en partición 7* △ **Deshab.** □ Habilitado **[8]** Salida de sirena en partición 8  $\triangle$  **Deshab.** □ Habilitado

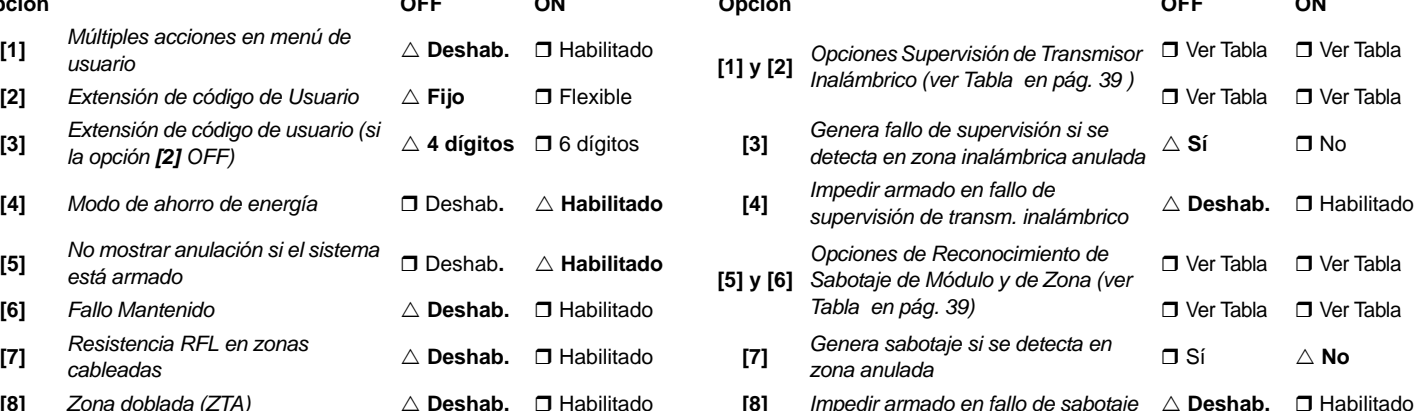

\*Esta opción es usada por software de supervisión de eventos como Hyperterminal. Con WinLoad e impresoras, siempre es transmitido.

<span id="page-38-0"></span>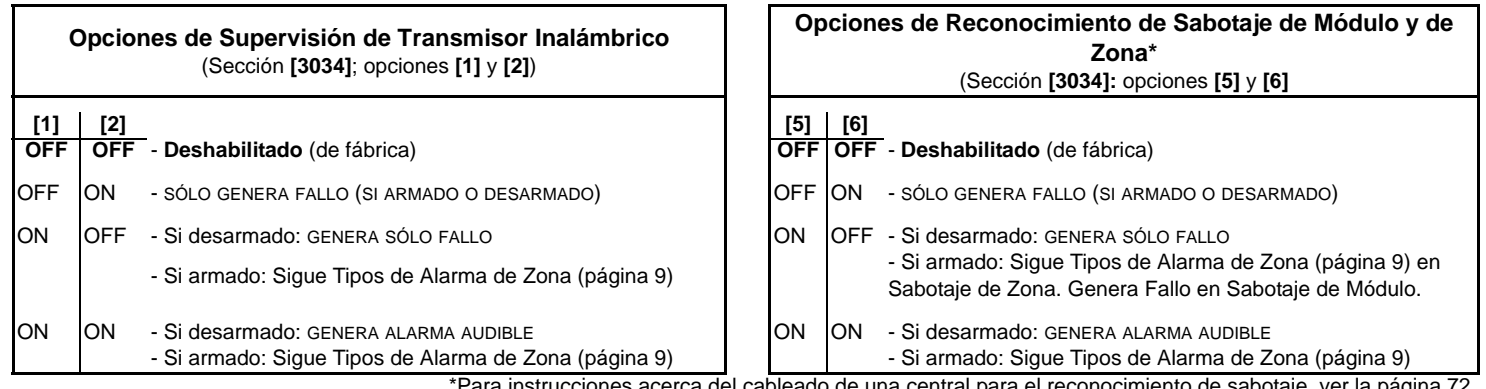

<span id="page-38-1"></span>\*Para instrucciones acerca del cableado de una central para el reconocimiento de sabotaje, ver la [página 72.](#page-71-0)

## **Opciones del Marcador**

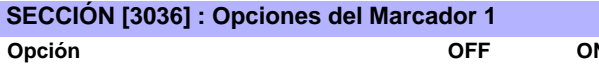

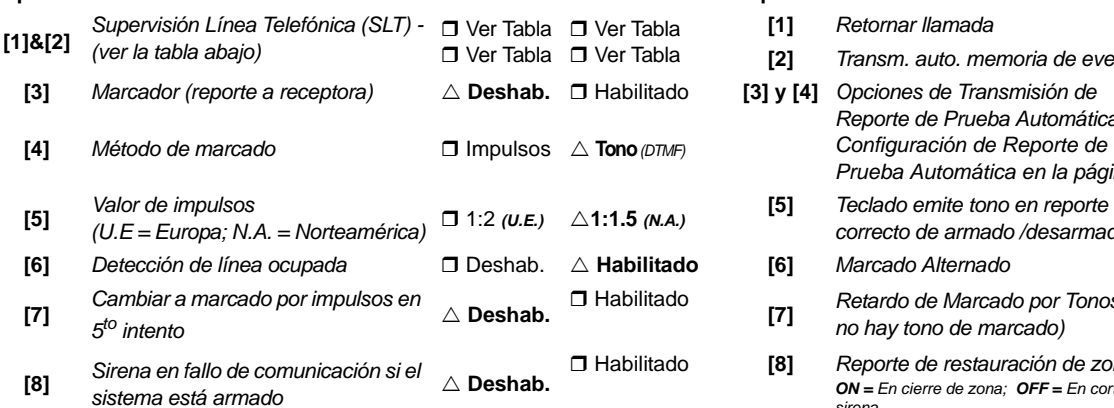

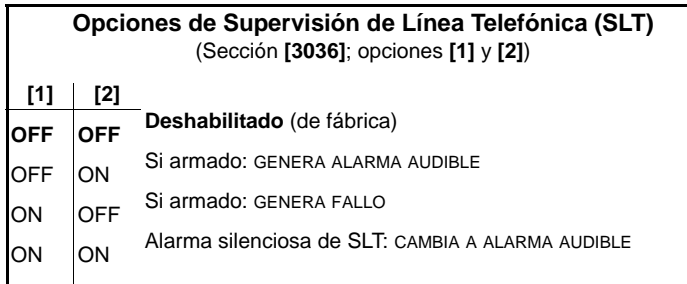

#### **SECCIÓN [3036] : Opciones del Marcador 1 SECCIÓN [3037] : Opciones del Marcador 2**

 $\triangle$  = Valor de fábrica

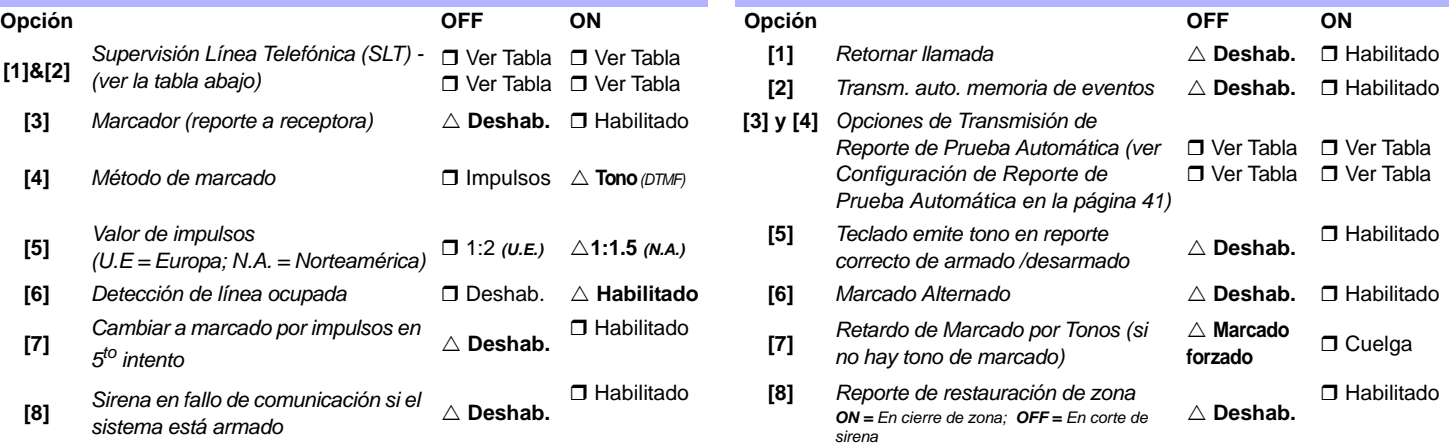

#### <span id="page-39-0"></span>**Opciones de Transmisión de Reporte de Prueba Automática** (Sección **[3037]**; opciones **[3]** y **[4]**) **[1] [2] [3] [4] OFF OFF** Transmite el código de reporte de prueba cada vez que transcurran los días programados en la sección **[3040]** y a la hora programada en la sección **[3041]** (de fábrica). OFF ON Si desarmado:Transmite código de reporte de prueba cada vez que transcurra el tiempo programado en la sección **[3043]**. *Si armado:*Transmite código de reporte de prueba cada vez que transcurra el tiempo programado en la sección **[3042]**. ON OFF La central transmite el código de reporte de prueba cada hora en el minuto programado en la sección **[3041]** ( los dos últimos dígitos). Notar que los primeros dos dígitos de la sección **[3041]** son obviados. *Por ejemplo, si se programó 10:25 en la sección [3041], el código de reporte de prueba es transmitido en el minuto 25 de cada hora, i.e. 11:25, 12:25, etc.* ON ON El código de reporte de prueba es transmitido cuando se reúnen cualquiera de las condiciones de la segunda o tercera opciones mencionadas arriba (opciones **[3]** = OFF y **[4]** = ON / opciones **[3]** = ON y **[4]** = OFF).

## **Otras Opciones**

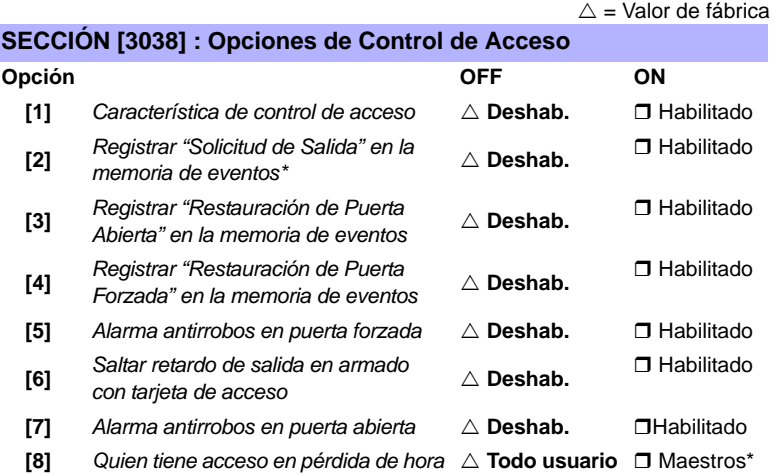

*\* Como los eventos de "Solicitud de Salida" pueden ocurrir con frecuencia, la Memoria de Eventos podría llenarse rápidamente.*

\* También incluye usuarios con el horario de acceso 00.

<span id="page-40-0"></span>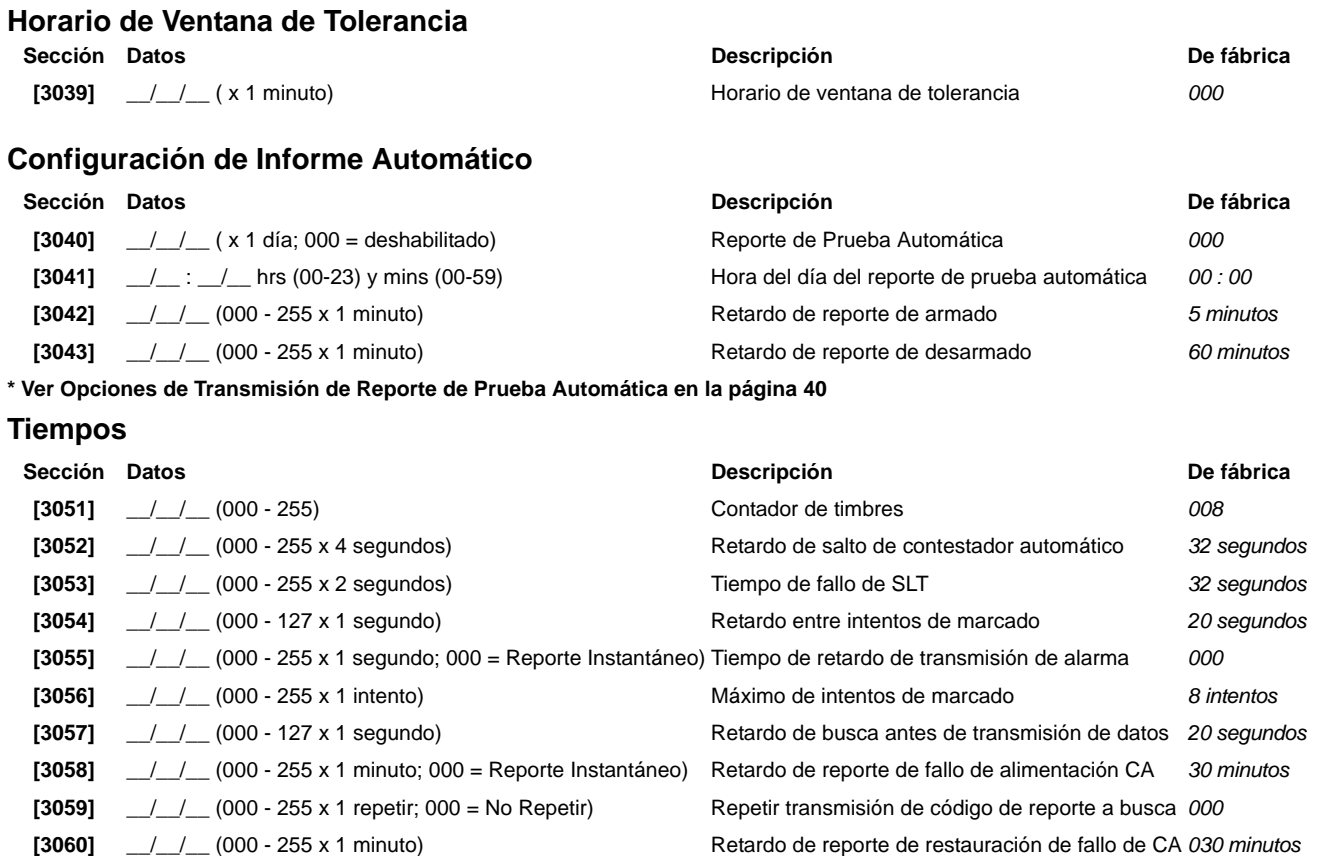

# **Configuración de la Comunicación**

#### **Números de Abonado**

*Sólo el formato SIA admite el [0] = dígito 0 en sus números de abonado. Los números de abonado que usan otros formatos de reporte no admiten el [0] = dígito 0. Ingresar [EN CASA] = dígito A en su lugar. Cuando se usa el Formato SIA, y la Transmisión de Número de*   $\sqrt{N}$ *Abonado (ver la opción [6] en la sección [3035] en la [página 39](#page-38-2)) está configurada en la partición, la central sólo usa el Número de Abonado de Partición 1 programado en la sección* **[3061]***, pero el código de reporte incluye el número de partición.*

NTCR = Número de Teléfono de Central Receptora

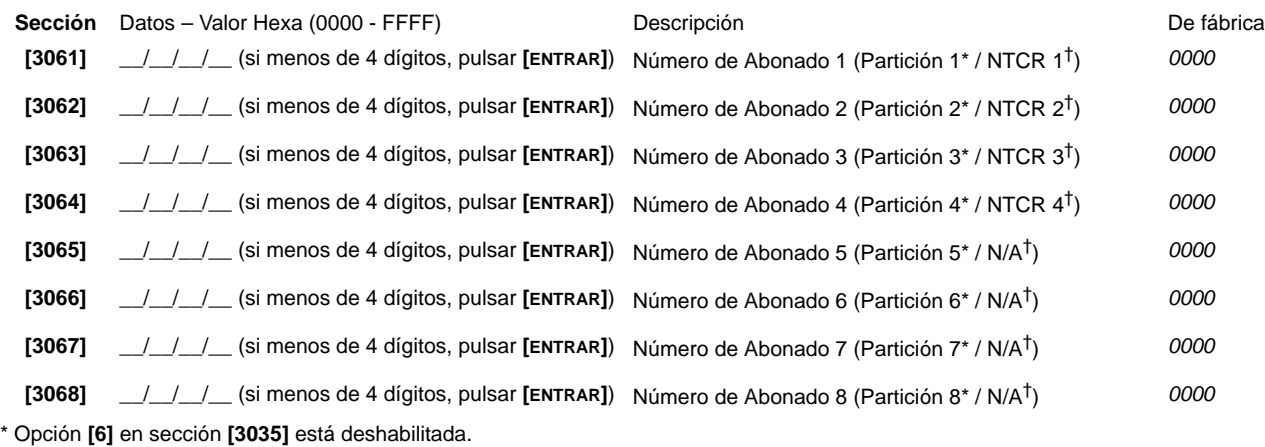

† Opción **[6]** en sección **[3035]** está habilitada.

#### **Formatos de reporte**

<span id="page-41-1"></span>

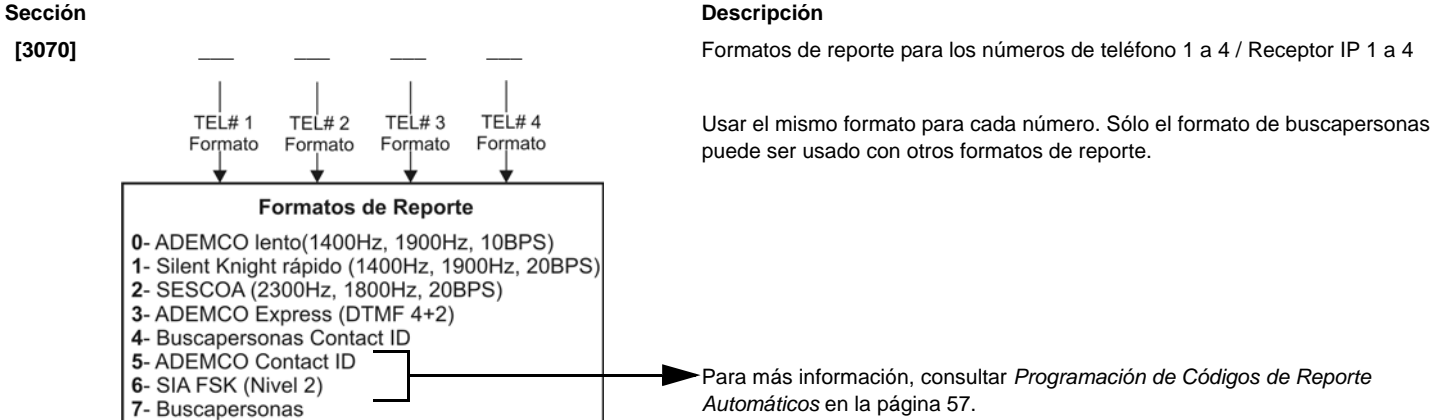

**Sección Datos (Pulsar [ENTRAR] si menos de 32 dígitos) Descripción**

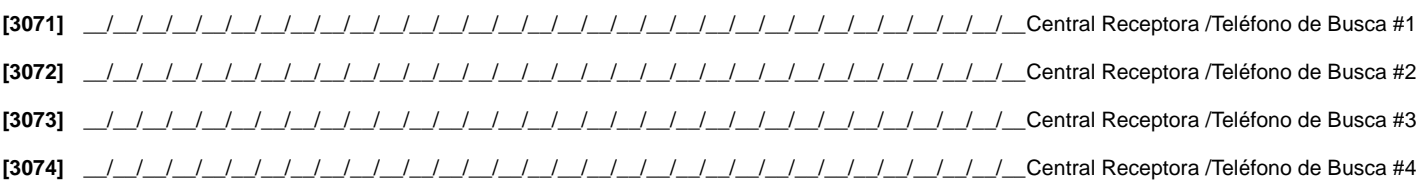

*Para las instalaciones en norteamérica que usan los formatos SIA o Contact ID, ingresar \*70 y luego P (pausa de 4 seg.) ó W (esperar segundo tono de marcado) antes del número de teléfono en las secciones [3071] a [3074] para deshabilitar la llamada en espera.*

<span id="page-41-0"></span>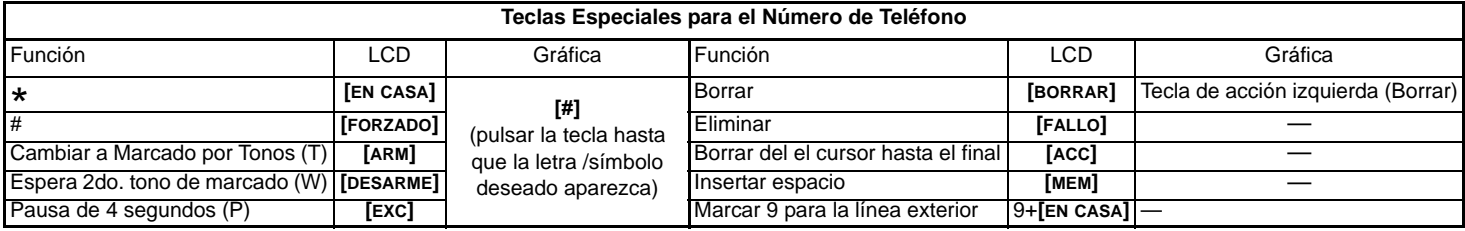

## **Dirección de Llamada de Eventos del Sistema**

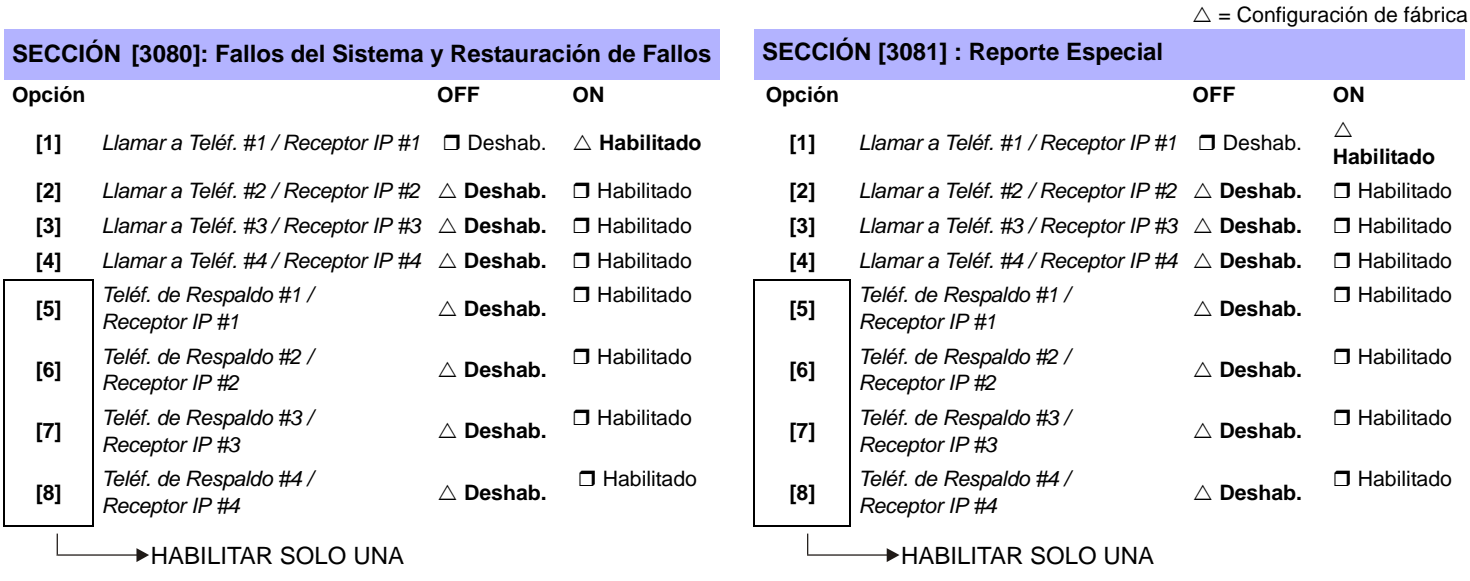

## **Módulo de Voz VDMP3**

Programar hasta 8 números de teléfono a los cuales el VDMP3 llama en secuencia si ocurre una alarma. Los números de teléfono deben ser programados en orden de prioridad debido a que el VDMP3 comienza a llamar con el número de teléfono 1.

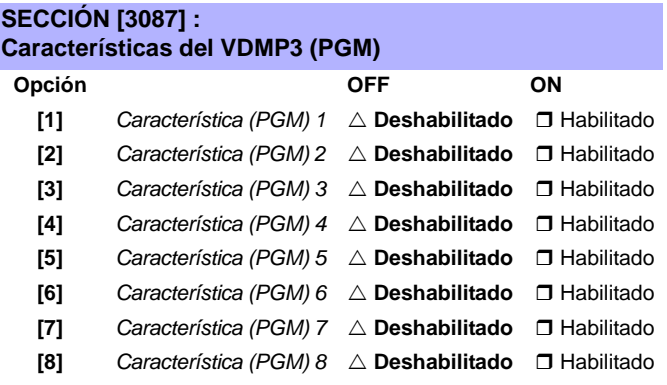

Para ver como las Características del VDMP3 se relacionan con las Teclas **[4]** *Característica (PGM) 4* U **Deshabilitado** Habilitado Función de EVO, ver *[Activación de Dispositivo \(PGMs\)](#page-65-0)* en la página 66

#### **Configuración del VDMP3**

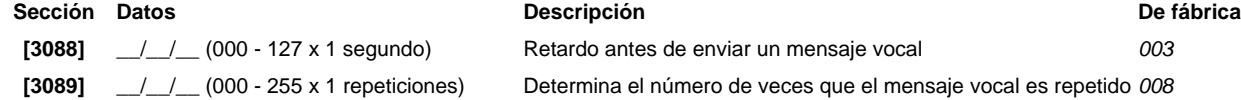

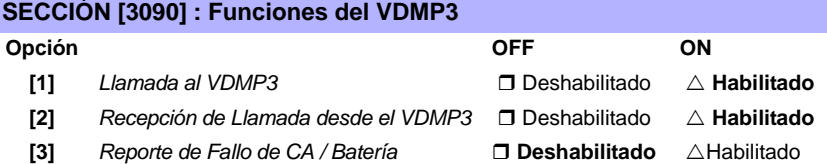

#### **Sección Datos (Pulsar [ENTRAR] si menos de 32 dígitos) Descripción**

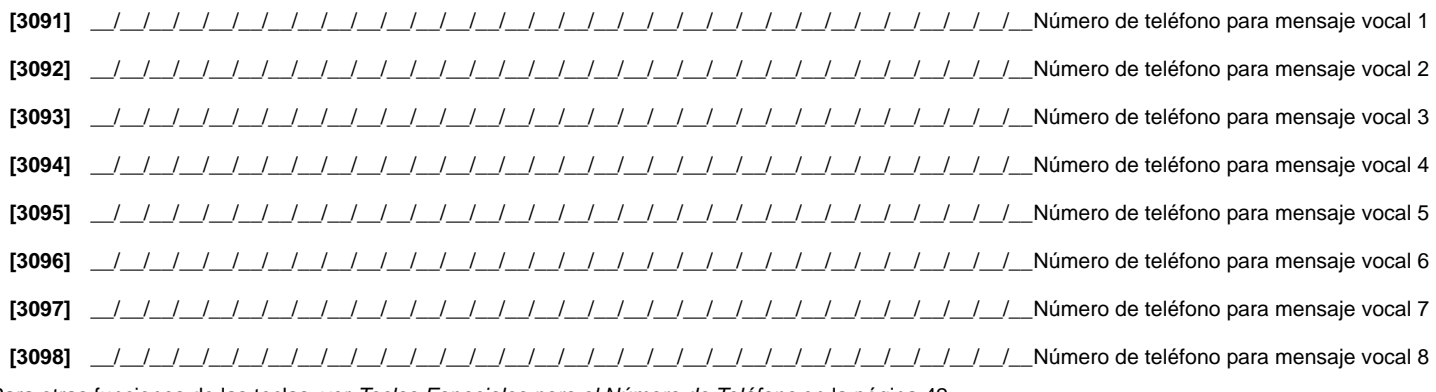

Para otras funciones de las teclas, ver *[Teclas Especiales para el Número de Teléfono](#page-41-0)* en la página 42

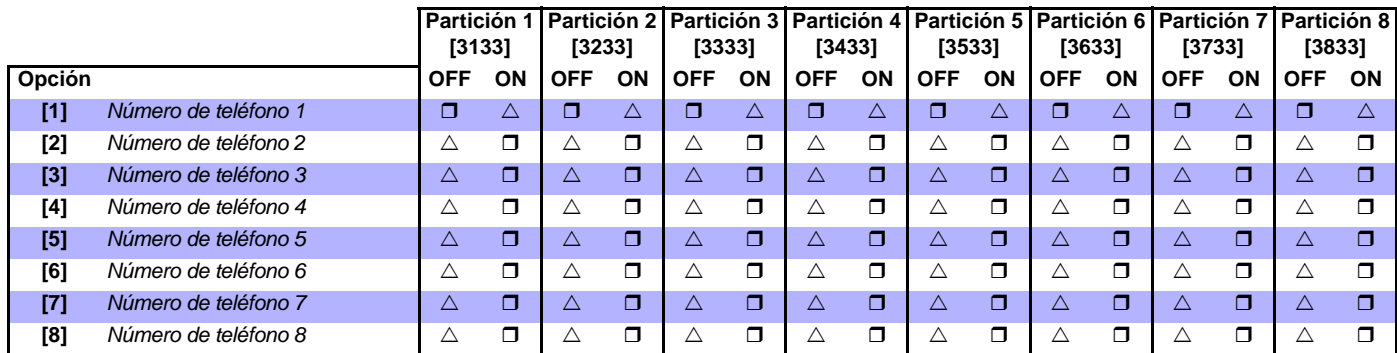

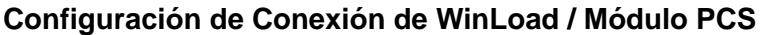

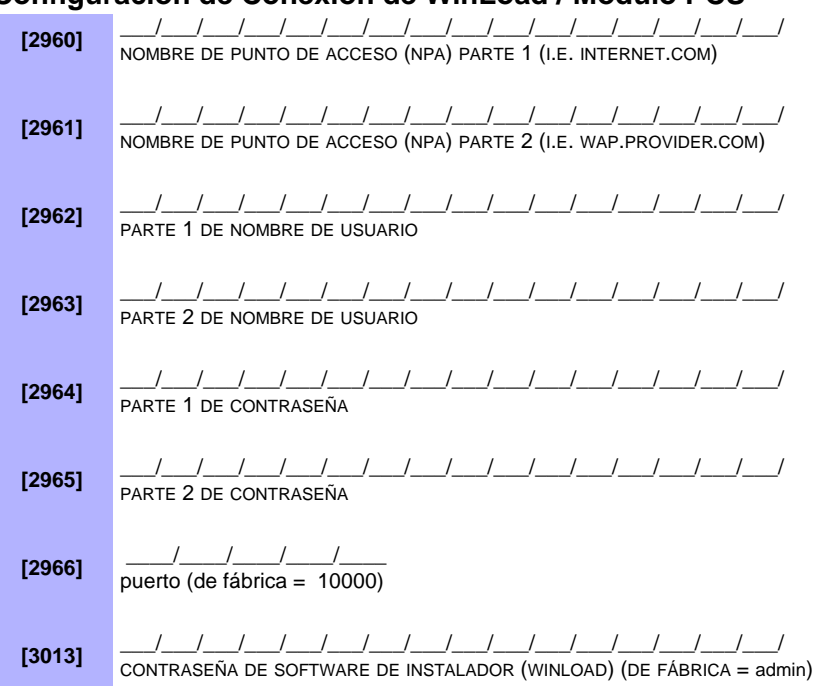

#### **Programación de Módulo PCS**

Sección [2950] Opciones de GSM

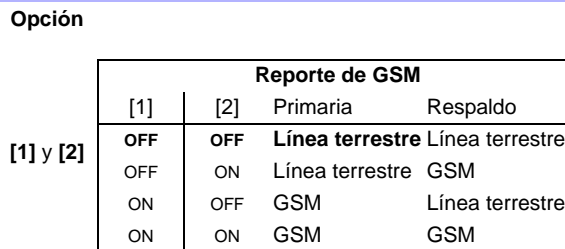

**[3]** y **[4]** Uso futuro

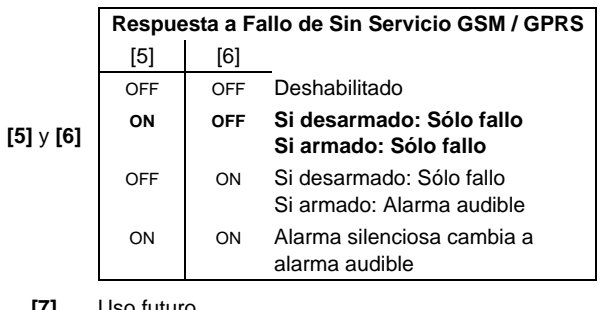

**[7]** Uso futuro

- OFF ON
- **[8]** Supervisión de congestión RF de GSM **□** Deshabilitado □ Habilitado

#### **Configuración de Módulo PCS (GSM)**

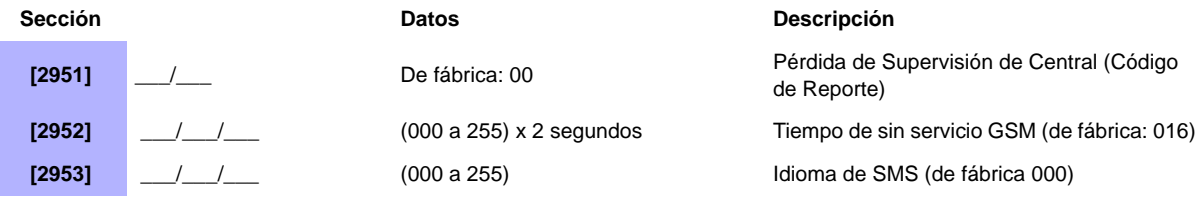

*Digiplex -EVO-* **- 44 -** *Guía de Programación*

#### Tabla 1: ID de Idioma de SMS

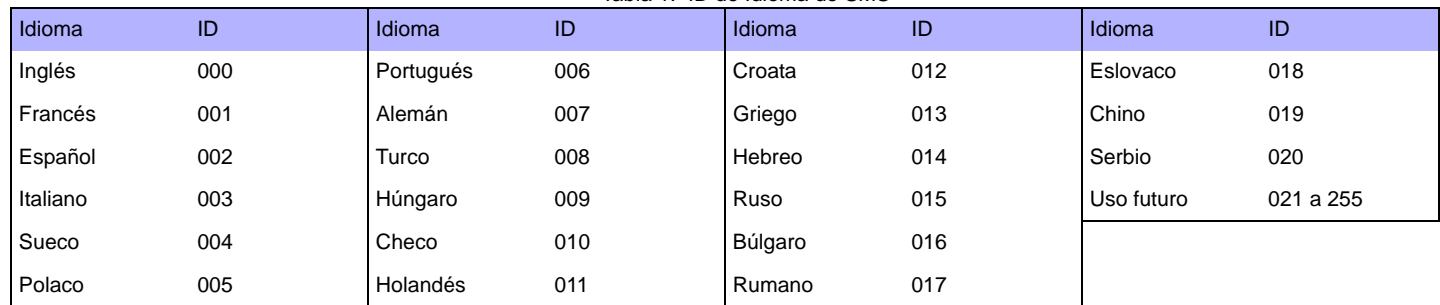

#### **Nombre de Sitio SMS**

Sección Identificador

**[2954]** \_\_/\_\_/\_\_/\_\_/\_\_/\_\_/\_\_/\_\_/\_\_/\_\_/\_\_/\_\_/\_\_/\_\_/\_\_/\_\_

### **Opciones de Módulo IP100 / PCS (GPRS)**

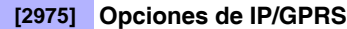

**Opción**

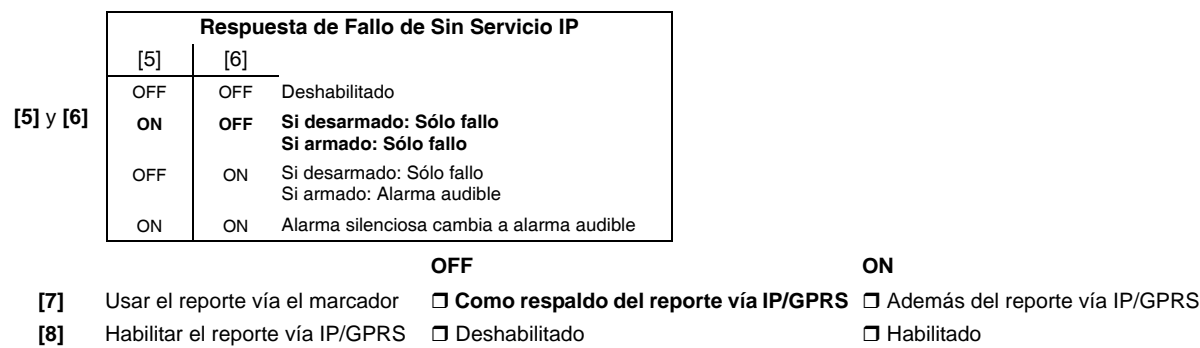

## **Configuración de Reporte de Abonado vía IP / GPRS**

#### **Números de Abonado IP**

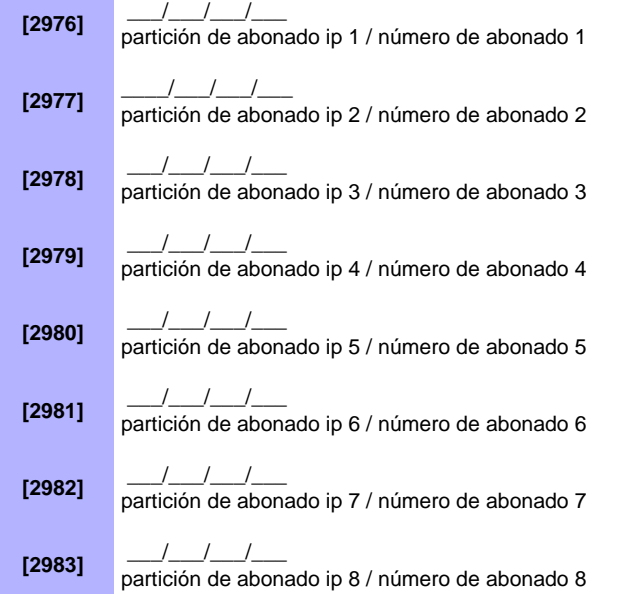

#### **Configuración de Receptor IP 1**

**[2984]** \_\_\_/\_\_\_/\_\_\_ . \_\_\_/\_\_\_/\_\_\_ . \_\_\_/\_\_\_/\_\_\_ . \_\_\_/\_\_\_/\_\_\_ DIRECCIÓN IP WAN1 (I.E. 100.100.100.100) NOTA: PARA NÚMEROS DE 1 Ó 2 DÍGITOS, AÑADIR "0" ANTES DEL PRIMER DÍGITO  $\frac{1}{\sqrt{2}}$   $\frac{1}{\sqrt{2}}$   $\frac{1}{\sqrt{2}}$ PUERTO WAN1 IP (DE FÁBRICA 10000)

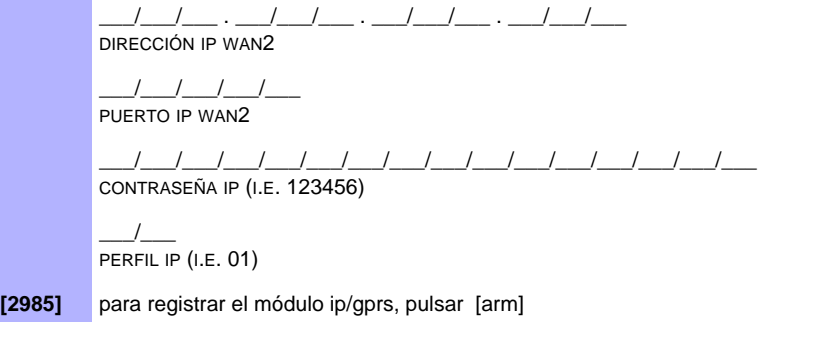

#### **Configuración de Receptor IP 2**

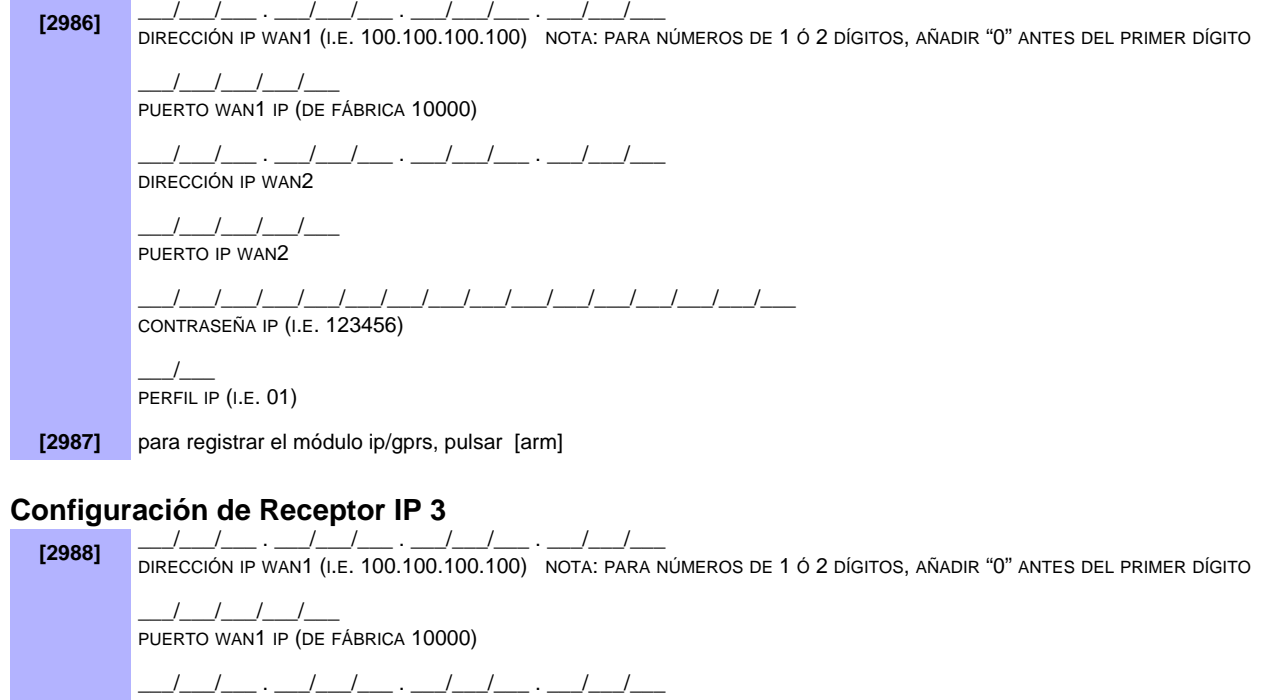

DIRECCIÓN IP WAN2

 $\frac{1}{2}$   $\frac{1}{2}$   $\frac{1}{2}$   $\frac{1}{2}$   $\frac{1}{2}$   $\frac{1}{2}$ PUERTO IP WAN2

\_\_\_/\_\_\_/\_\_\_/\_\_\_/\_\_\_/\_\_\_/\_\_\_/\_\_\_/\_\_\_/\_\_\_/\_\_\_/\_\_\_/\_\_\_/\_\_\_/\_\_\_/\_\_\_ CONTRASEÑA IP (I.E. 123456)

 $\frac{1}{2}$ PERFIL IP (I.E. 01)

**[2989]** para registrar el módulo ip/gprs, pulsar [arm]

## **Configuración de Receptor IP 4**

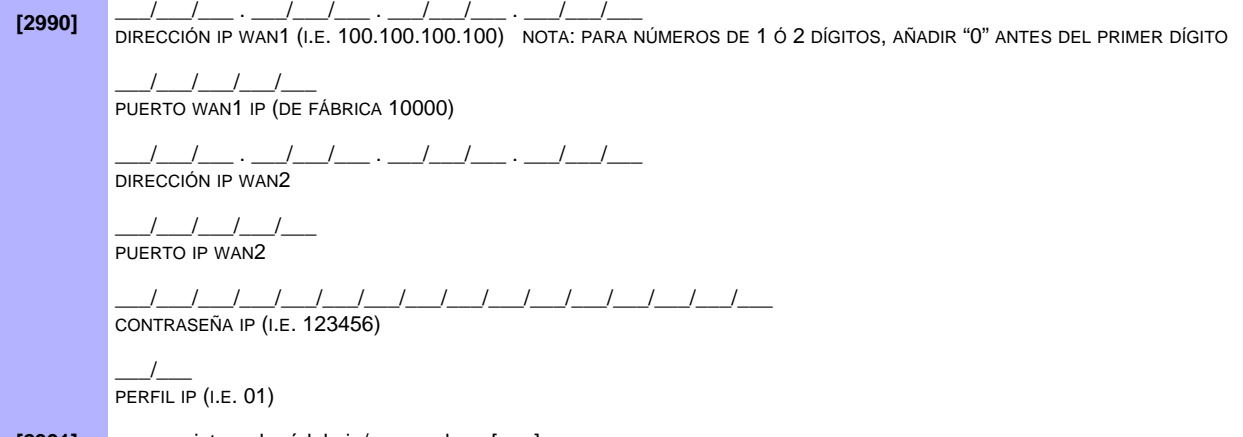

# **Códigos de Reporte de Módulo PCS**<br>12967] \_\_\_/\_\_

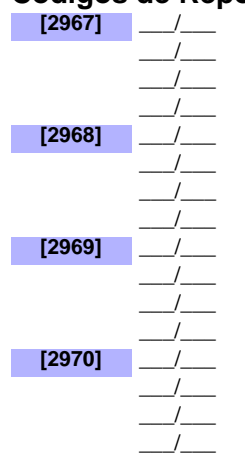

**Módulo GSM Ausente** \_\_\_/\_\_\_ Restauración de Módulo GSM Ausente \_\_\_/\_\_\_ Uso futuro \_\_\_/\_\_\_ Uso futuro **[2968]** \_\_\_/\_\_\_ Congestión RF de GSM \_\_\_/\_\_\_ Congestión RF de GSM Restaurada \_\_\_/\_\_\_ GSM Sin Servicio \_\_\_/\_\_\_ Restauración de GSM Sin Servicio **[2969]** \_\_\_/\_\_\_ IPR512 - Fallo al Comunicar 1 Restauración de Fallo al Comunicar 1 de IPR512 IPR512 - Fallo al Comunicar 2 \_\_\_/\_\_\_ Restauración de Fallo al Comunicar 2 de IPR512 **[2970]** \_\_\_/\_\_\_ IPR512 - Fallo al Comunicar 3 \_\_\_/\_\_\_ Restauración de Fallo al Comunicar 3 de IPR512 \_\_\_/\_\_\_ IPR512 - Fallo al Comunicar 4 Restauración de Fallo al Comunicar 4 de IPR512

#### **Códigos de Reporte IP100**

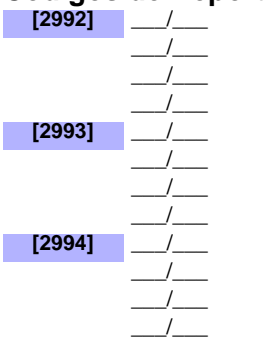

**Módulo IP Ausente** Restauración de IP Ausente Sin Servicio IP Restauración de Sin Servicio IP **[2993]** \_\_\_/\_\_\_ IPR512 - Fallo al Comunicar 1 Restauración de Fallo al Comunicar 1 de IPR512 IPR512 - Fallo al Comunicar 2 \_\_\_/\_\_\_ Restauración de Fallo al Comunicar 2 de IPR512 **[2994]** \_\_\_/\_\_\_ IPR512 - Fallo al Comunicar 3 \_\_\_/\_\_\_ Restauración de Fallo al Comunicar 3 de IPR512 \_\_\_/\_\_\_ IPR512 - Fallo al Comunicar 4 \_\_\_/\_\_\_ Restauración de Fallo al Comunicar 4 de IPR512

## **Configuración de las Particiones**

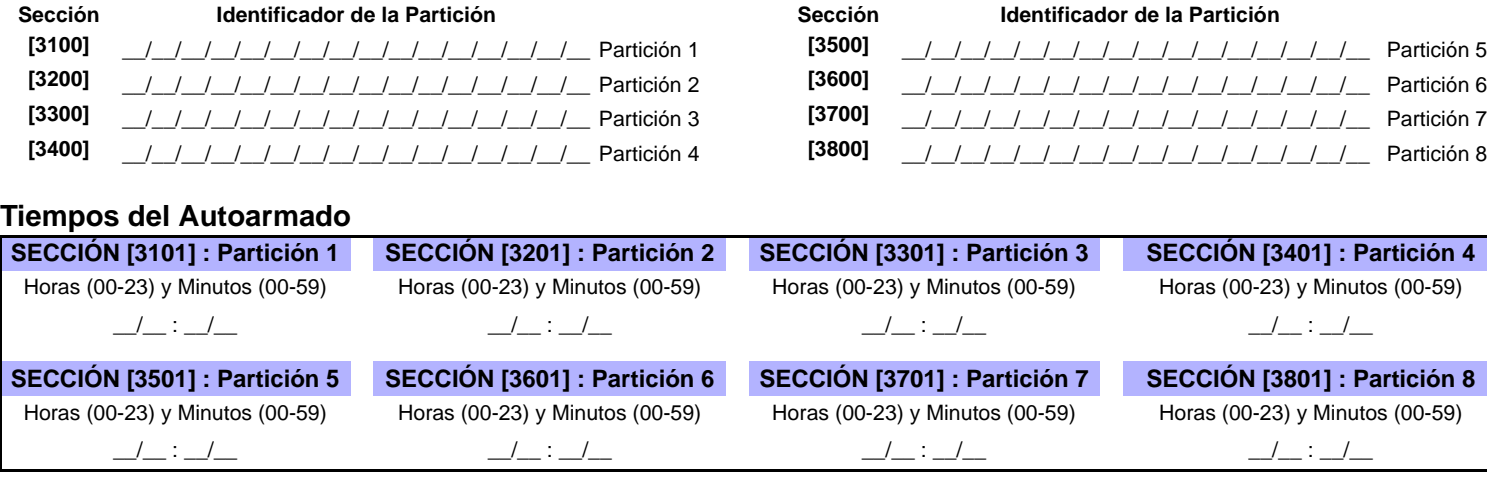

Horarios de Reporte de Armado (Si se arma una partición fuera del horario, la central envía un cód. de reporte de Temprano [3916] y/o Tarde [3917] para Cerrar; ver [página](#page-54-0) 55)

<span id="page-47-0"></span>

| <b>Sección</b>     | <b>Horario</b> | <b>Intervalos</b> | Hora de Inicio (a partir de)                 | Hora de Fin (hasta)     |               | Días (ENCENDER O APAGAR) |   |              |                |     |  |
|--------------------|----------------|-------------------|----------------------------------------------|-------------------------|---------------|--------------------------|---|--------------|----------------|-----|--|
|                    |                |                   |                                              |                         | D             | M<br>M                   | J | $\mathbf{V}$ | S F            |     |  |
| [3102]             | 001            | Horario A         | <u> The Common State Common State Common</u> | the control of the con- | 2<br>1.       | 3<br>4                   | 5 | 6            | $\overline{7}$ | - 8 |  |
| Partición 1        |                | Horario B         |                                              |                         | 2             | 3<br>4                   | 5 | 6            | $\overline{7}$ | - 8 |  |
| [3202]             | 002            | Horario A         |                                              |                         | $\mathcal{P}$ | 3<br>4                   | 5 | 6            | 78             |     |  |
| <b>Partición 2</b> |                | Horario B         |                                              |                         |               | 3<br>4                   | 5 | 6            | $\overline{7}$ | -8  |  |
| [3302]             | 003            | Horario A         |                                              |                         | 2             | 3<br>4                   | 5 | 6            | $\overline{7}$ | - 8 |  |
| Partición 3        |                | Horario B         |                                              |                         | 2             | 3<br>4                   | 5 | 6            | 7 8            |     |  |
| [3402]             | 004            | Horario A         |                                              |                         | $\mathcal{P}$ | 3<br>4                   | 5 | 6            | 7 8            |     |  |
| Partición 4        |                | Horario B         |                                              |                         | 2             | 3<br>$\overline{4}$      | 5 | 6            | 7 8            |     |  |
| [3502]             | 005            | Horario A         |                                              |                         | 2             | 3<br>4                   | 5 | 6            | $\overline{7}$ | - 8 |  |
| Partición 5        |                | Horario B         |                                              |                         | 2             | 3<br>4                   | 5 | 6            | 7 8            |     |  |
| [3602]             | 006            | Horario A         |                                              |                         | $\mathcal{P}$ | 3<br>4                   | 5 | 6            | 7 8            |     |  |
| Partición 6        |                | Horario B         |                                              |                         | 2             | 3<br>$\overline{4}$      | 5 | 6            | 78             |     |  |
| [3702]             | 007            | Horario A         |                                              |                         | 2             | 3<br>4                   | 5 | 6            | 7 8            |     |  |
| <b>Partición 7</b> |                | Horario B         |                                              |                         | 2             | 3<br>4                   | 5 | 6            | 78             |     |  |
| [3802]             | 008            | Horario A         |                                              |                         | $\mathcal{P}$ | 3<br>4                   | 5 | 6            | 7 8            |     |  |
| <b>Partición 8</b> |                | Horario B         |                                              | المستوفر المسترد        | 2             | 3<br>$\overline{4}$      | 5 | 6            | $\overline{7}$ | -8  |  |

#### Horarios de Reporte de Desarmado (Si se arma una partición fuera del horario, la central envía un cód. de reporte de Temprano [3926] y/o Tarde [3927] para Abrir; ver [página](#page-54-1) 55)

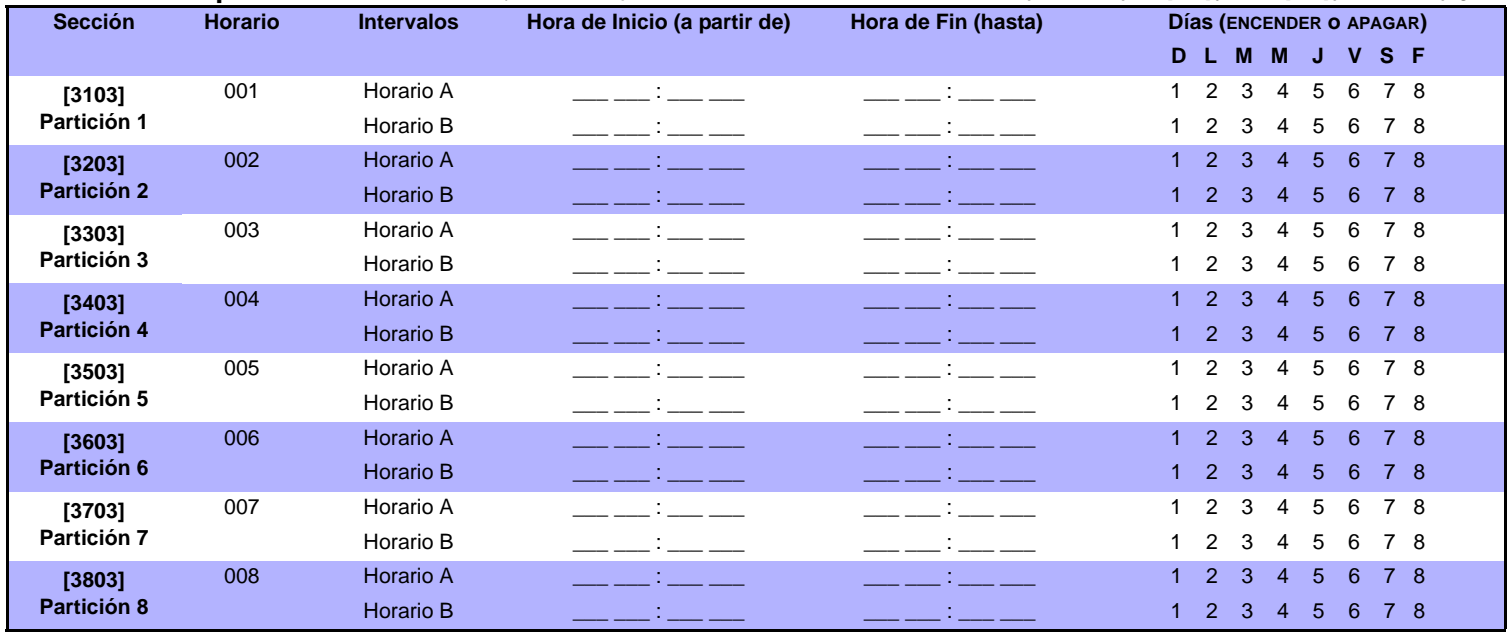

# **29 - Antenet Branchet Contractor de Partición**<br> **Contractor de Partición**<br> **Contractor de Partición**

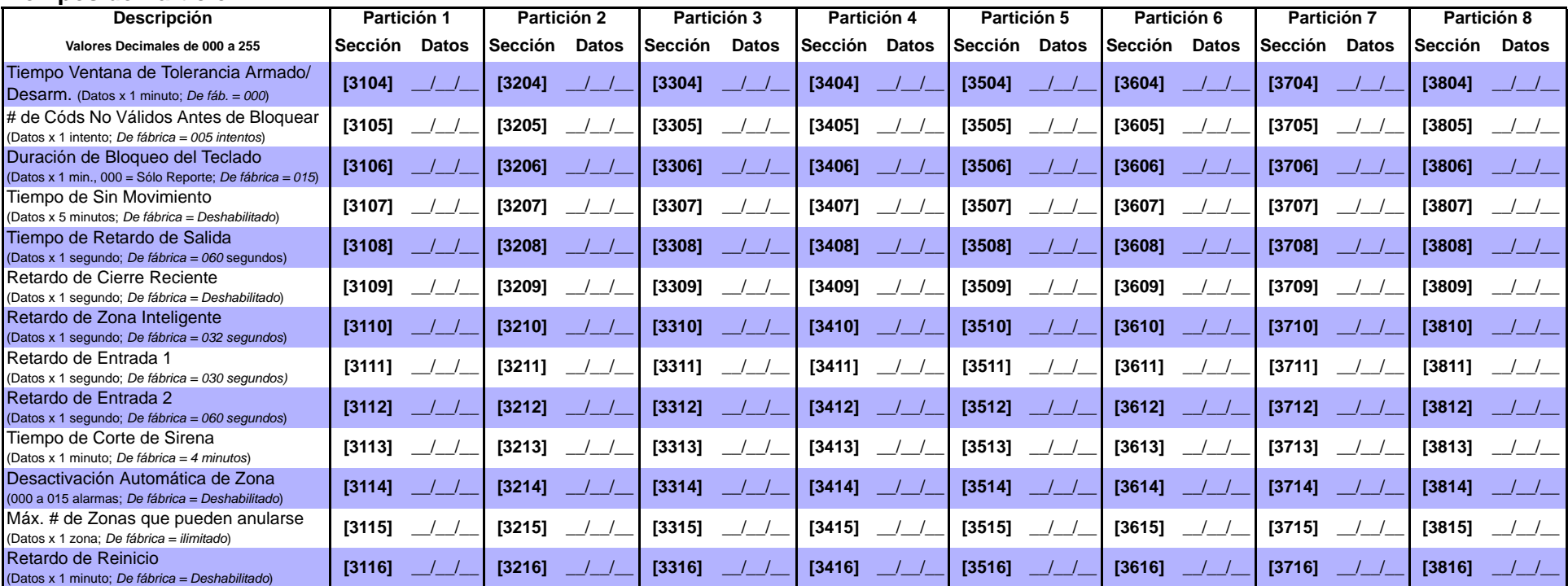

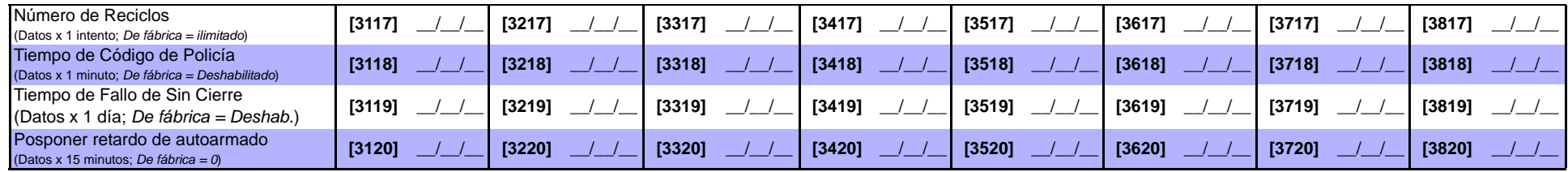

# **Opciones de Partición 1**

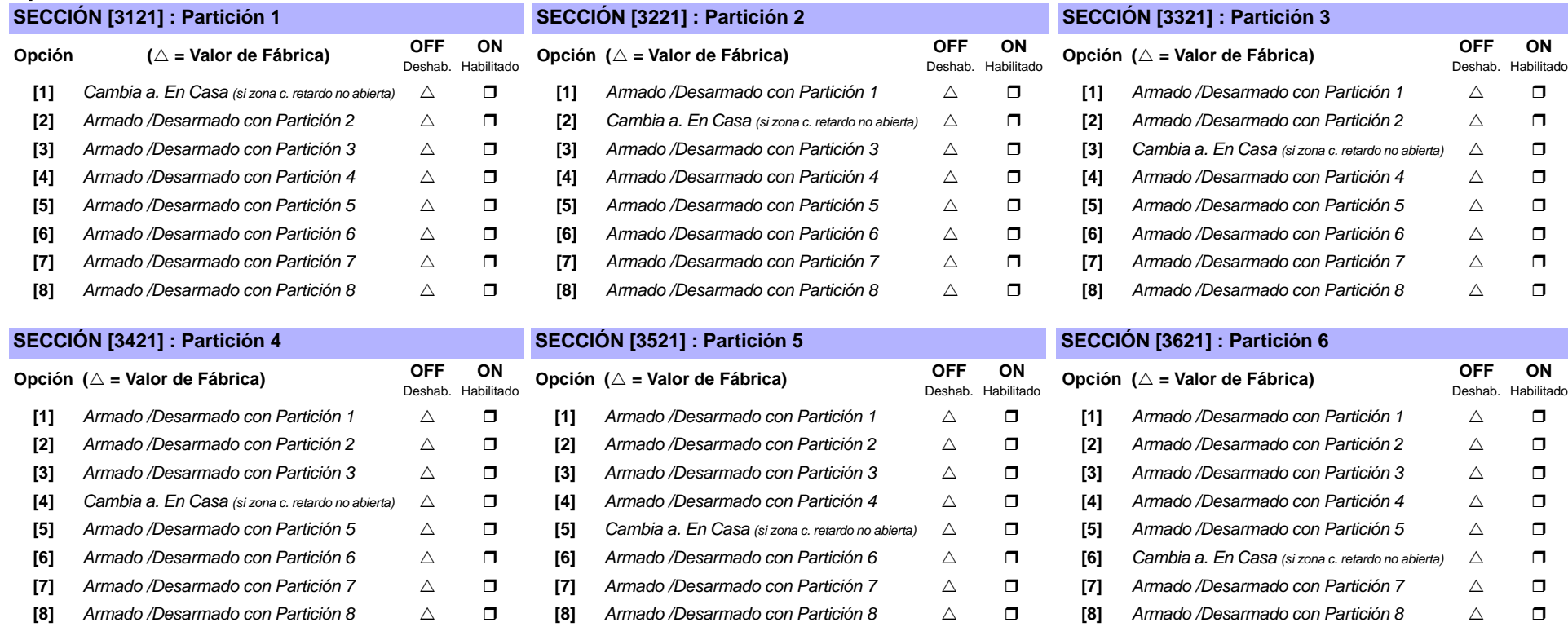

#### **SECCIÓN [3721] : Partición 7 SECCIÓN [3821] : Partición 8**

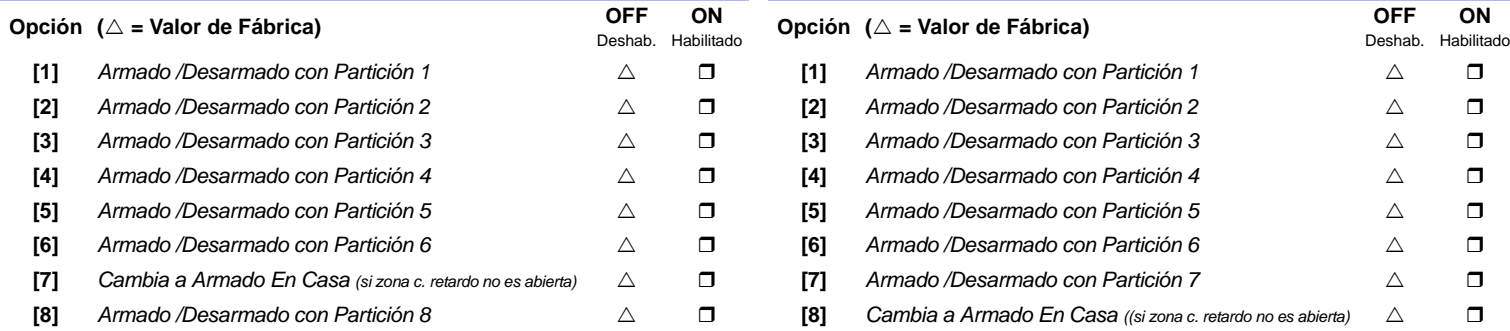

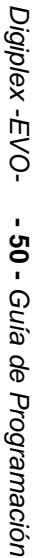

#### **Opciones de Armado /Desarmado de Particiones**

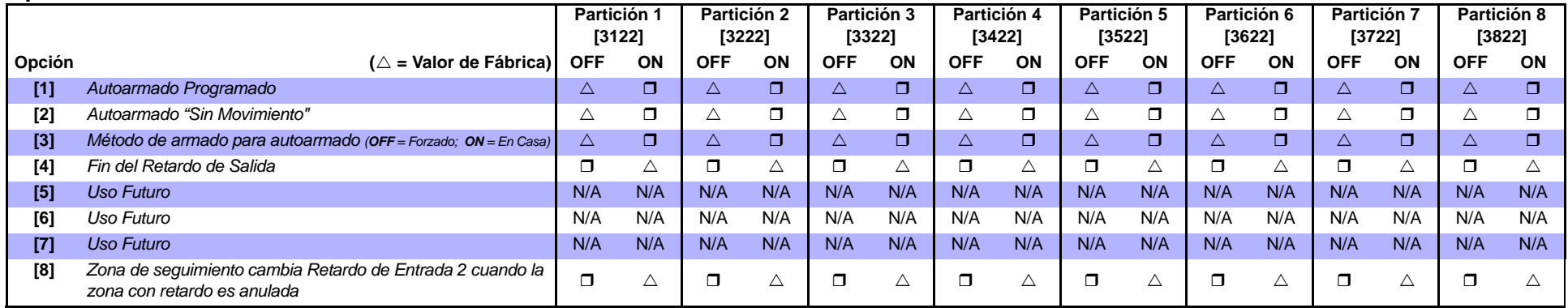

### **Opciones de Alarma de Pánico de Particiones**

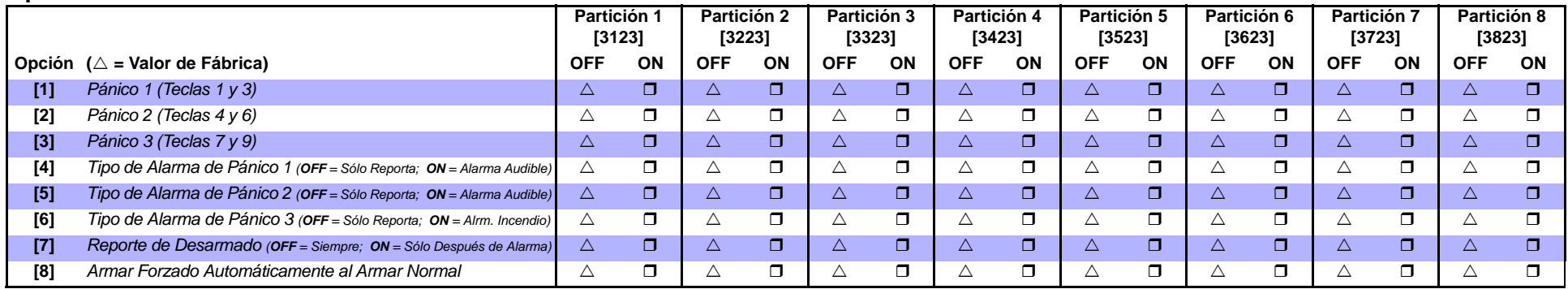

## **Opciones de Timbre de Sirena de Partición**

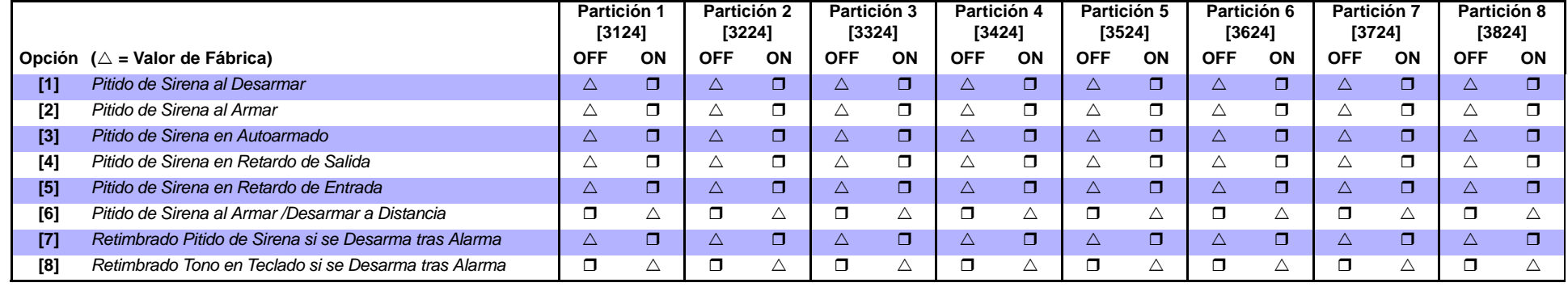

#### **Opciones "Con Una Tecla" de la Partición**

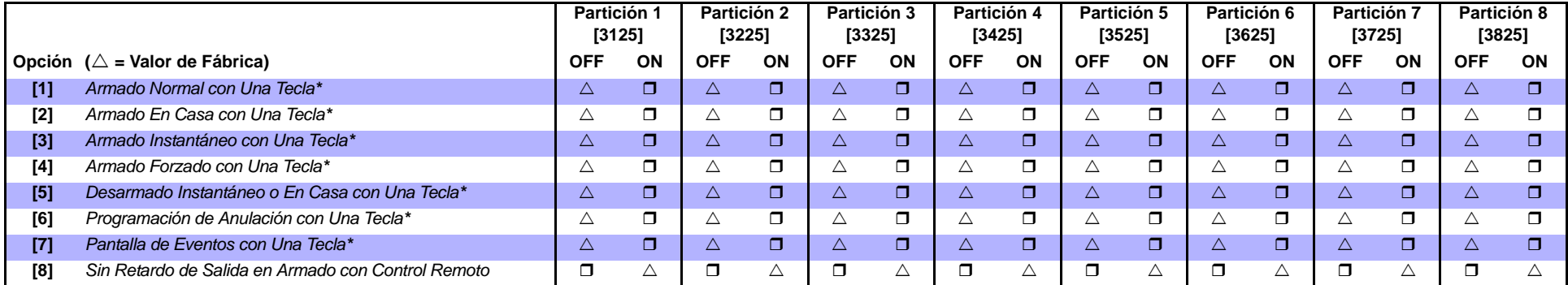

*\* Si un teclado es asignado a más de una partición, la característica de "con una tecla" debe estar habilitada en todas las particiones asignadas del teclado. Ejemplo: Para habilitar*  **la característica de Armado Normal con una Tecla en un teclado asignado a las particiones 1,2 y 5, habilitar las secciones [3125] opción [1], [3225] opción [1] y [3525] opción [1].<br>La característica de Armado Normal con u** 

#### **Opciones Especiales de Partición**

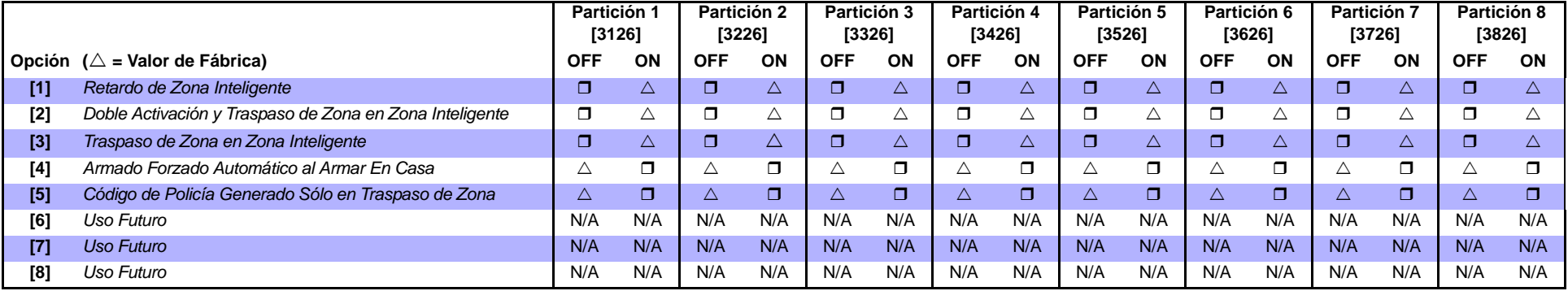

#### **Dirección de Llamada de Eventos de Armado / Desarmado de Particiones**

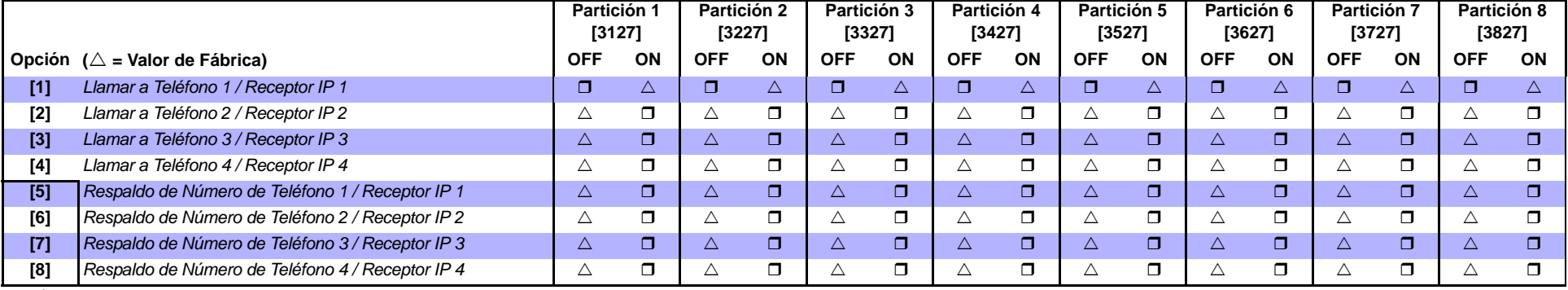

HABILITAR SOLO UNA

#### **Dirección de Llamada de Eventos de Alarma / Restauración de Alarma**

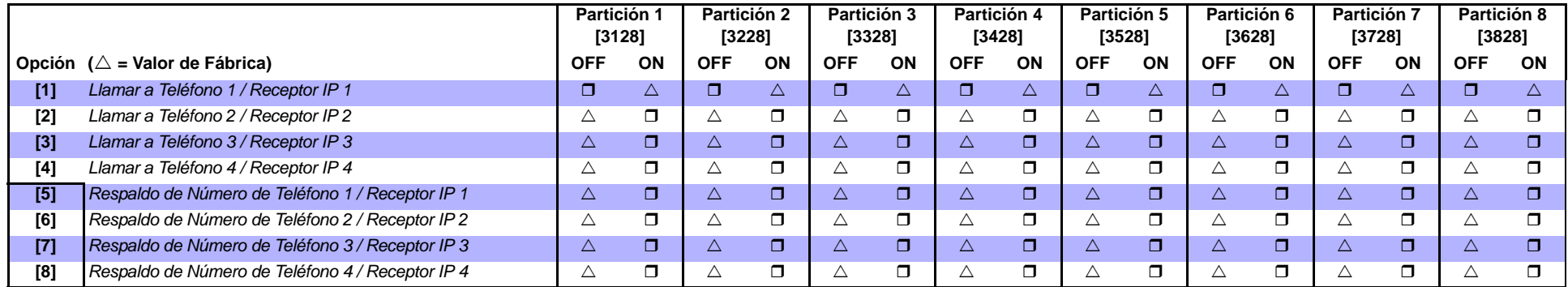

HABILITAR SOLO UNA

### **Dirección de Llamada de Eventos de Sabotaje / Restauración de Sabotaje**

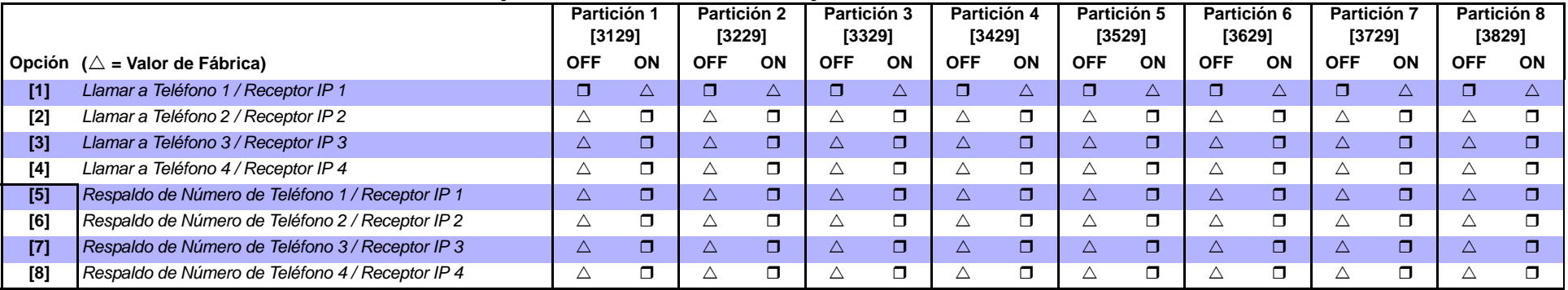

HABILITAR SOLO UNA

## **Retardo de Salida en Armado Especial**

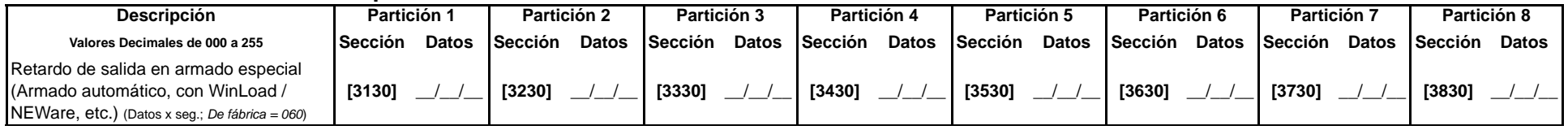

#### **Horario de Sin Movimiento**

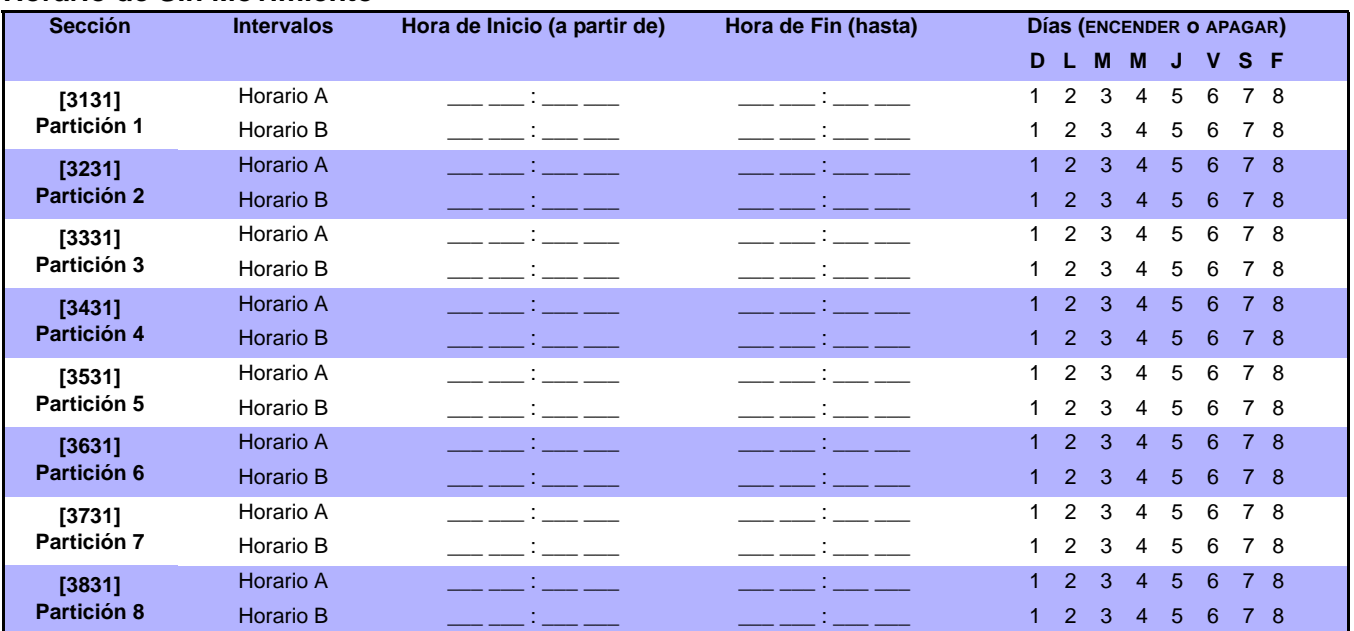

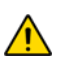

*La Hora de Inicio y de Fin de un horario no puede pasar de un día para otro. Por ejemplo, para programar un turno de 10 p.m. de un día hasta las 6 a.m. del día siguiente, se debe programar el Horario A: Hora de Inicio 22:00 y Hora de Fin 23:59, y luego programar el Horario B: Hora de Inicio 00:00 y Hora de Fin 06:00. El horario no será interrumpido entre 23:59 y 00:00.*

#### **Ademco Lento, Silent Knight rápido, SESCOA, Ademco Express y formatos de Busca:** Ingresar el valor hexa deseado de 2 dígitos de 00 a FF.

#### **Formato Ademco:**

Usar las secciones **[4034]** (Códigos de Reporte Especiales), **[4035]** (Códigos de Reporte Especiales de Armado/Desarmado), **[4036]** (Códigos de Reporte Especiales de Alarma) y **[4037]** (Códigos de Reporte de Fallo /Restauración de Fallo) para programar un conjunto de códigos de reporte de fábrica Ademco según la *[Programación de Códigos de Reporte Automáticos](#page-56-0)* en la página 57. Para programar los códigos restantes o para cambiar algún valor de fábrica, acceder a cada sección por separado e ingresar el valor hexa de 2 dígitos que se encuentra en la *[Lista de Códigos de Reporte Contact ID](#page-61-0)* en la página 62.

#### **Formato SIA:**

Usar las secciones **[4034]** (Códigos de Reporte Especiales del Sistema), **[4035]** (Códigos de Reporte Especiales de Armado /Desarmado), **[4036]** (Códigos de Reporte Especiales de Alarma) y **[4037]** (Códigos de Reporte de Fallo /Restauración de Fallo) para programar un conjunto de códigos SIA a partir de la *[Programación de Códigos de Reporte Automáticos](#page-56-0)* en la página 57. Los códigos no definidos como de fábrica pueden ser programados como tales manualmente, ingresando FF en la sección correspondiente. Para deshabilitar el reporte de un evento, ingresar 00 en la sección adecuada.

> <span id="page-54-1"></span><span id="page-54-0"></span>**[3930]** \_\_/\_\_ Pánico de Emergencia **[3931]** \_\_/\_\_ Pánico de Auxilio **[3932]** \_\_/\_\_ Pánico de Incendio **[3933]** \_\_/\_\_ Cierre Reciente **[3934]** \_\_/\_\_ Código de Policía **[3935]** \_\_/\_\_ Anulación Automática

**[3936]** \_\_/\_\_ Coacción

**[3908]** Uso Futuro **[3938]** Uso Futuro **[3909]** Uso Futuro **[3939]** Uso Futuro

[3937] \_\_/\_\_ Bloqueo del Teclado

#### **Códigos de Reporte Especiales del Sistema Códigos Especiales de Reporte de Alarma**

#### **Sección** Código de Reporte **Marca de Sección Código de Reporte** Sección Código de Reporte

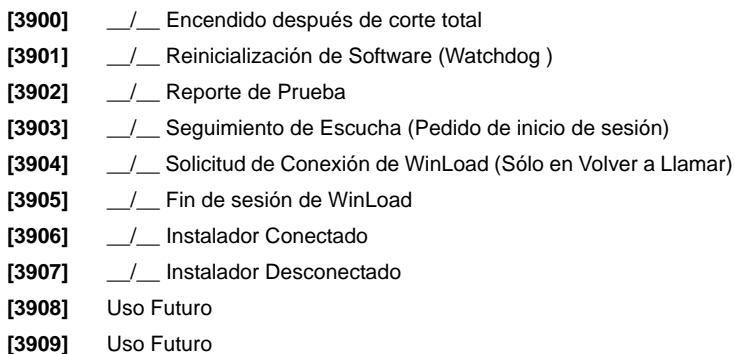

#### **Códigos Especiales de Reporte de Armado Códigos de Reporte de Fallo**

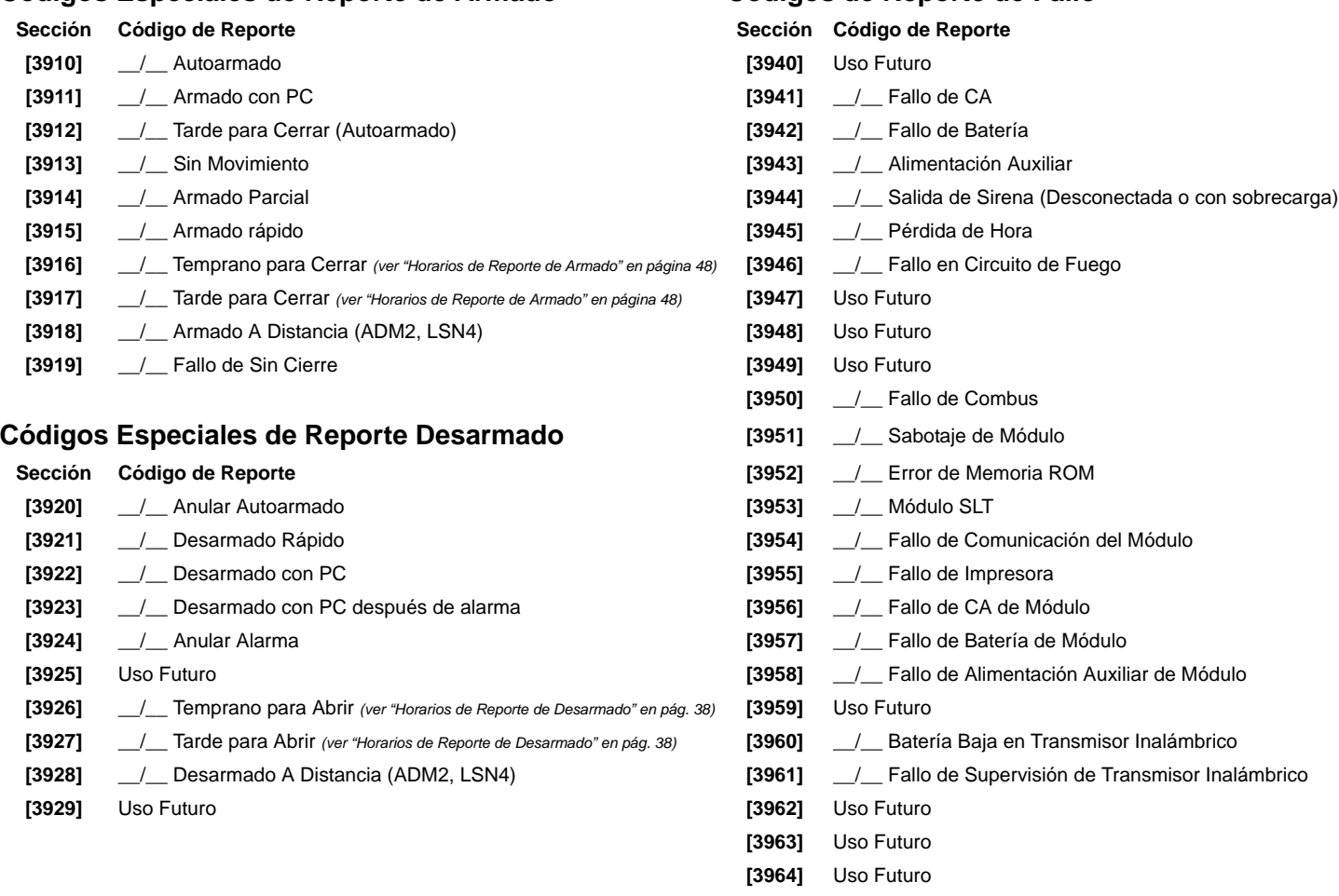

**[3965]** \_\_/\_\_ Fallo al Comunicar de Teléfono 1

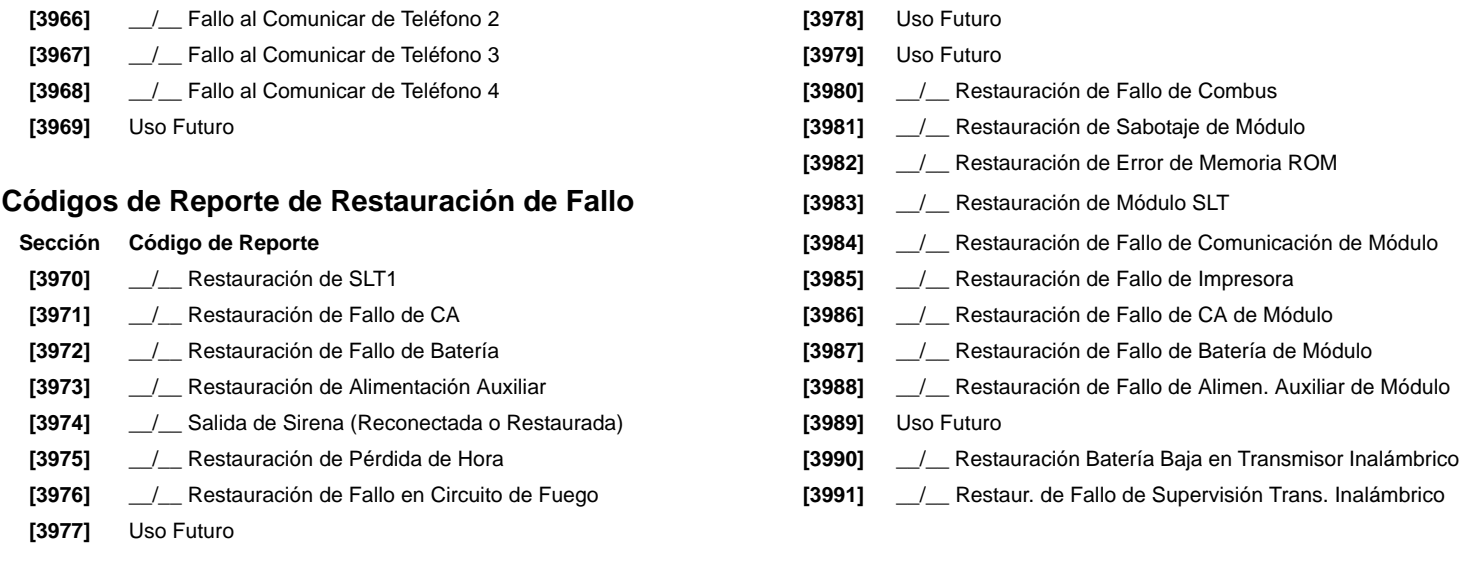

# **Otros Modos y Configuraciones**

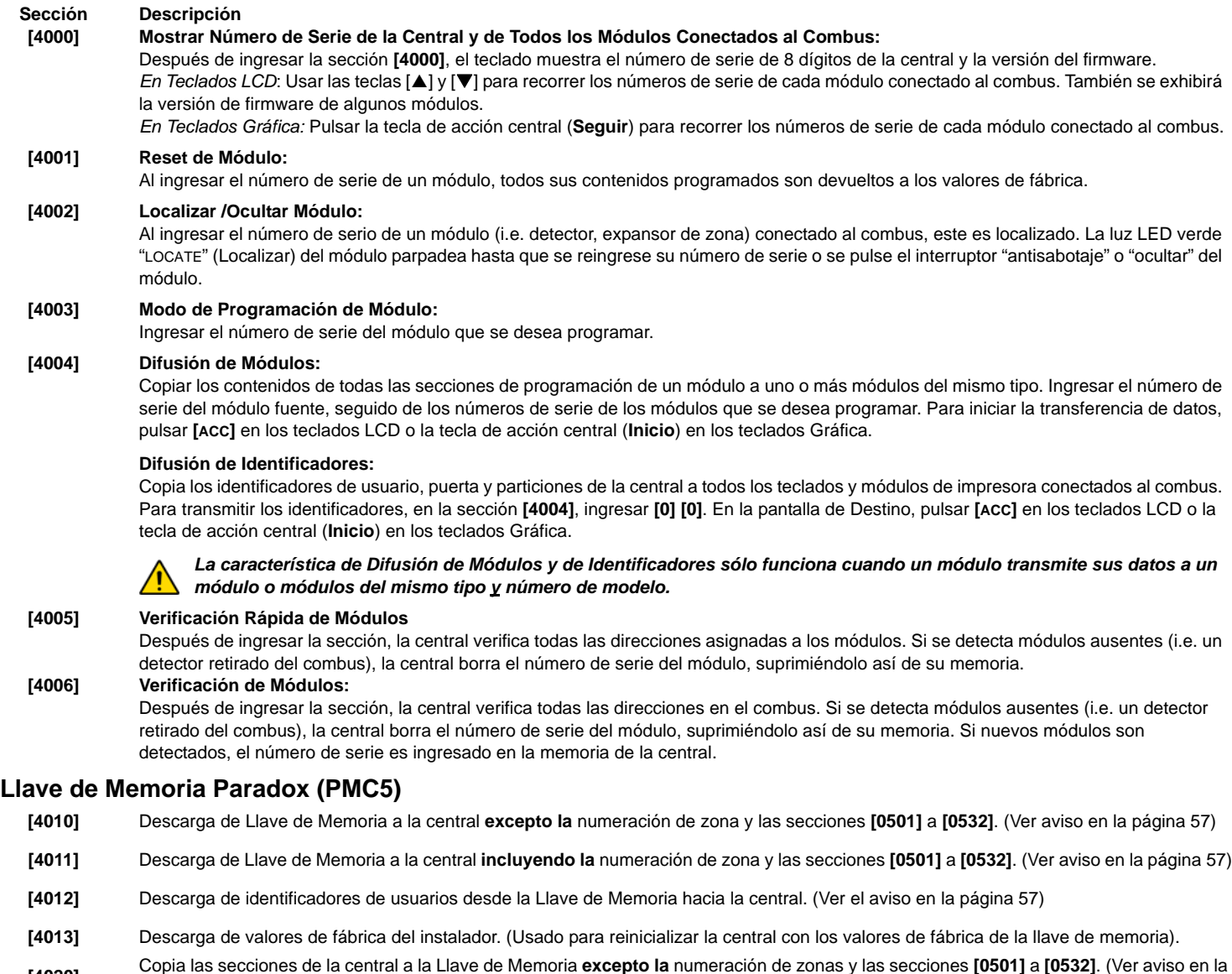

- [4020] Copia las secciones de la central a la Llave de Memoria **excepto la** numeración de zonas y las secciones [0501] a [0532]. (Ver aviso en la<br>[página 57](#page-56-0))<br>[4021] Copia las secciones de la central hacia la Llave de Memori
- aviso en la [página 57\)](#page-56-0)
- **[4022]** Copia el identificador de usuario de la central hacia la Llave de Memoria. (Ver aviso en la [página 57\)](#page-56-0)
- **[4023]** Copia el identificador de usuario de la central hacia la Llave de Memoria.

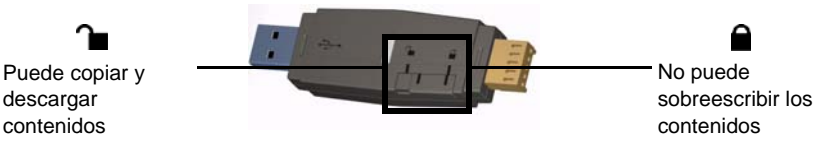

#### **Descarga desde la Llave de Memoria Hacia la Central.**

- 1) Insertar la Llave de Memoria (PMC5) en el conectador de la central denominado "MEM KEY" .
- 2) Para descargar el contenido de la *Llave de Memoria* **excepto la** numeración de zonasy las secciones **[0501]** a **[0532]**, acceder al modo de programación del instalador y luego ingresar la sección **[4010]**. (Dependiendo de la llave de memoria, los identificadores podrían o no ser incluidos.)

Para descargar el contenido de la Llave de Memoria **incluyendo la** numeración de zonas y las secciones **[0501]** a **[0532]**, acceder al modo de programación del instalador y luego ingresar la sección **[4011]**.(De acuerdo a la llave de memoria, los identificadores podrían o no ser incluidos)

3) Cuando el teclado emite un tono de confirmación, retirar la Llave de Memoria.

#### **Copia desde la Central hacia la Llave de Memoria**

- 1) Insertar la Llave de Memoria (PMC5) en el conectador de la central denominado "MEM KEY" . Asegurarse que el puente de protección de escritura de la Llave de Memoria esté en la posición ON.
- 2) Para copiar el contenido de la Llave de Memoria **excepto la** numeración de zonas y las secciones **[0501]** a **[0532]**, acceder al modo de programación del instalador y luego ingresar la sección **[4020]**. (Dependiendo de la llave de memoria, los identificadores podrían o no ser incluidos.)

Para copiar el contenido de la Llave de Memoria **incluida** la numeración de zonas y las secciones **[0501]** a **[0532]**, ingresar la sección **[4021]**. (Dependiendo de la llave de memoria, los identificadores podrían o no ser incluidos.)

3) Después del tono de confirmación, retirar la Llave de Memoria. Retirar el puente de la Llave de Memoria para evitar la sobre-escritura accidental de los contenidos.

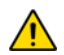

*Cuando se use la Llave de Memoria PMC3, las secciones [4010], [4011], [4020] y [4021] NO incluirán los identificadores. Usar las secciones [4012] y [4022] para transferir los identificadores solamente usando una Llave de Memoria PMC4 ó PMC5.*

#### <span id="page-56-0"></span>**Programación de Códigos de Reporte Automáticos**

Al usar los formatos de reporte Contact ID o SIA (sección **[3070]** en la [página 42](#page-41-1), los códigos de reporte de fábrica pueden ser programados automáticamente. Una vez configurados los valores de fábrica, estos pueden ser modificados y los códigos de reporte restantes pueden ser configurados manualmente.

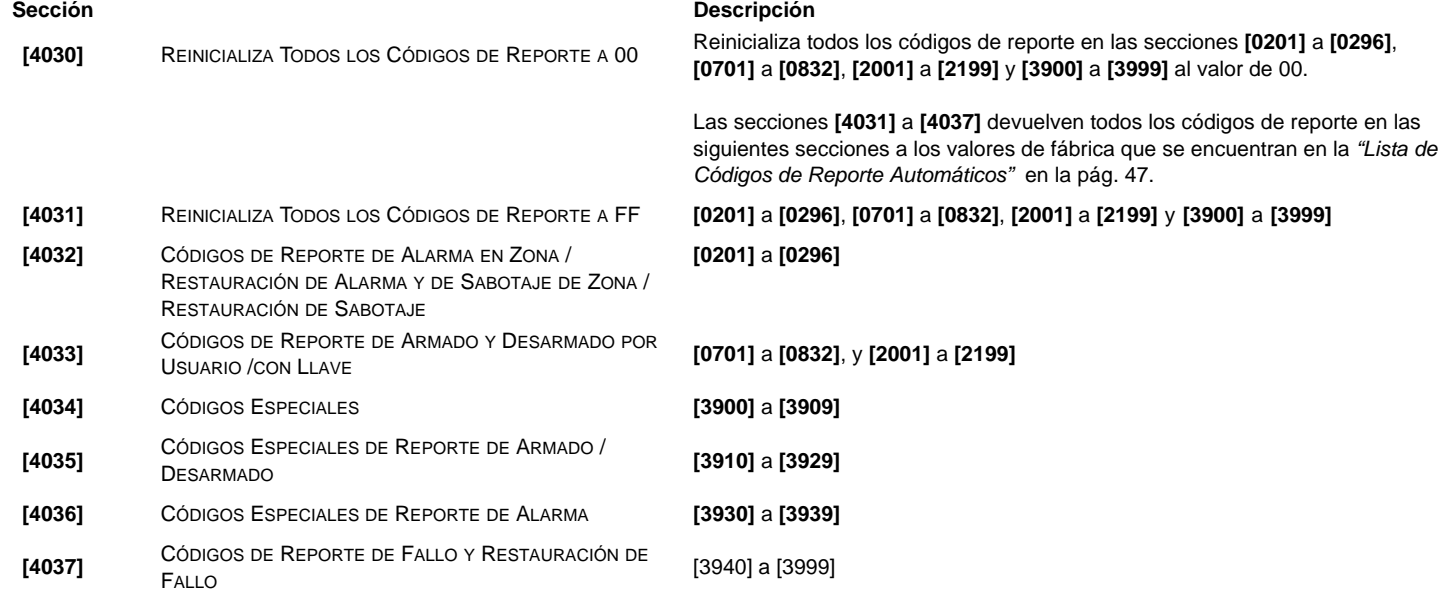

#### **Reinicialización de Software**

Efectuar una reinicialización de software devuelve ciertos parámetros a los valores de fábrica. Para hacerlo:

- 1) Acceder al Modo de Programación (ver *[Acceso al Modo de Programación](#page-2-0)* en la página 31).
- 2) Ingresar la sección **[4049]** para desbloquear la reinicialización de software.
- 3) Ingresar los 4 dígitos de la **[SECCIÓN]** correspondiente al software reset que se desea efectuar.
- 4) Si se desea efectuar una reinicialización en más de una sección, ingresar la sección **[4049]** para desbloquear nuevamente la reinicialización de software.

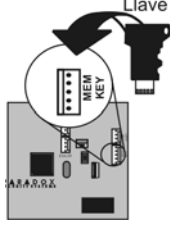

#### **Sección Descripción**

- **[4040]** Ingresar esta sección reinicializa las secciones programables entre **[0001]** y **[3999]** a los valores de fábrica.
- **[4041]** Ingresar esta sección para reinicializar el código maestro del sistema a 123456.
- **[4042]** Ingresar esta sección regresa toda la programación de zonas (incluidas las secciones **[0961]** a **[0984]**) a los valores de fábrica.
- **[4043]** Ingresar esta sección devuelve secciones de control de acceso de **[2201]** a **[2712]** a los valores de fábrica, excepto los identificadores de puerta.
- **[4044]** Ingresar esta sección devuelve las secciones de códigos de usuario de **[1001]** a **[1999]** y **[2001]** a **[2199]** a los valores de fábrica.
- **[4045]** Ingresar esta sección devuelve toda la programación del marcador (secciones **[3051]** a **[3081]**), del VDMP3 (secciones **[3087]** a **[3098]**) y de la central (secciones **[3020]** a **[3043]**, y **[3900]** a **[3991]**) a los valores de fábrica.
- **[4046]** Ingresar esta sección devuelve secciones de las particiones de **[3101]** a **[3833]** a los valores de fábrica, excepto los identificadores de partición.
- **[4047]** Ingresar esta sección devuelve toda la programación de las PGMs (secciones **[0901]** a **[0959]**) y de las Llaves (secciones **[0501]** a **[0632]**) , así como todos los códigos de armado /desarmado con Llave (secciones de **[0701]** a **[0832]**) a los valores de fábrica.
- **[4048]** Ingresar esta sección borra todos los identificadores de usuarios, puertas, particiones, módulos y de zonas de las secciones **[0301]** a **[0396]**.
- **[4049]** Ingresar esta sección desbloquea la reinicialización del software en las secciones **[4040]** a **[4048]**.

#### **Teclas de Función del Instalador**

Para acceder a las funciones del instalador, mantener pulsada la tecla **[0]**, ingresar el **[CÓDIGO DE INSTALADOR]**, y después:

**Para teclados LCD** pulsar la tecla indicada aquí abajo que corresponda a la función que se desea activar. **Para teclados Gráfica**: pulsar la tecla de acción central (**Opciones**), resaltar la función deseada y pulsar luego la tecla de acción central (**OK**).

**[EN CASA]** *Reporte de Prueba:* Envía el código de "Reporte de Prueba" programado en la sección **[3902]** a la central receptora.

**[FORZADO]** *Llamar al Software WinLoad:* Marca el Nº de teléfono de PC programado en sección **[3010]** para comunicarse con una PC que usa WinLoad.

**[ARM]** *Responder al Software WinLoad:* Fuerza a la central a responder una llamada de la Central Receptora que usa el software WinLoad.

**[DESARME]** *Cancelar Comunicación:* Cancela toda comunicación con el software WinLoad o con la Receptora hasta el próximo evento a reportar.

- **[MEM]** *Modo de Prueba del Instalador:* Permite efectuar pruebas caminando y que la sirena emita un pitido para indicar las zonas abiertas. Pulsar la tecla **[MEM]** otra vez para salir. Las particiones no pueden ser armadas si el Modo de Prueba del Instalador está habilitado.
- **[FALLO]** *Iniciar Verificación de Módulos:* El teclado muestra el número de serie de cada módulo conectado al combus.
- **[ACC]** *Voltímetro de Combus:* Para verificar si el combus suministra suficiente alimentación, mantener pulsada la tecla **[0]**, ingresar el **[CÓDIGO DE INSTALADOR]** y pulsar la tecla **[ACC]**. Una lectura de 12.3V o menos en el conectador de teclado de servicio de la central indica que el voltaje está demasiado bajo. El voltaje podría disminuir durante la prueba de batería de la central.

#### **Lista de Códigos de Reporte Automáticos**

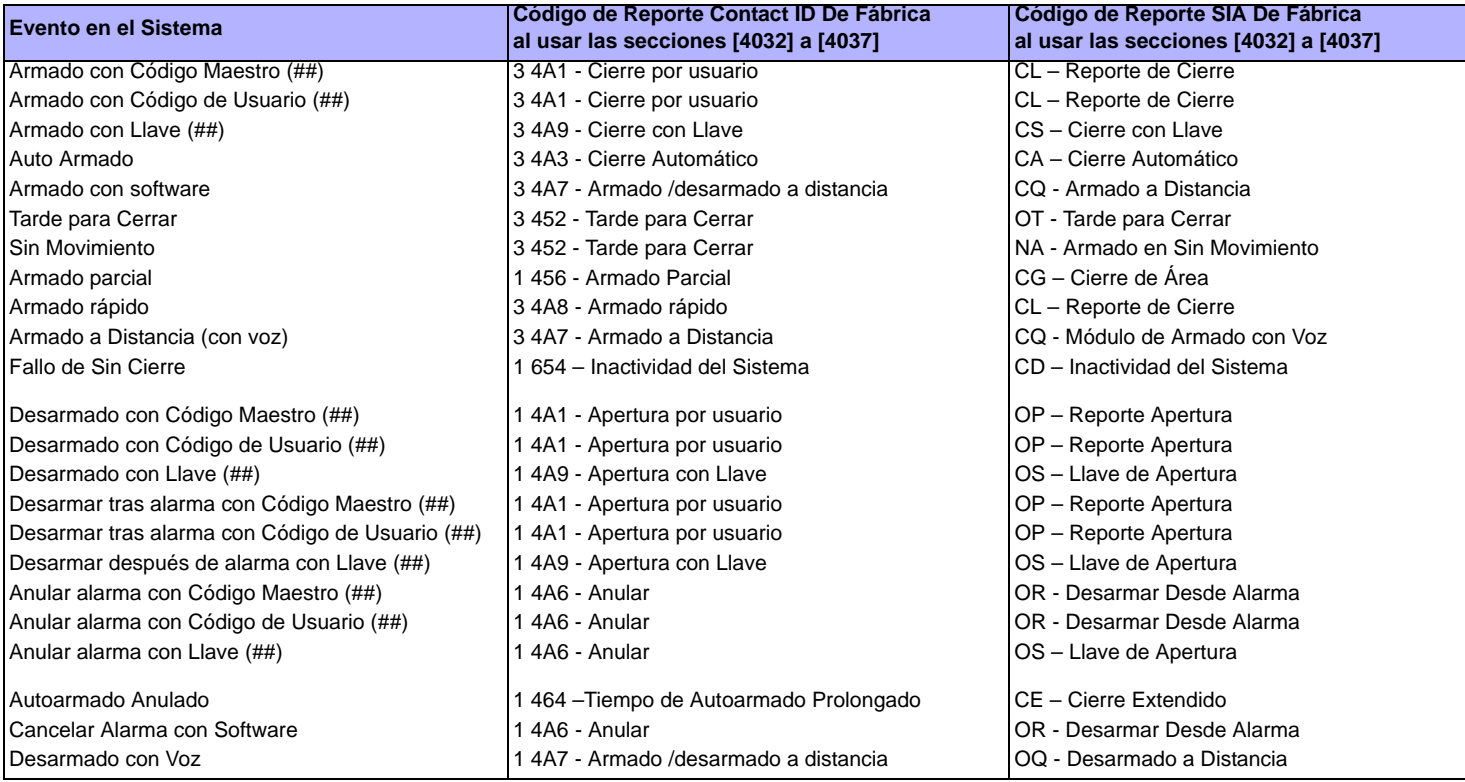

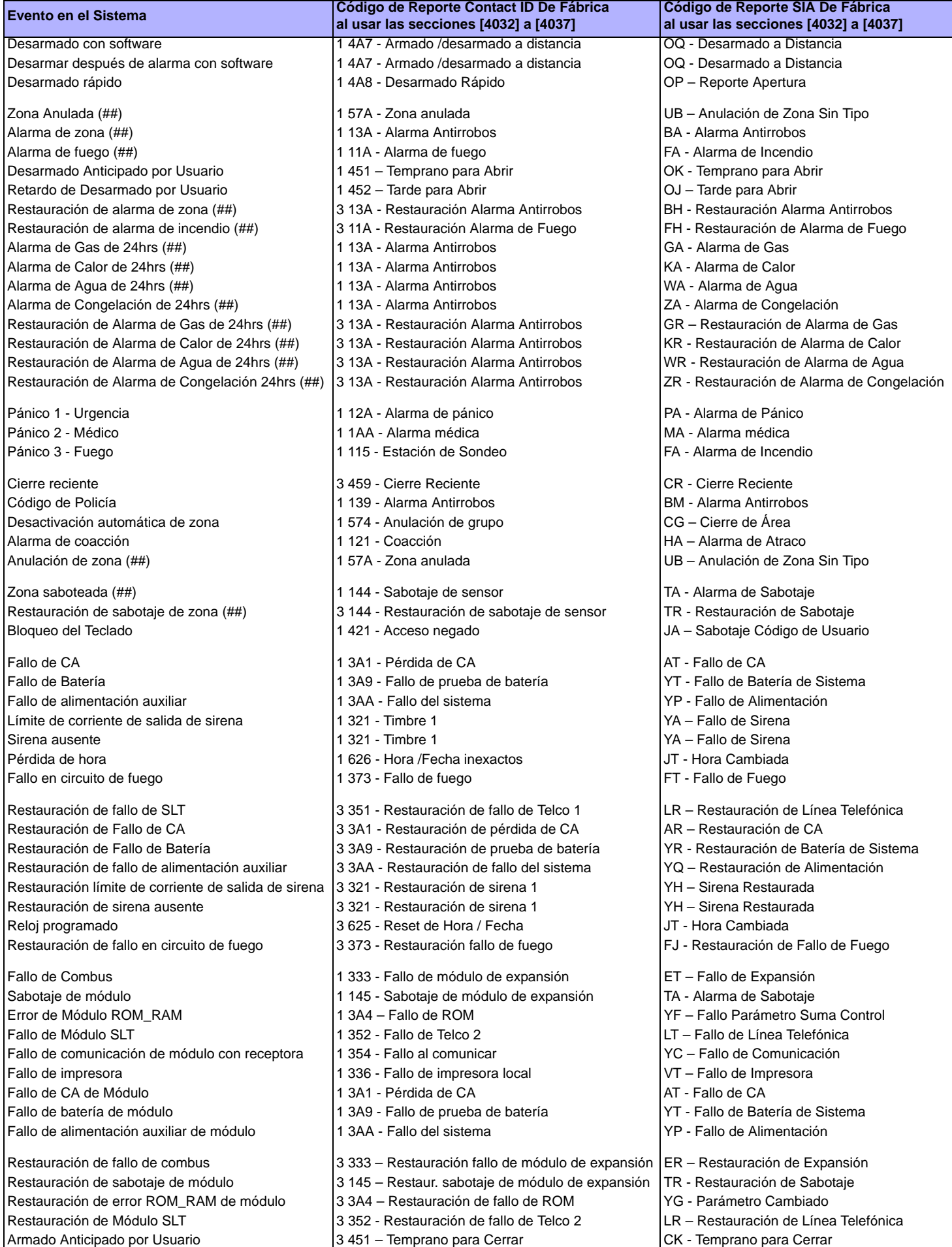

*Digiplex -EVO-* **- 59 -** *Guía de Programación*

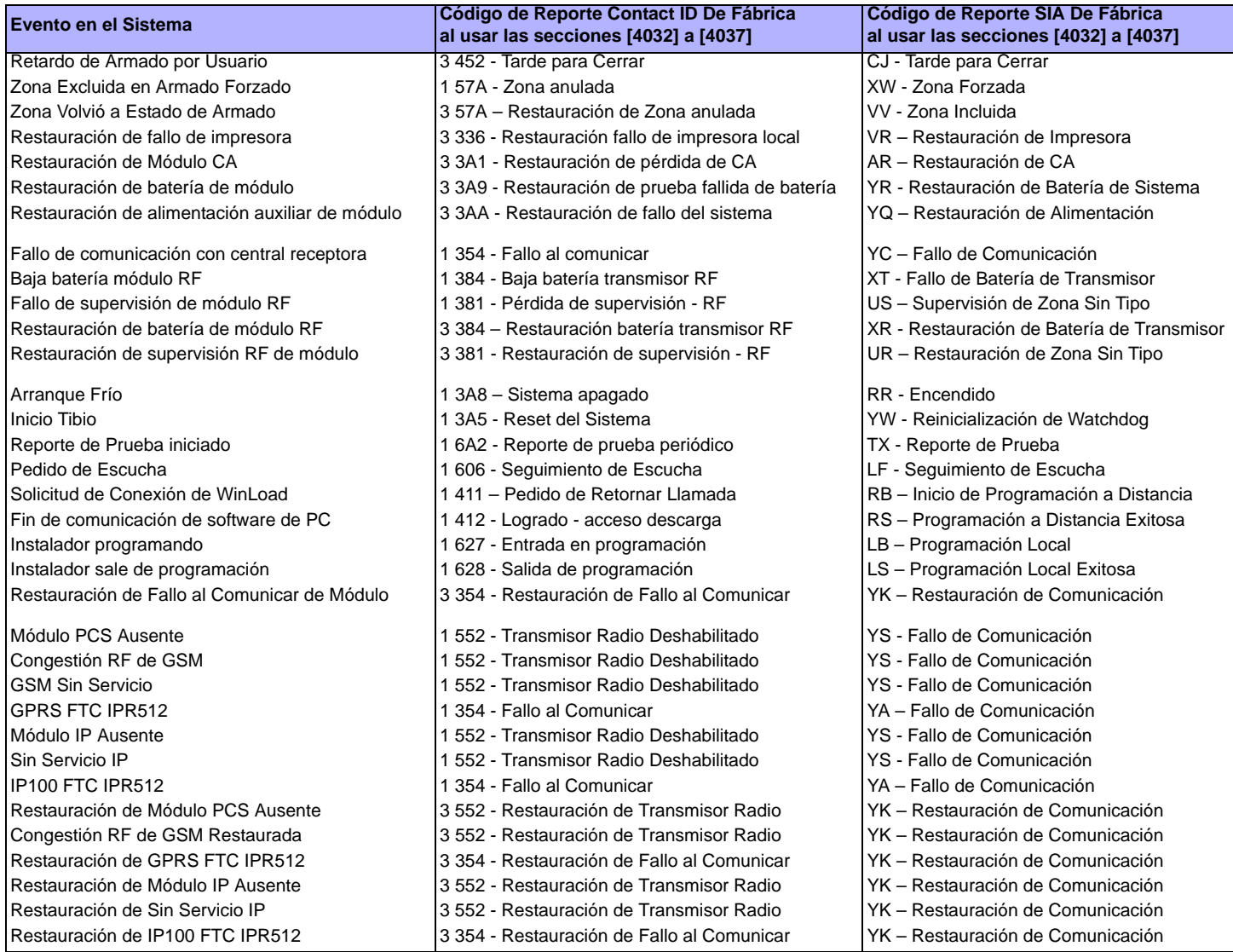

### **Lista de Códigos de Reporte Automáticos (Inglés)**

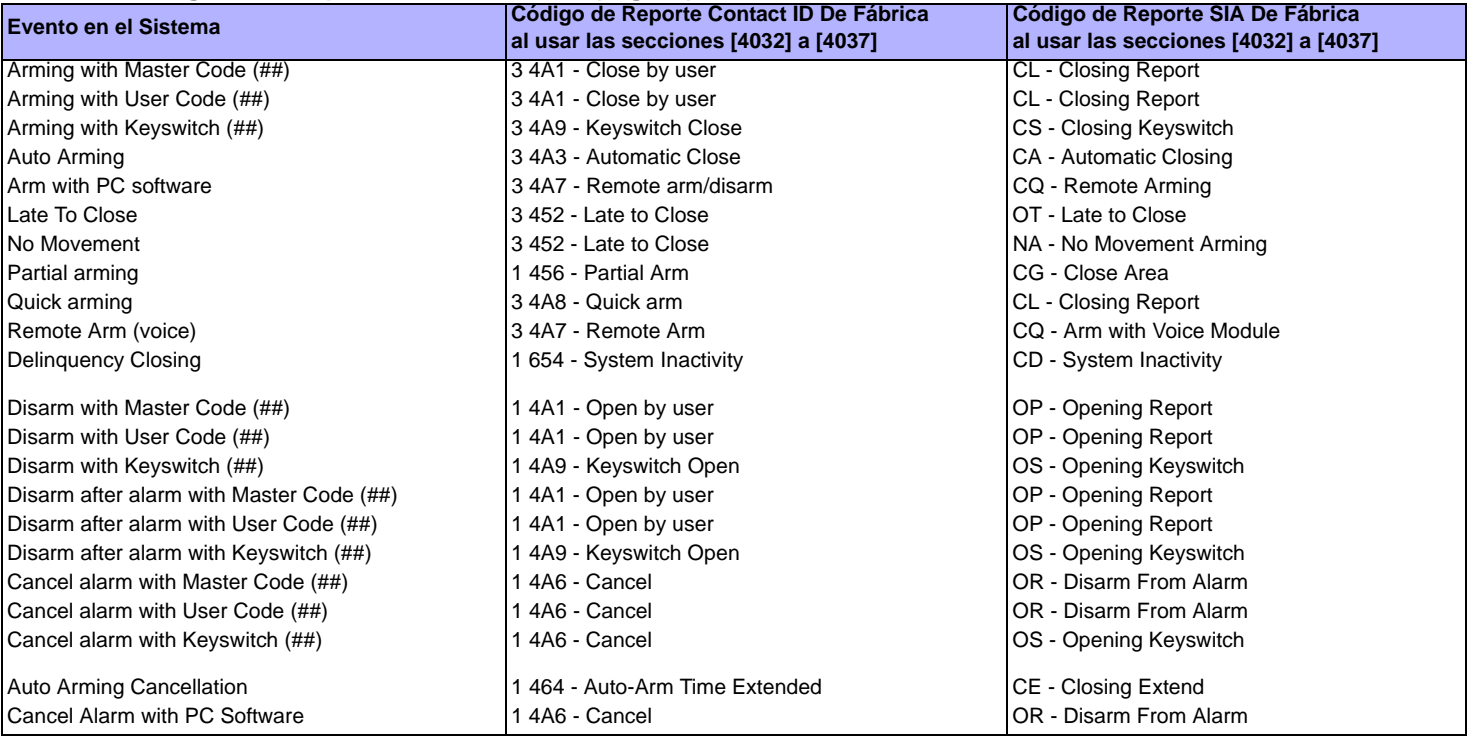

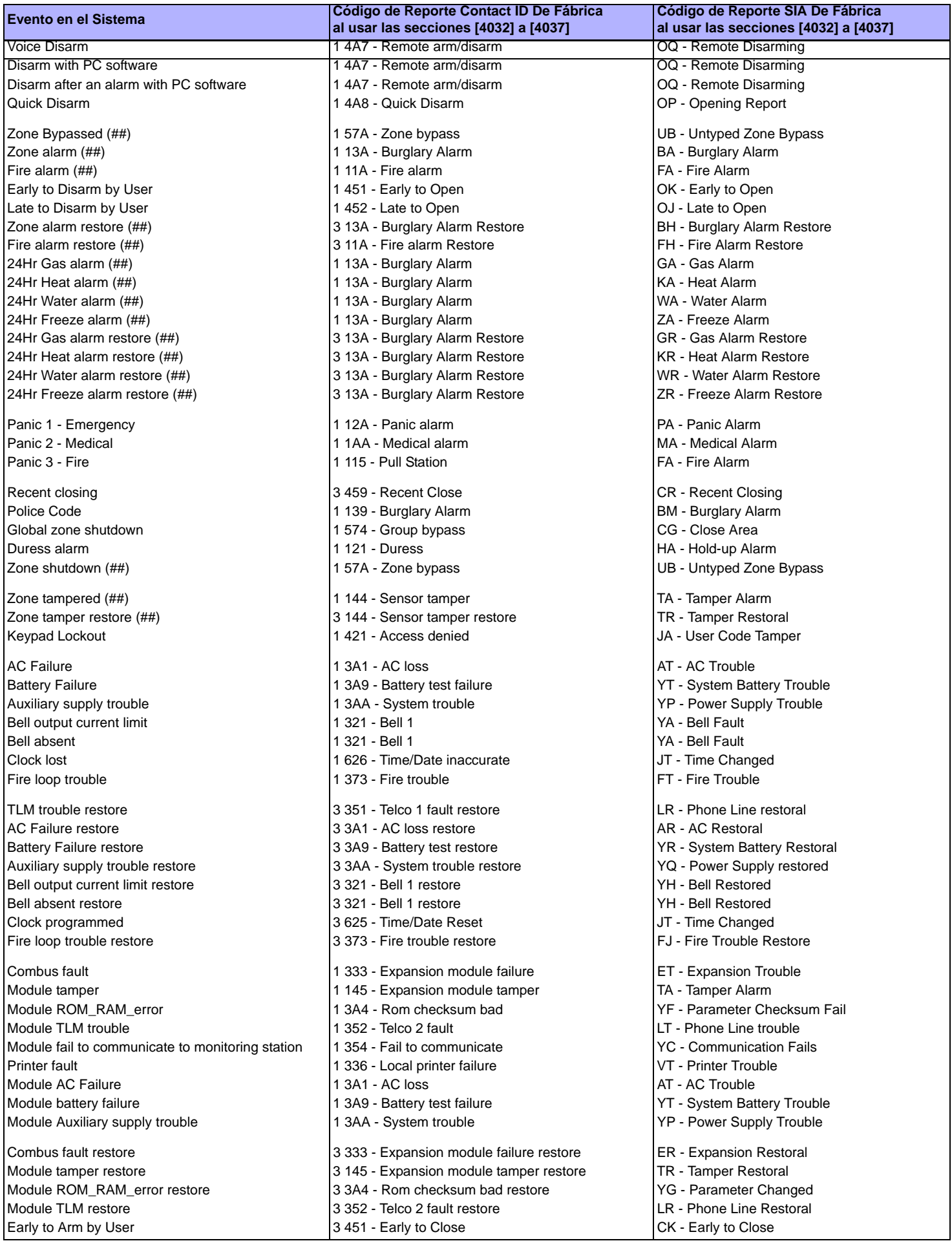

*Digiplex -EVO-* **- 61 -** *Guía de Programación*

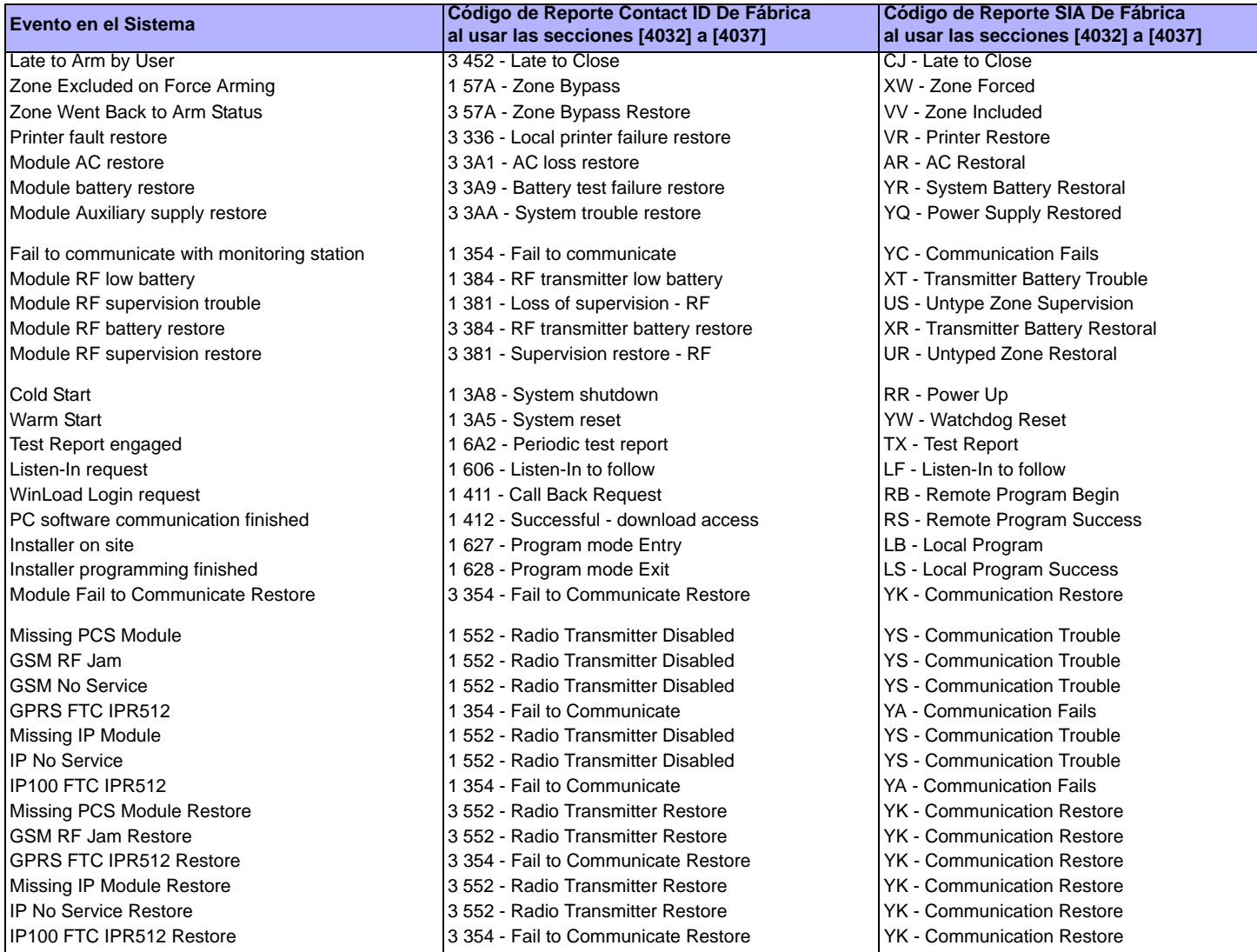

#### <span id="page-61-0"></span>**Lista de Códigos de Reporte Contact ID**

Si se usa el formato Ademco Contact ID, ingresar el valor hexadecimal de 2 dígitos (PROG. VALOR) para programar los códigos de reporte deseados en las secciones **[0201]** a **[0296]**, **[0701]** a **[0832]**, **[2001]** a **[2199]**, y **[3900]** a **[3999]**.

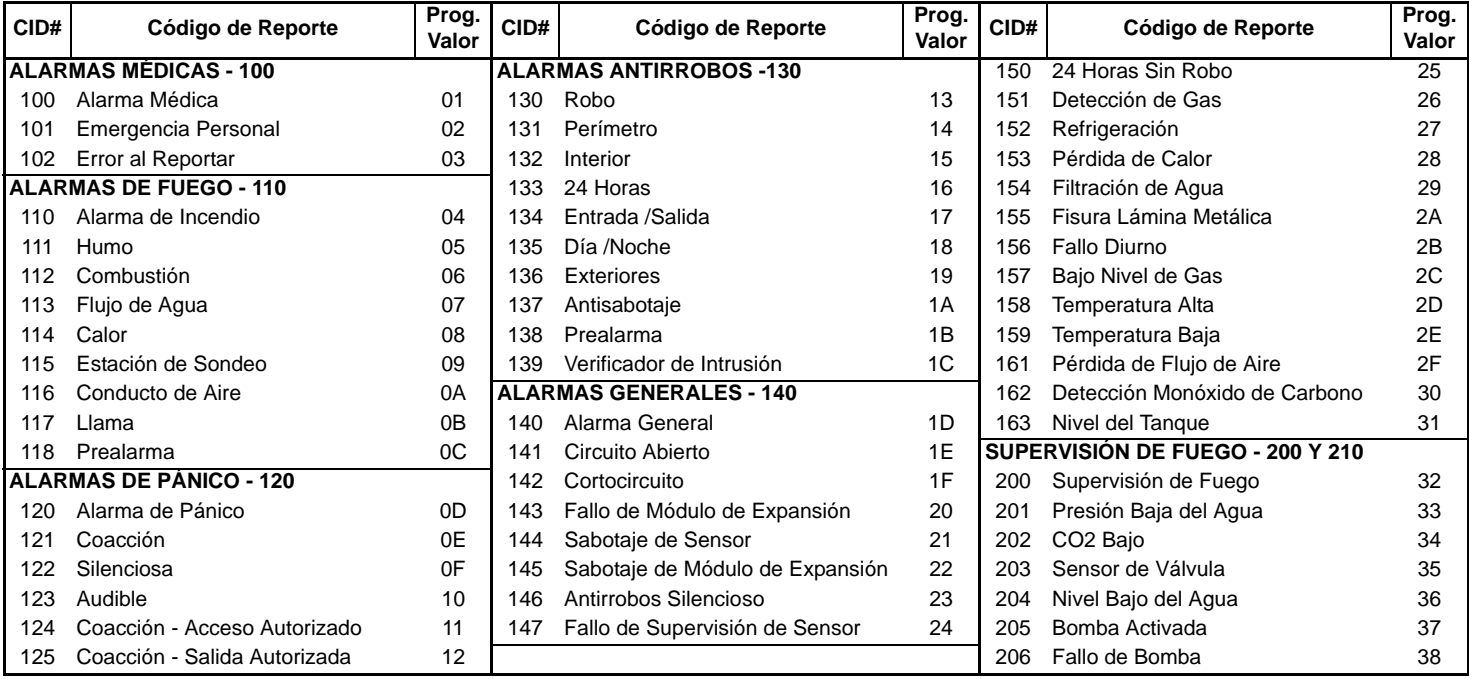

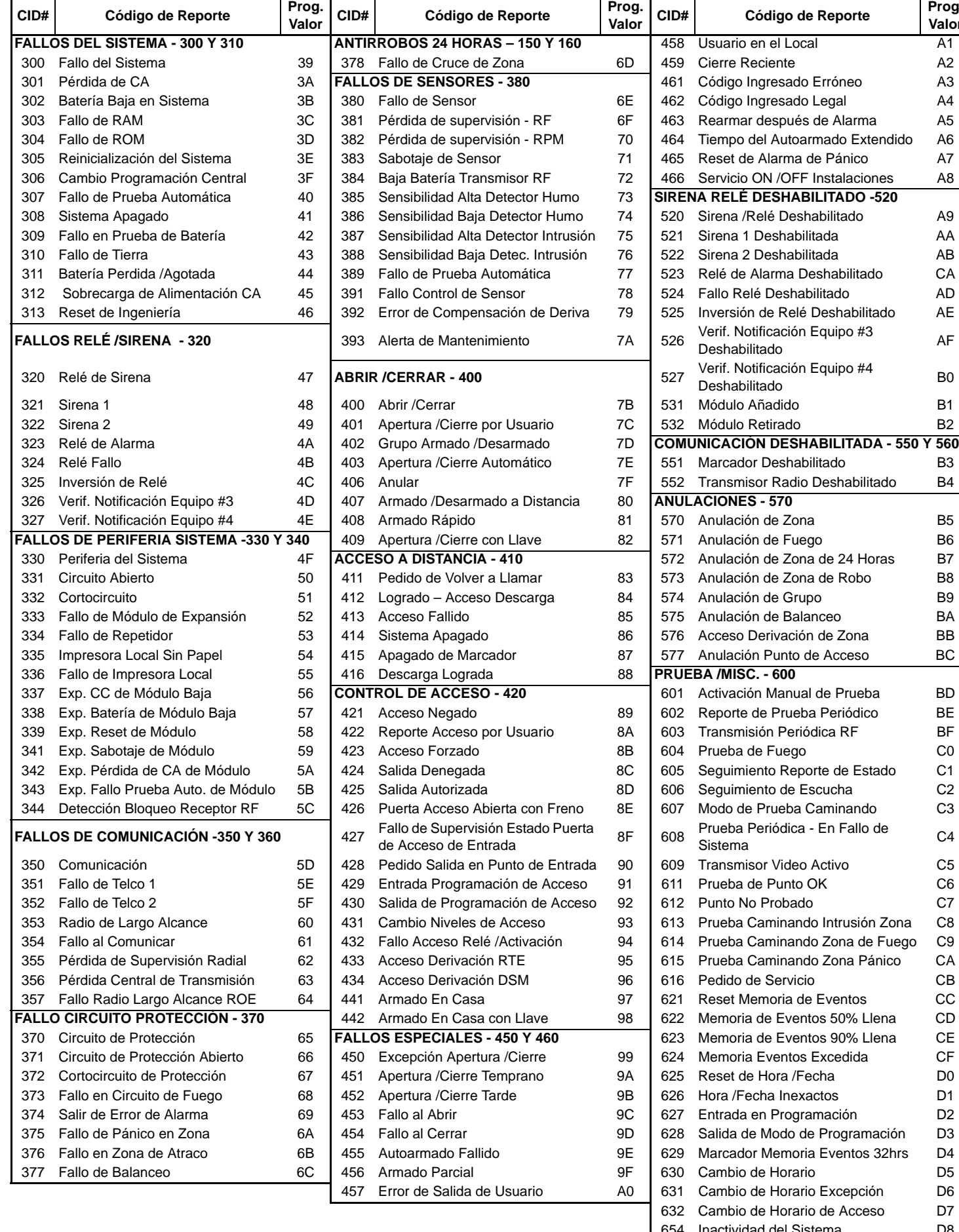

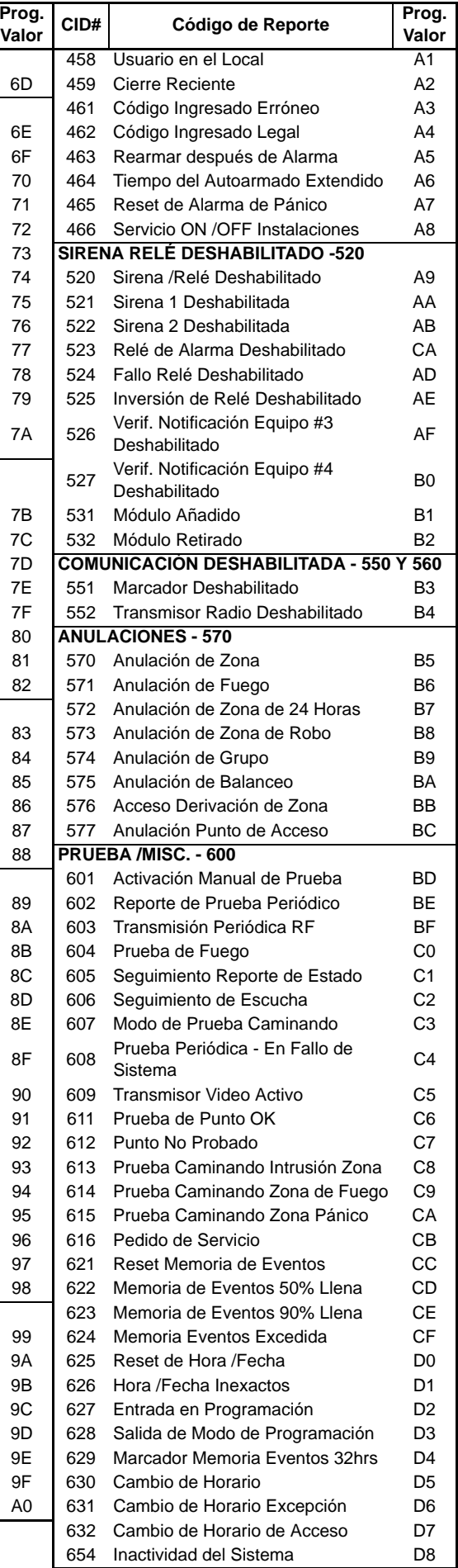

## **Lista de Códigos de Reporte Contact ID (En Inglés)**

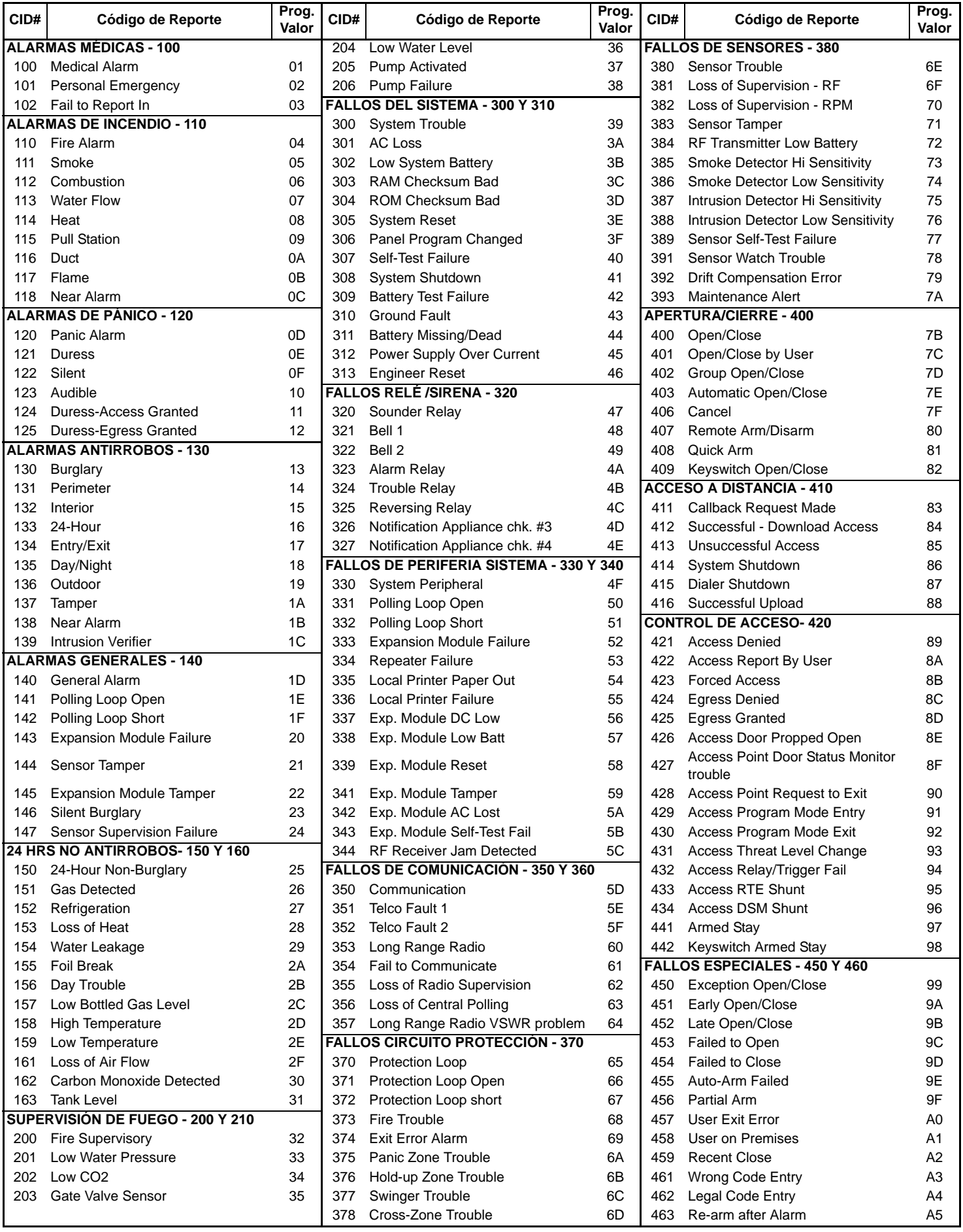

*Digiplex -EVO-* **- 64 -** *Guía de Programación*

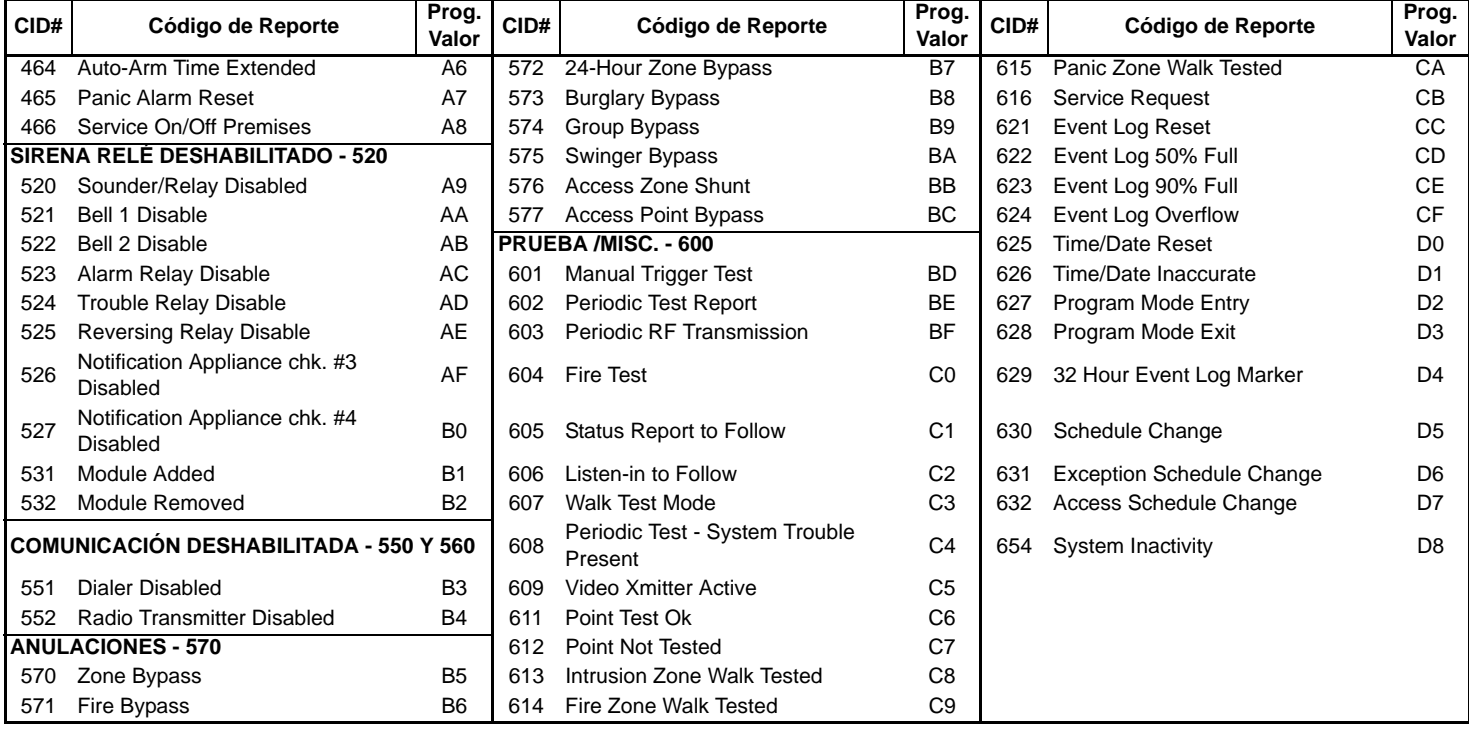

#### **Instrucciones de Instalación del VDMP3**

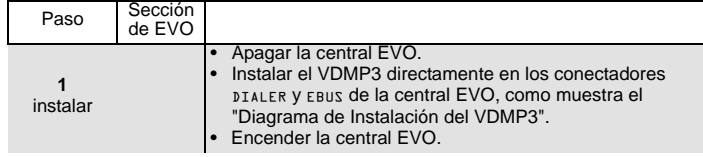

#### **Instrucciones de Configuración del VDMP3**

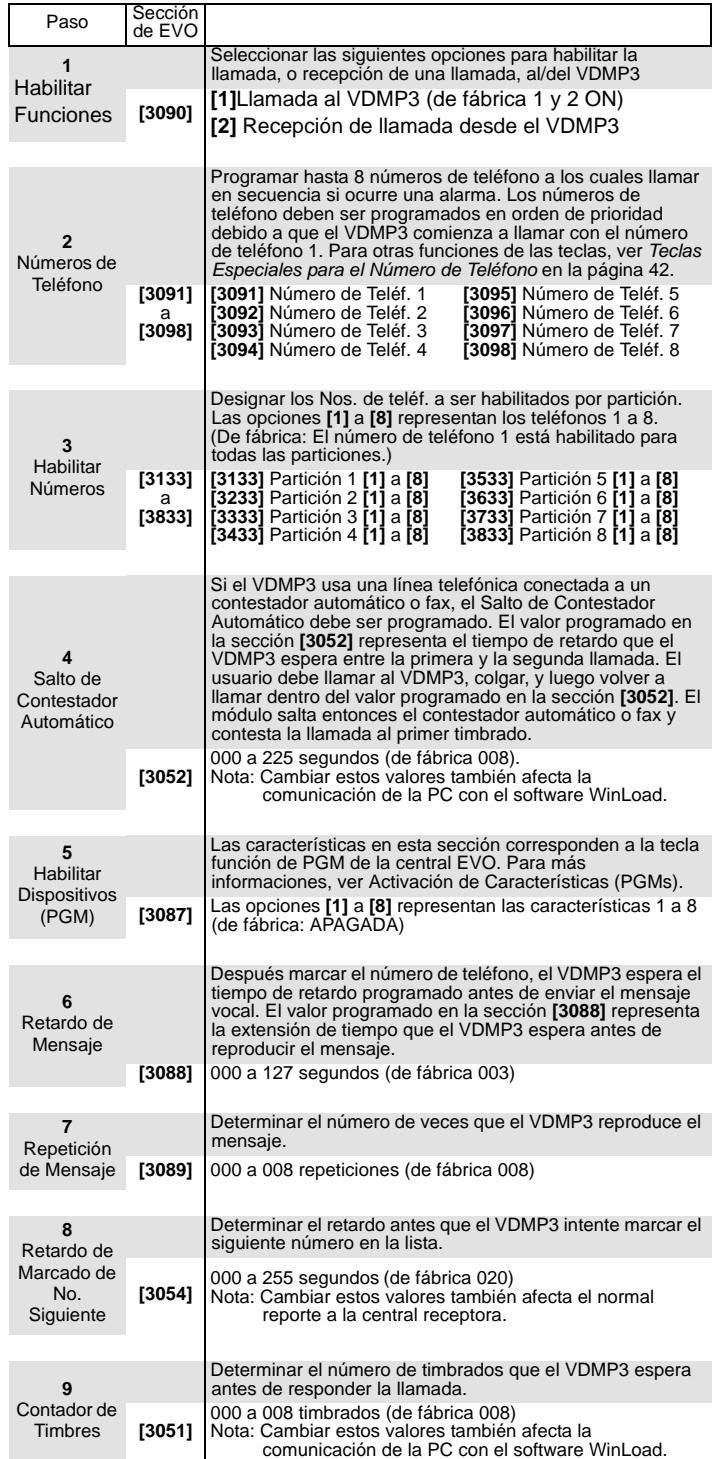

#### <span id="page-65-1"></span>**Diagrama de Instalación del VDMP3**

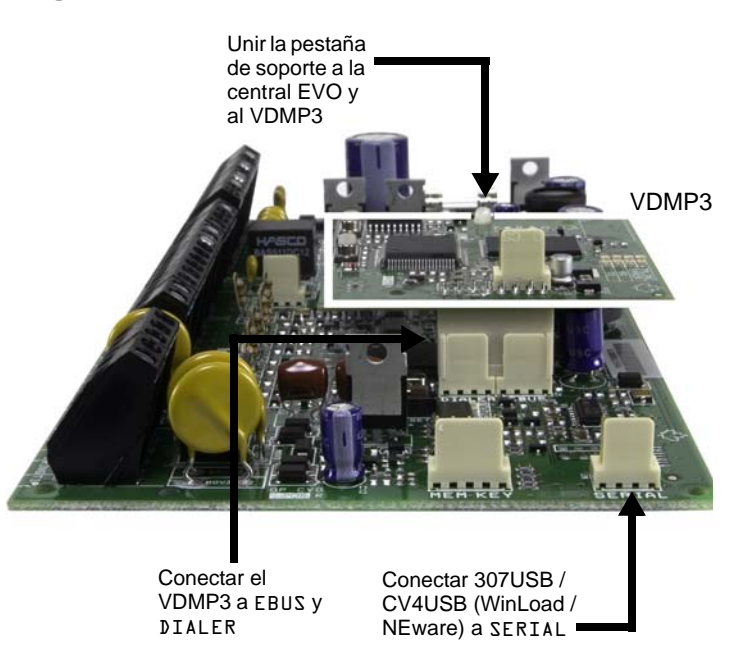

#### <span id="page-65-0"></span>**Activación de Dispositivo (PGMs)**

Mediante el VDMP3, es posible activar las teclas función de PGM o los grupos de PGM programados en la central EVO. Los números de dispositivos del VDMP3 no coinciden necesariamente con

las número de las teclas función de EVO.

#### Por ejemplo:

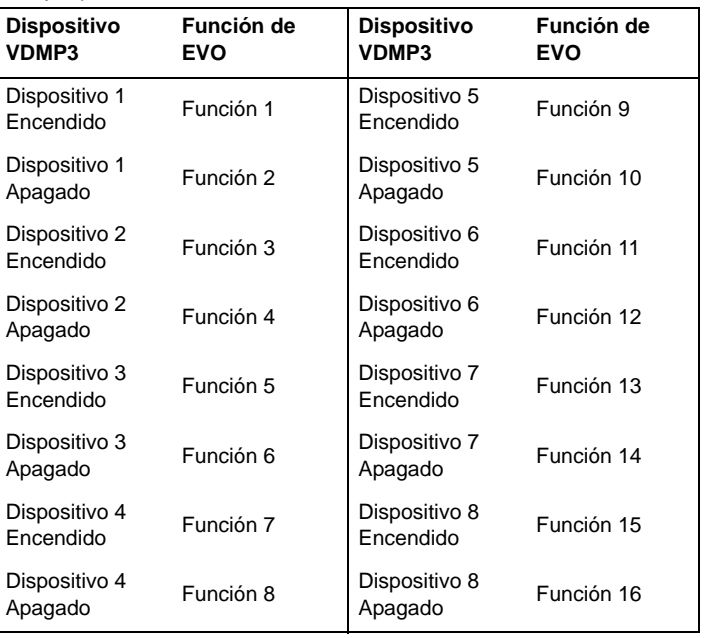

Si la Función en la central EVO es programada con un tiempo, el VDMP3 no reconoce la desactivación de PGM cuando el tiempo definido termina. En consecuencia, el VDMP3 podría indicar que la PGM está activada cuando en realidad el tiempo ha transcurrido y la PGM está desactivada.

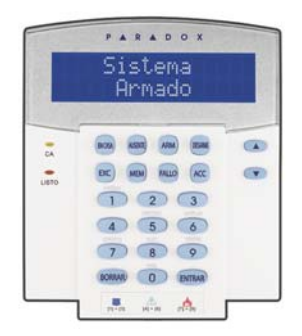

El número de serie del teclado está inscrito en su placa de circuito impreso. También se puede ver el número de serie del teclado al pulsar y mantener la tecla **[0]**, ingresando el **[CÓDIGO DE INSTALADOR]** e ingresando la sección **[000]**. La versión del firmware del teclado también es exhibida en esta sección.  $\triangle$  = Configuración de fábrica

#### **SECCIÓN [001]: Asignación de Partición de Teclado SECCIÓN [002]: Asignación de Puertas a Particiones †**

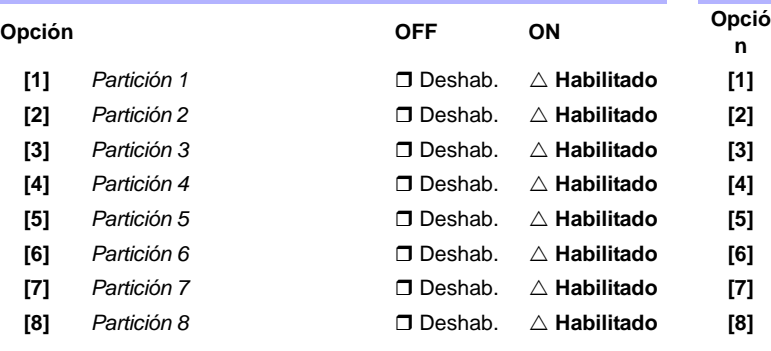

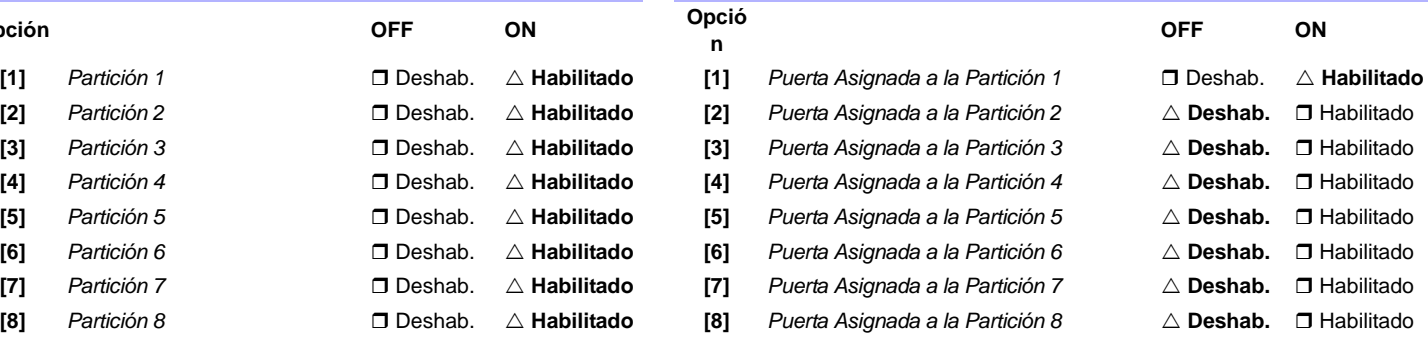

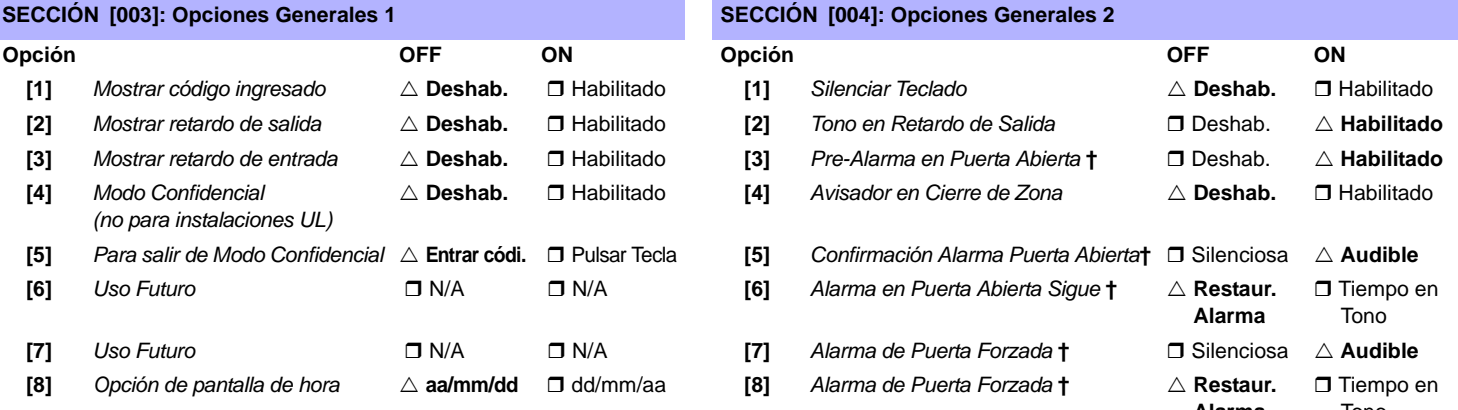

#### **SECCIÓN [005]: Tono en Fallo**

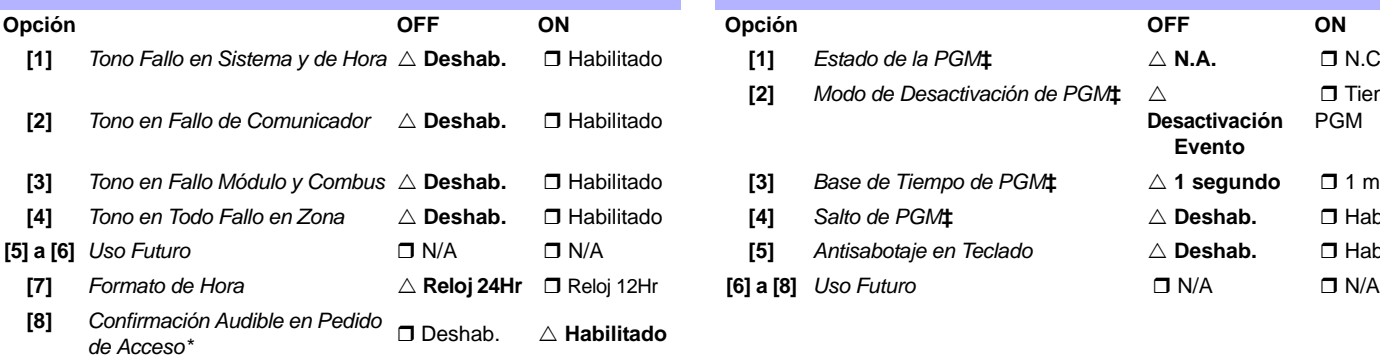

**\*** Sección /opción sólo disponible con los teclados K641 / K641R

**†** Sección /opción sólo disponible con el teclado LCD con lector integrado **‡** Sección /opción sólo disponible con el teclado LCD estándar

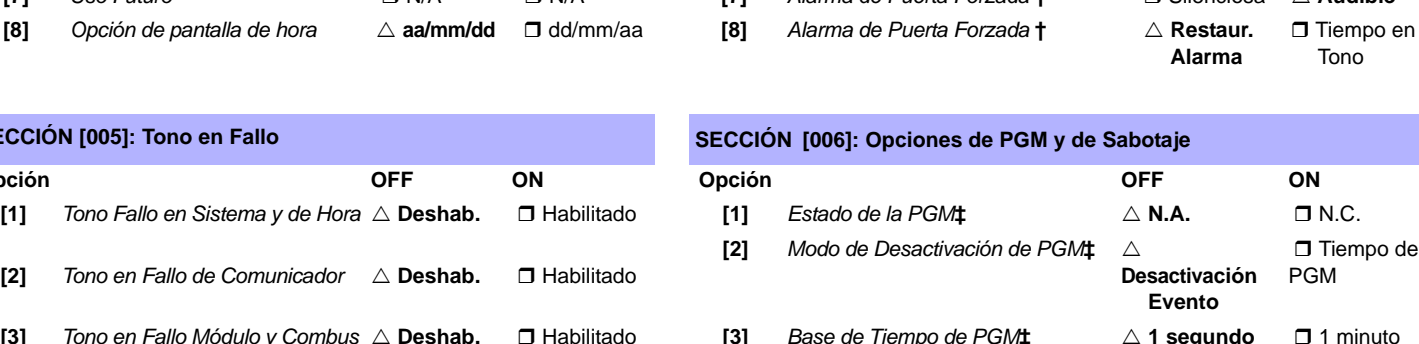

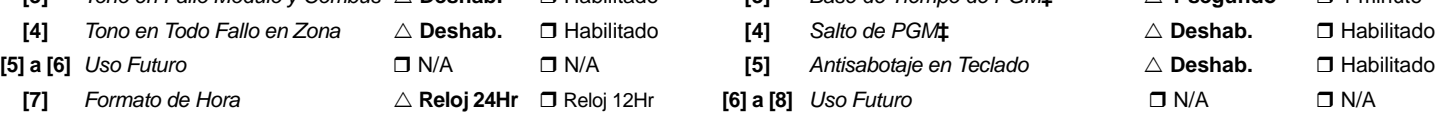

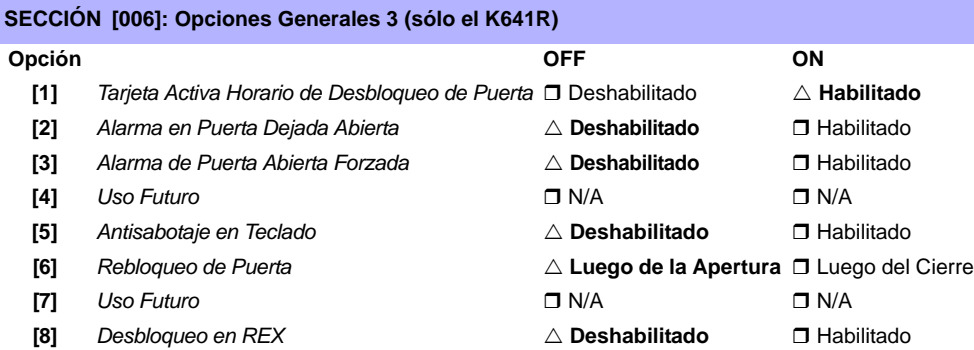

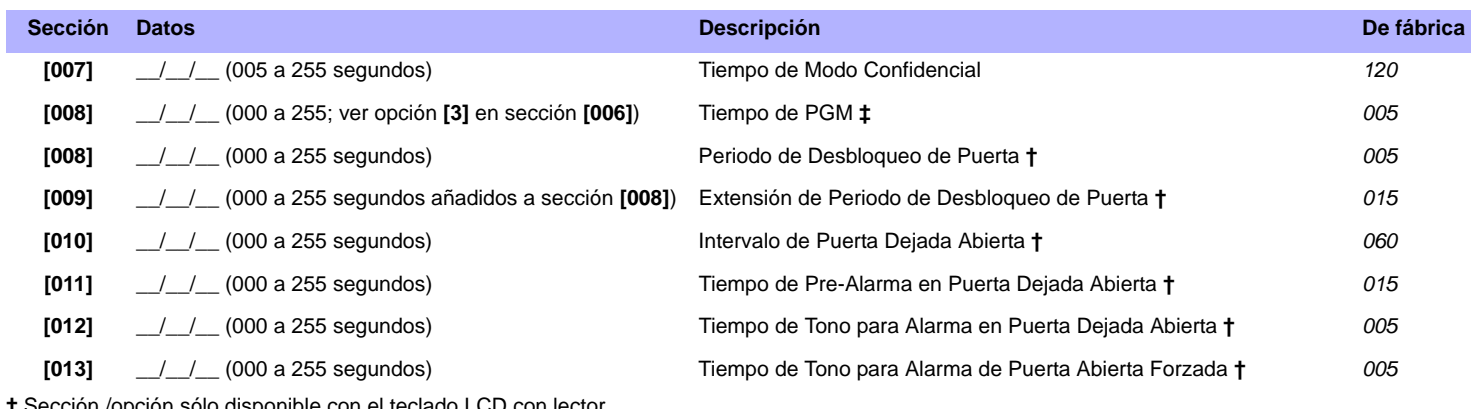

**†** Sección /opción sólo disponible con el teclado LCD con lector. **‡**Sección /opción sólo disponible con los teclados LCD.

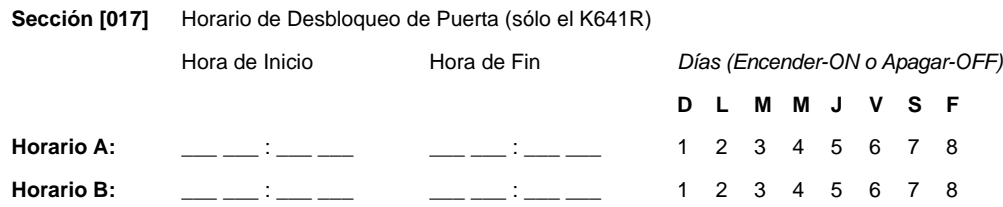

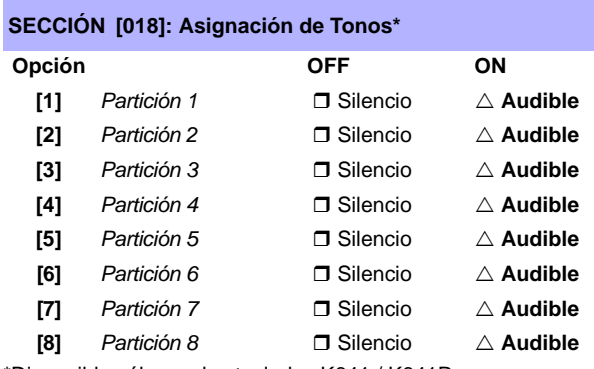

\*Disponible sólo con los teclados K641 / K641R.

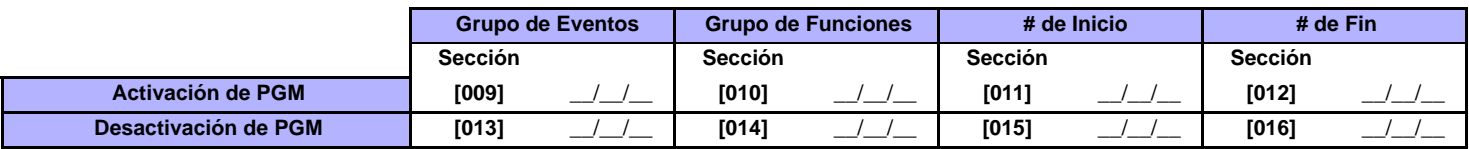

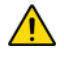

*Todos los Grupos de Eventos excepto los grupos 064 a 067 pueden ser usados para programar la PGM del módulo. [Ver "Salidas](#page-20-0)  [Programables" en la página 21.](#page-20-0)*

#### **Programación de Mensajes**

Cada sección de **[101]** a **[148]**, **[200]** a **[204]** y de **[301]** a **[396]** contiene un mensaje con un máximo de 16 caracteres. Estas secciones contienen los siguientes mensajes:

Las secciones **[101]** a **[148]** = "Zona 01" a "Zona 48" respectivamente

Sección **[200]** = "Paradox Security"

Las secciones **[201]** a **[204]** = "Primer Área", "Segunda Área", "Tercera Área", y "Cuarta Área"

Las secciones **[301]** a **[396]** = "Código 01" a "Código 96" respectivamente

Luego de haber ingresado la sección correspondiente al mensaje deseado, el mensaje puede ser reprogramado para adaptarse a las necesidades del usuario, como se detalla en la [Tabla 2](#page-68-0). Por ejemplo, la sección **[101]** "Zona 01" puede ser cambiada a "PUERTA PRINCIPAL".

<span id="page-68-0"></span>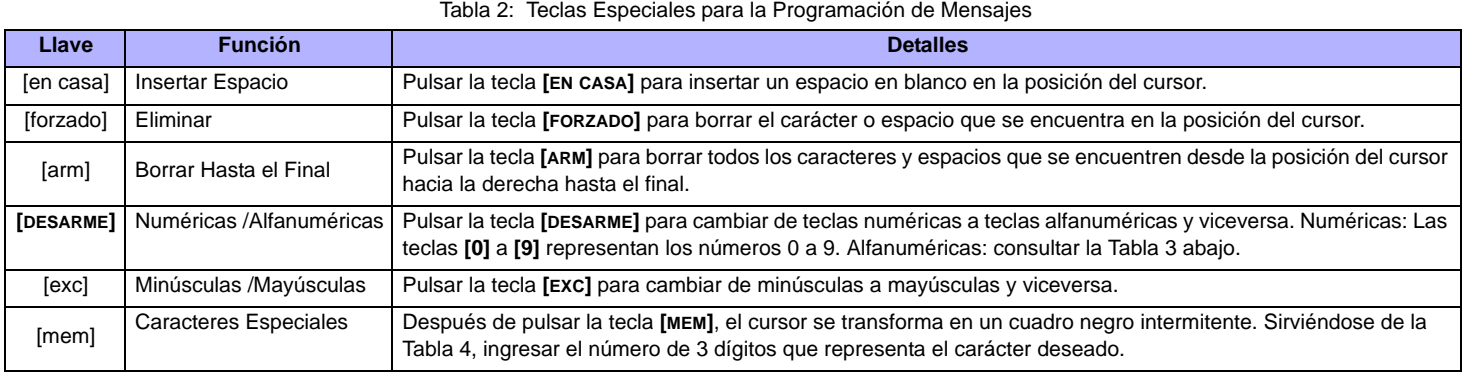

Tabla 3: Teclas Alfanuméricas

<span id="page-68-2"></span><span id="page-68-1"></span>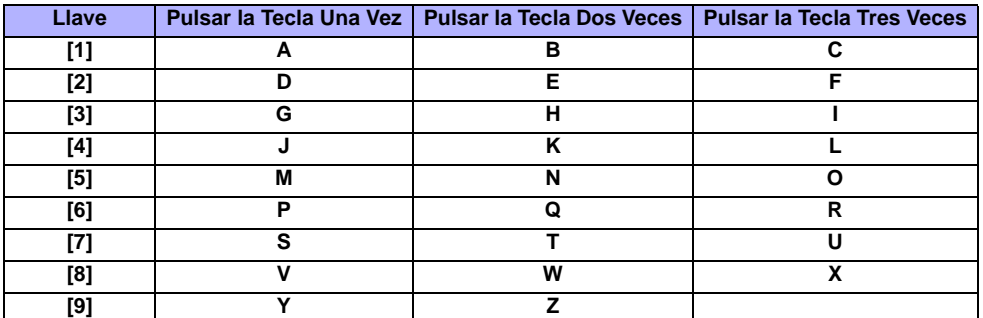

#### Tabla 4: Caracteres Especiales

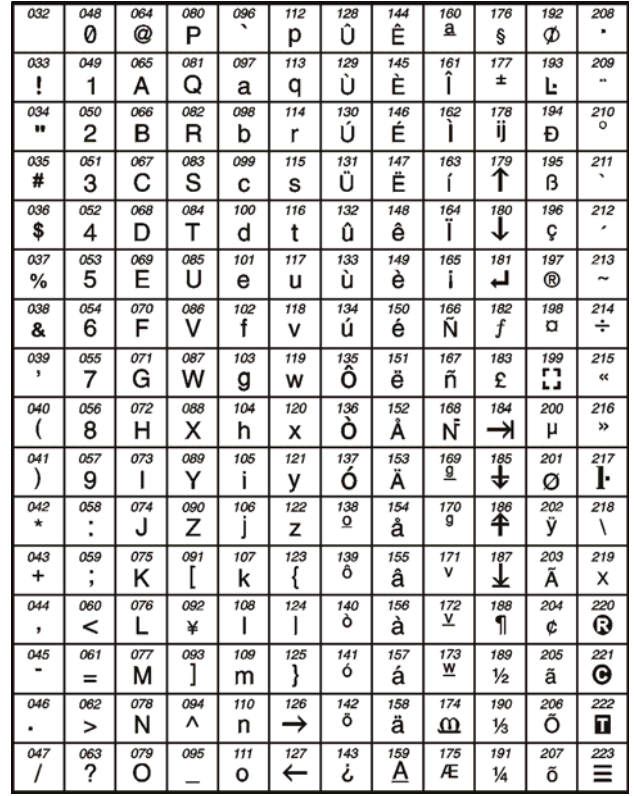

#### <span id="page-69-0"></span>**Utilización de la Llave de Memoria**

- **[510]** Descargar todo de la Llave de Memoria (secciones **[001]** a **[396]** del Teclado LCD y todos los identificadores y mensajes) al teclado LCD.
- **[520]** Copiar las secciones **[001]** a **[396]** y todos los identificadores y mensajes del Teclado LCD a la Llave de Memoria.

#### **Descargar Contenidos de la Llave de Memoria al Teclado LCD**

- 1) Insertar la Llave de Memoria en el conectador del teclado denominado "KEY".
- 2) Para descargar contenidos de la Llave de Memoria, acceder al modo de programación del teclado e ingresar la sección **[510]**.
- 3) Cuando el teclado emite un tono de confirmación, esperar por un segundo tono de confirmación y retirar la Llave de Memoria.

#### **Copiar los Contenidos del Teclado LCD hacia la Llave de Memoria**

- 1) Insertar la Llave de Memoria en el conectador del teclado denominado "KEY". Asegurarse que el puente de protección de escritura está en la posición ON (consultar *[Utilización de la Llave de Memoria](#page-69-0)*).
- 2) Para copiar los contenidos de la Llave de Memoria, acceder al modo de programación del teclado e ingresar la sección **[520]**.
- 3) Cuando el teclado emite un tono de confirmación, esperar por un segundo tono de confirmación y retirar la Llave de Memoria. Retirar el puente de la Llave de Memoria para evitar la sobre-escritura accidental de los contenidos *.*

#### **Llave de Memoria (PMC5)**

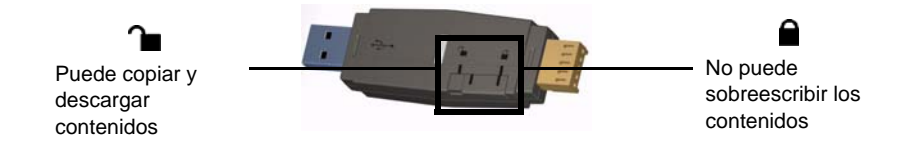

#### **Voltímetro de Combus**

Para verificar si el combus suministra suficiente alimentación, mantener pulsada la tecla [0], ingresar el [CÓDIGO DE INSTALADOR] y pulsar la tecla [ACC]. Una lectura de 10.5V o menos indica a un módulo distante que el voltaje está muy bajo. El voltaje podría disminuir durante la prueba de batería de la central.

#### **Actualización del Firmware Mediante WinLoad**

Para actualizar el firmware del sistema:

- 1) Conectar el producto a la computadora mediante una Interfaz de Conexión Directa 307USB o un Convertidor CV4USB.
	- *Si se emplea el 307USB para actualizar un teclado que tiene un conectador en serie de 4 pines, en* 
		- *primer lugar se tiene que desconectar los cables de Combus GRN y YEL.*
- 2) Iniciar el Software WinLoad de Carga / Descarga para Instalador
- 3) Hacer clic en el botón del **Programador Local**.
- 4) Verificar la información del producto ubicada en la ventana del Programador Local de Firmware.
- 5) Si el programador de firmware no detecta automáticamente la central, hacer clic en el botón **Com port settings** (Configuración de puerto Com) y seleccionar el puerto Com adecuado. Hacer clic después en **Refresh Product Info** (Actualizar Información del Producto) para la conexión con la central.
- 6) Para verificar si hay actualizaciones, hacer clic en el botón **Download Firmware from the web** (Descargar Firmware desde sitio web).
- 7) En la lista desplegable de Select Firmware (Seleccionar Firmware), seleccionar la versión de firmware que se desea instalar.
- **ó** Si ya se descargó el archivo .pef desde [paradox.com,](http://www.paradox.com) hacer clic en el botón **[...]** y seleccionar la ubicación del archivo .pef.
- 8) Hacer clic en el botón **Update product firmware** (Actualizar firmware del producto).

*Cuando el proceso de descarga termina, la actualización estará completada.*

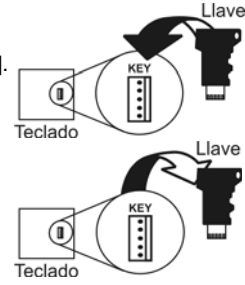

#### **Conexión del Teclado y de Zona En Teclado**

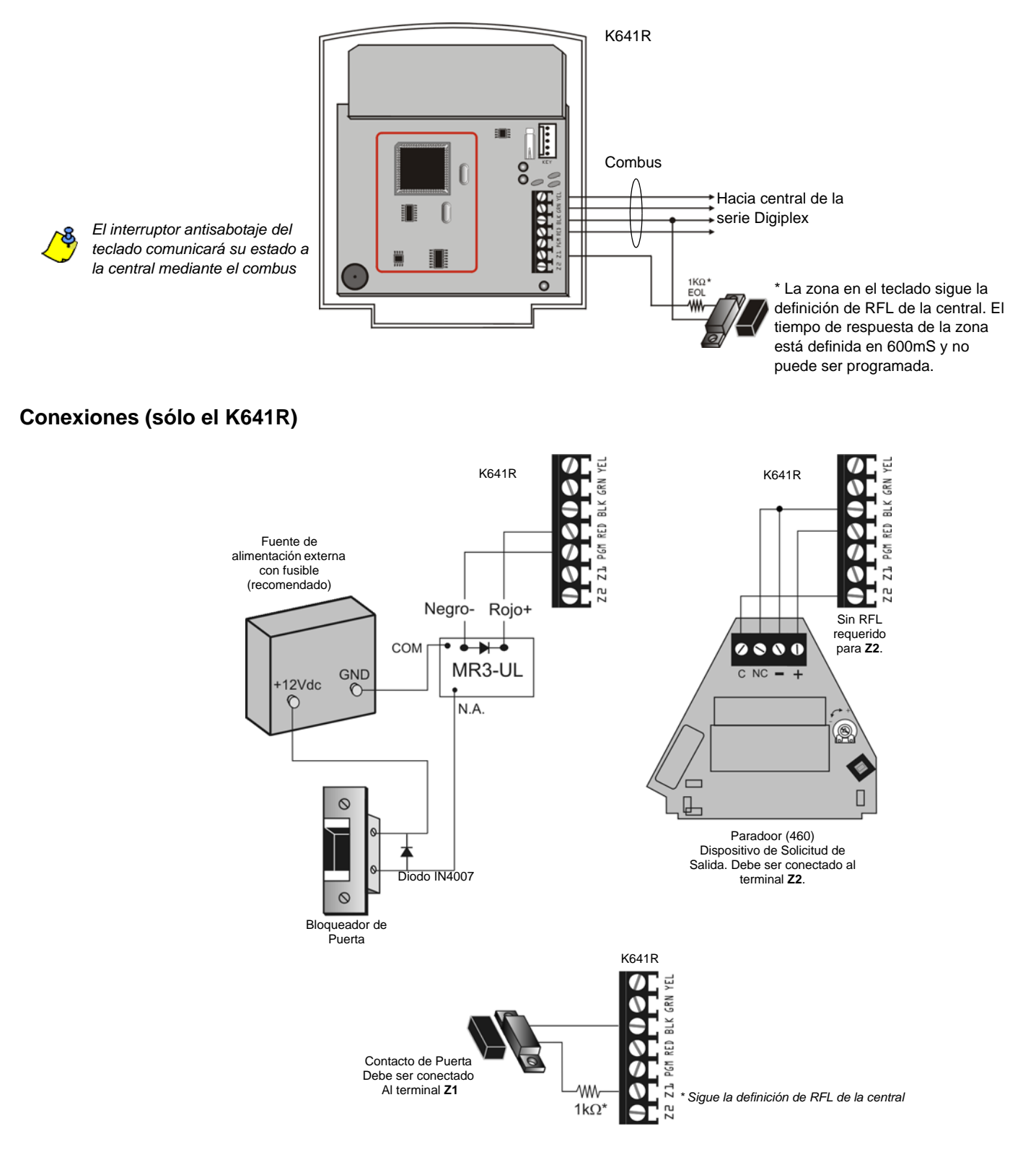

*Si no se usa un contacto de puerta, instalar un puente o una resistencia de 1k*Ω *a través de los terminales BLK y Z1 dependiendo de la definición RFL de la central.*

*Si no se usa el dispositivo de Solicitud de Salida (REX), poner un puente a través de los terminales BLK y Z2.*

 $\bigwedge$ 

#### <span id="page-71-0"></span>**Entradas de Zona Simple**

**Contactos N.C., Sin RFL** TERMINALES DE LA CENTRAL

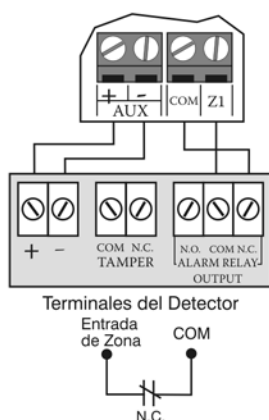

Contactos N.C., Sin RFL, Con Reconocimiento de Antisabotaje TERMINALES DE LA CENTRAL

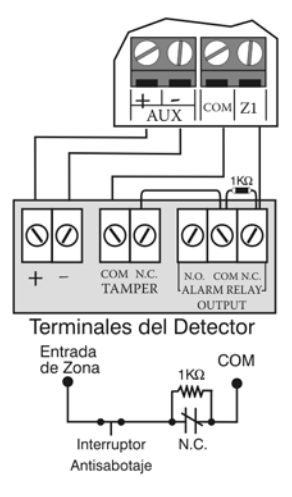

#### **ZTA - Entradas de Zona Doble**

N.C., Sin Resistencia RFL

TERMINALES DE LA CENTRAL

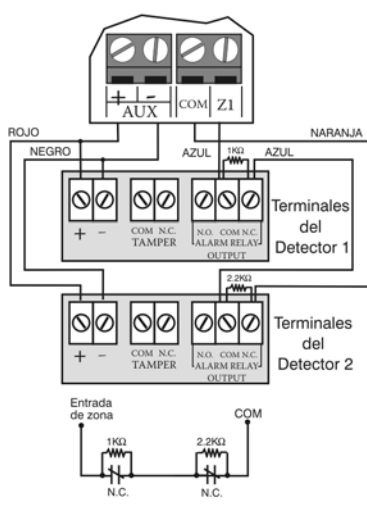

N.C., Con RFL (Configuración UL/ULC) TERMINALES DE LA CENTRAL

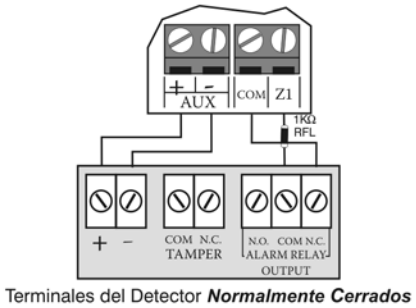

Entrada COM de Zona  $1K\Omega$ w۸ N.C. RFL

#### N.C. Con RFL, Con Reconocimiento de Antisabotaje y de Cortocircuito

Configuración UL/ULC TERMINALES DE LA CENTRAL

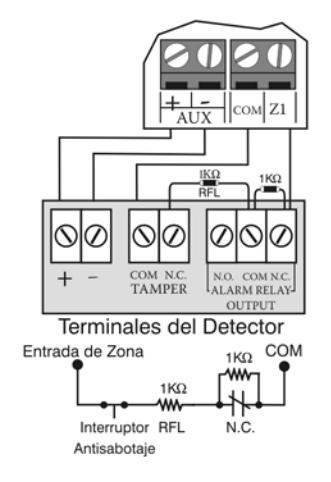

N.C., Sin RFL, Con Reconocimiento Antisabotaje

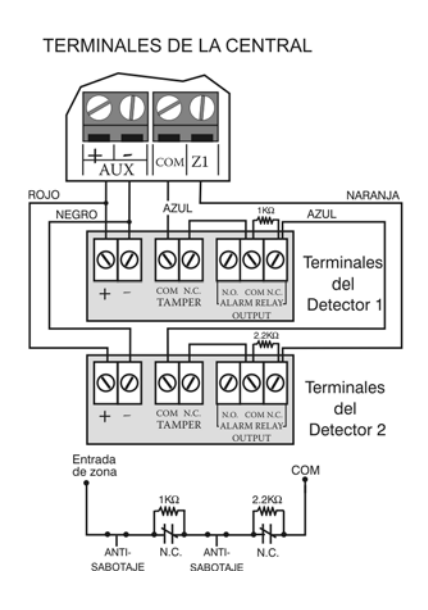

N.A., Con RFL (Configuración UL/ULC) TERMINALES DE LA CENTRAL

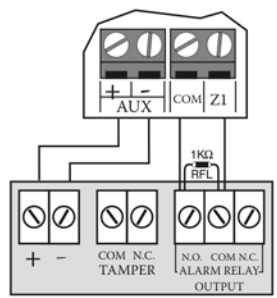

Terminales del Detector Normalmente Abiertos

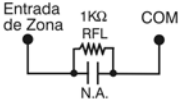

#### N.A., Con RFL, Con Reconocimiento de Antisabotaje y de Cortocircuito

TERMINALES DE LA CENTRAL

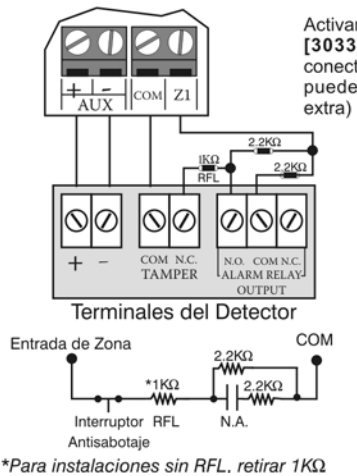

Activar la ZTA (se<br>[3033] opción [8 conectar como sigue puede usarse ent

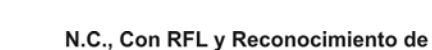

## Antisabotaje y de Cortocircuito (UL/ULC)

TERMINALES DE LA CENTRAL

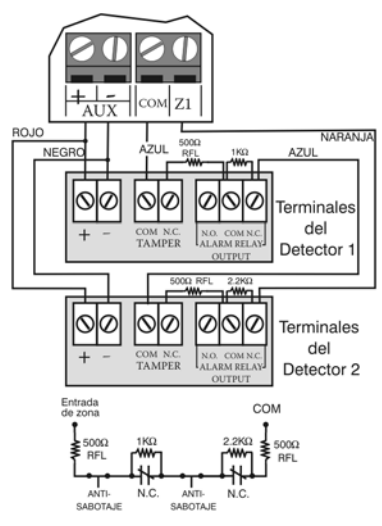

*Digiplex -EVO-* **- 72 -** *Guía de Programación*
### <span id="page-72-0"></span>**Conexiones**

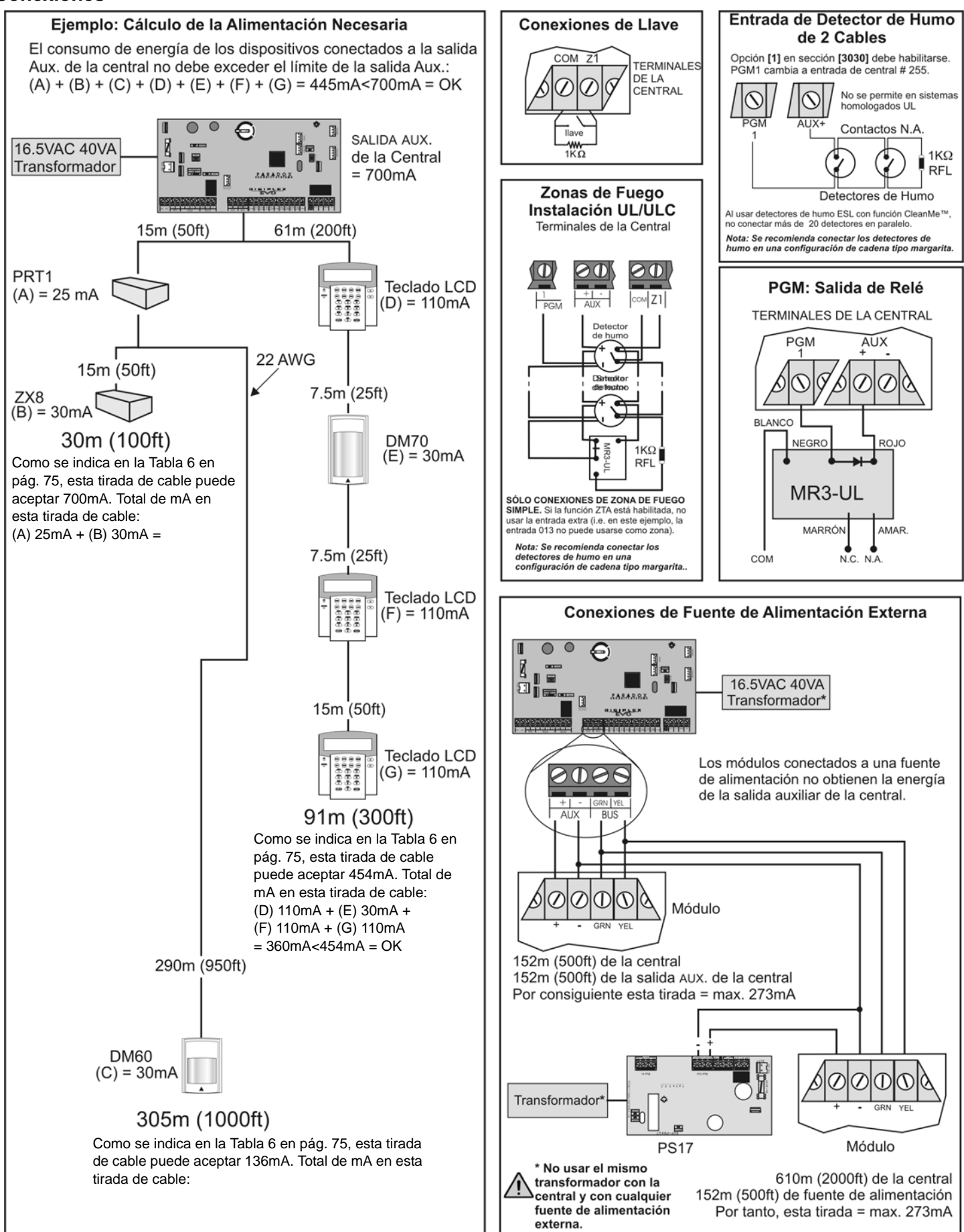

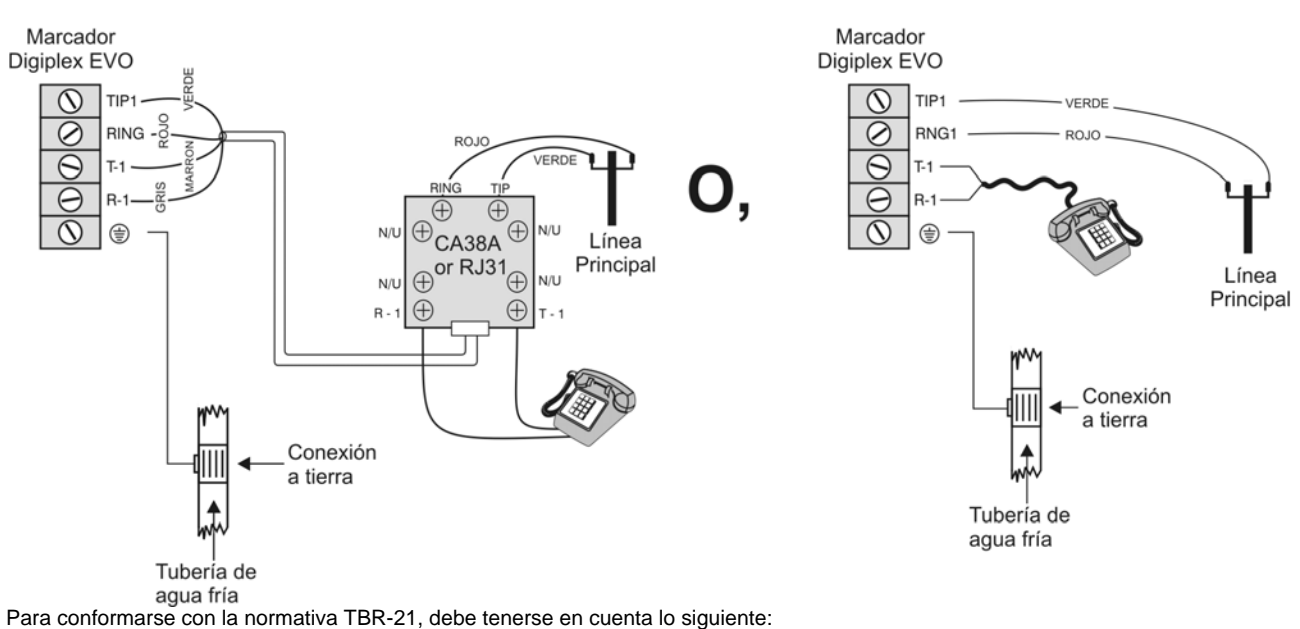

1) La central EVO puede ser conectada a la red telefónica mediante un conectador RJ-11.

2) El Máximo de Intentos de Marcado no puede exceder 15 intentos (sección [3056] en la [página 41\)](#page-40-0).

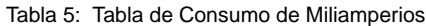

<span id="page-73-0"></span>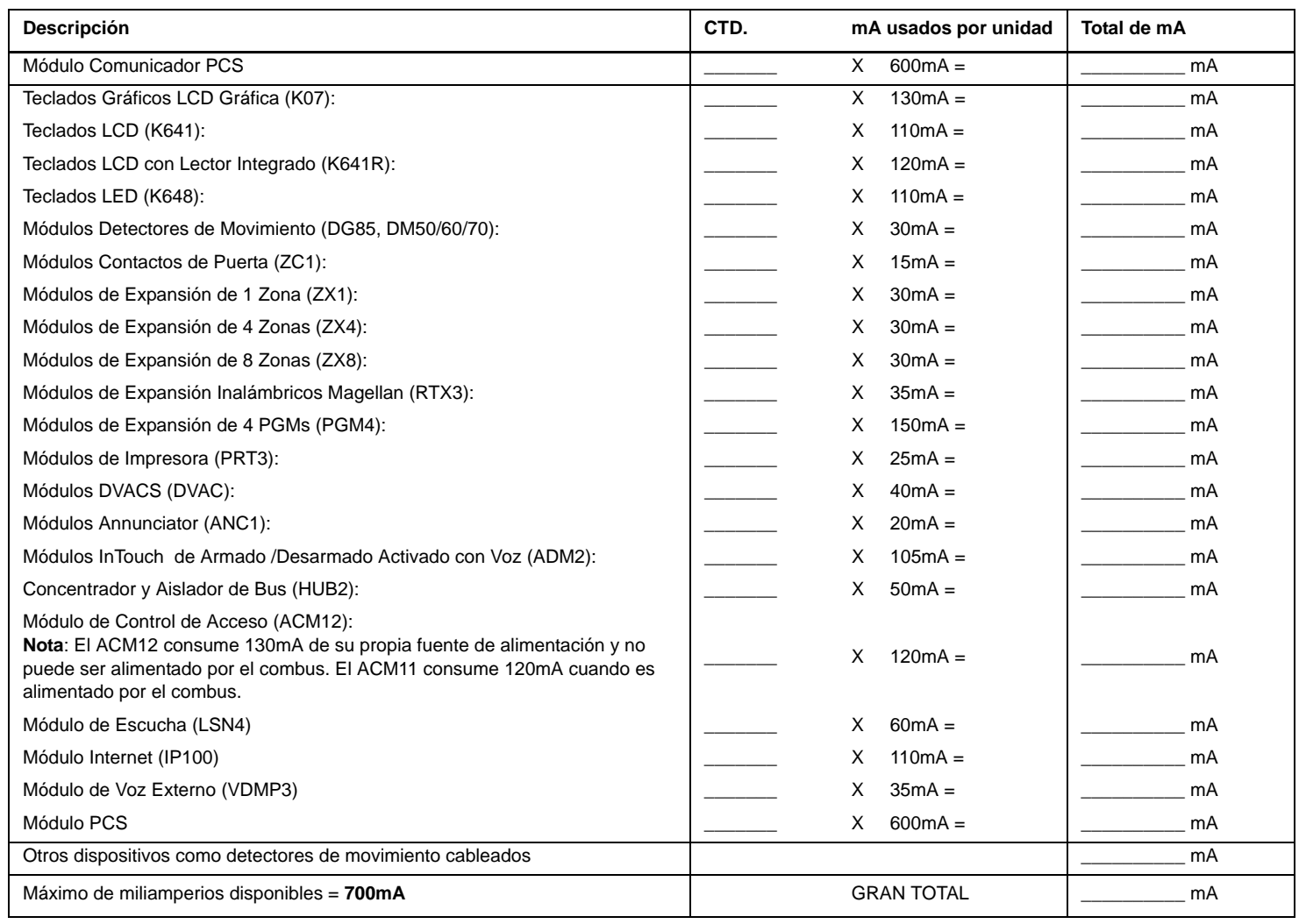

- **PASO 1:** Mediante la [Tabla 5](#page-73-0), calcular el número total de miliamperios (mA) necesarios para cada dispositivo, módulo y accesorio del sistema. Tomar en cuenta los dispositivos conectados a las salidas PGM de la central. En vista que la salida de sirena BELL tiene su propia fuente de alimentación, no incluir las sirenas conectadas para efectuar el cálculo.
- **PASO 2:** Si el Gran Total es menor que 700mA, avanzar al paso 3. Si el valor es superior, se necesita una fuente de alimentación externa (ver el gráfico *Conexiones de Fuente de Alimentación Externa* en la [página 73\)](#page-72-0) para suministrar la alimentación adicional necesaria. Proceder con el paso 3 y consultar el ejemplo (*Cálculo de la Alimentación Necesaria*) en la [página 73.](#page-72-0)
- PASO 3: Debido a la disminución de la fuerza de la señal en grandes distancias (s este fuera el caso, se recomienda conectar un Módulo de Alimentación Paradox PS17), CADA tirada de cable en el sistema sólo puede aceptar un número determinado de miliamperios (mA). Mediante la [Tabla 6](#page-74-0), determinar cuantos miliamperios puede aceptar cada tirada de cable. Tomar en cuenta que número total de miliamperios (mA) no puede sobrepasar los 700mA.

<span id="page-74-0"></span>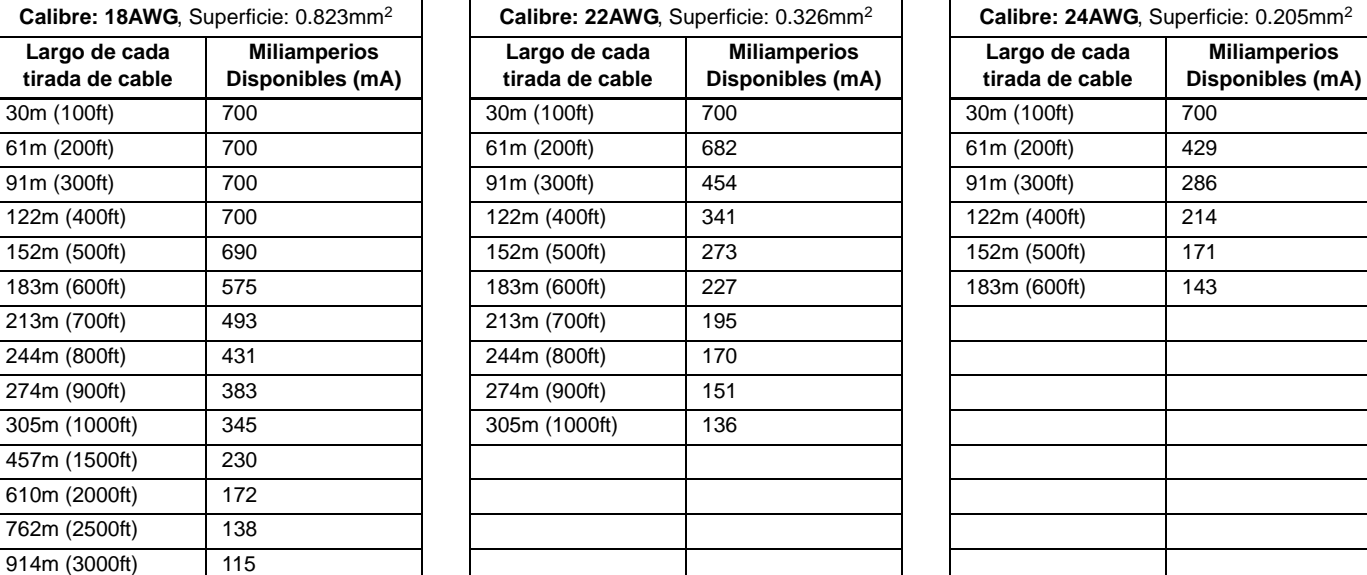

Tabla 6: Miliamperios (mA) Límites por Cada Tirada de Cable

# <span id="page-74-1"></span>**Conexión del Combus en Ambientes con Ruido**

Cuando se instalen los cables del combus cerca de fuentes de alta interferencia eléctrica, como luces de neón, motores, cables de alta tensión, transformadores, o si se conecta el combus a través de dos edificios separados, se debe usar cables blindados. Conectar el cable blindado como se explica abajo.

**Al Interior del Mismo Edificio:** Pelar la cubierta exterior de un extremo del cable blindado para exponer el blindaje y conectarlo a la conexión a tierra de la central (no del marcador), dejando abierto el blindaje del otro extremo del cable (flotando).

**Entre Edificios Separados:** Pelar la cubierta exterior de un extremo del cable blindado para exponer el blindaje. En el mismo edificio donde se encuentra la central, conectar el blindaje expuesto a una tubería de agua fría o a cualquier conexión a tierra disponible, dejando abierto el blindaje del otro extremo del cable (flotando). La misma configuración se aplica a cualquier otro edificio subsiguiente.

# <span id="page-74-2"></span>**Módulo de Tiempo Real En Placa**

Las centrales Digiplex EVO incorporan un módulo de tiempo real directamente en la placa de circuito impreso. El módulo de tiempo real conserva la hora del reloj interno de la central cuando se pierde la alimentación CA y de batería. Cuando la alimentación se restablece después de un corte, la central verificará con el módulo y recupera entonces la hora almacenada. Cada hora, la central verifica y compara su hora con aquella guardada en el módulo. Si las horas son diferentes, la central ajusta su reloj interno con la hora guardada en el módulo de tiempo real. El MTR usa una batería de litio de 3V (CR2032) que tiene una vida útil de 11 años. Cambiar la batería como se muestra abajo.

Batería de Litio de 3V (CR2032)  $^{(+)}$ Insertar la batería con el polo positivo hacia arriba y el polo negativo hacia abajo

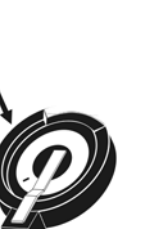

*Reprogramar la hora de la central después de cambiar la batería.* 

*Hay peligro de explosión si la batería de litio es cambiada incorrectamente. Remplazar solo con baterías del mismo tipo o un equivalente recomendado por el fabricante. Deshacerse de las baterías usadas siguiendo las instrucciones del fabricante.*

*No conectar un Módulo de Tiempo DGP2-TM1 al conectador etiquetado "mem key". Conectar un DGP2-TM1 causa errores de tiempo en la central y las características que usan el reloj interno de la central (ex.: Autoarmado) no funcionan correctamente.*

## **Diagrama de la Placa de Circuito Impreso**

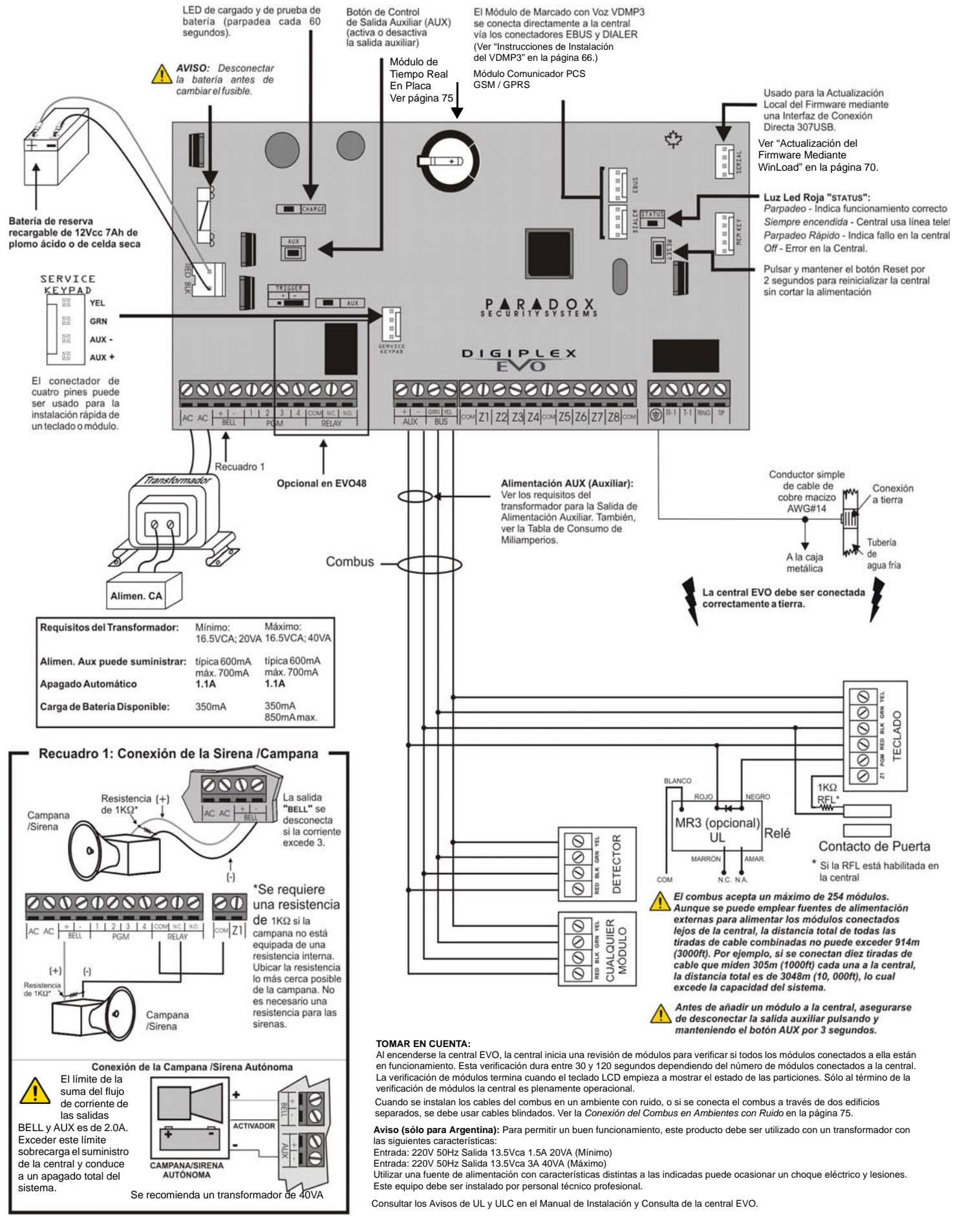

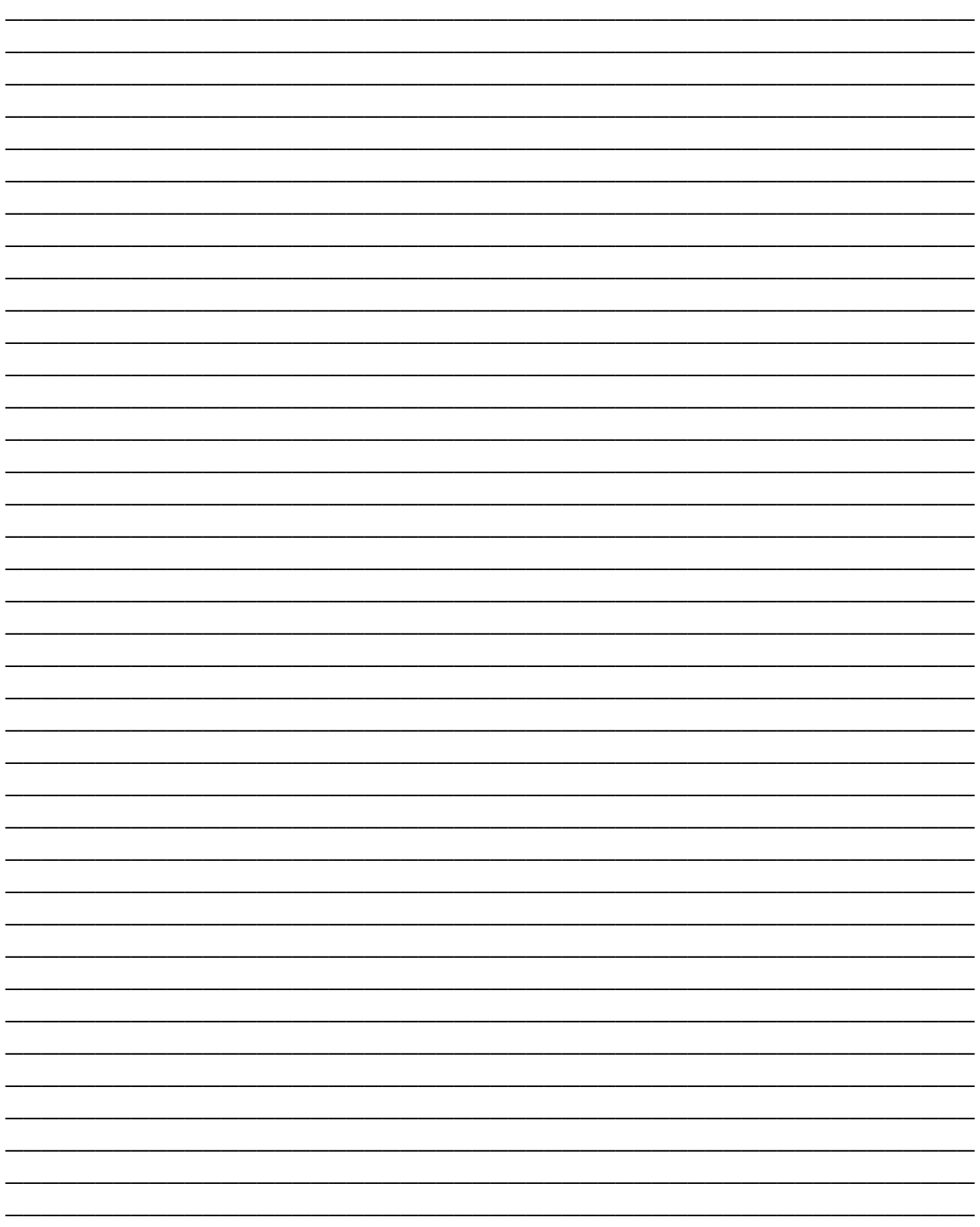

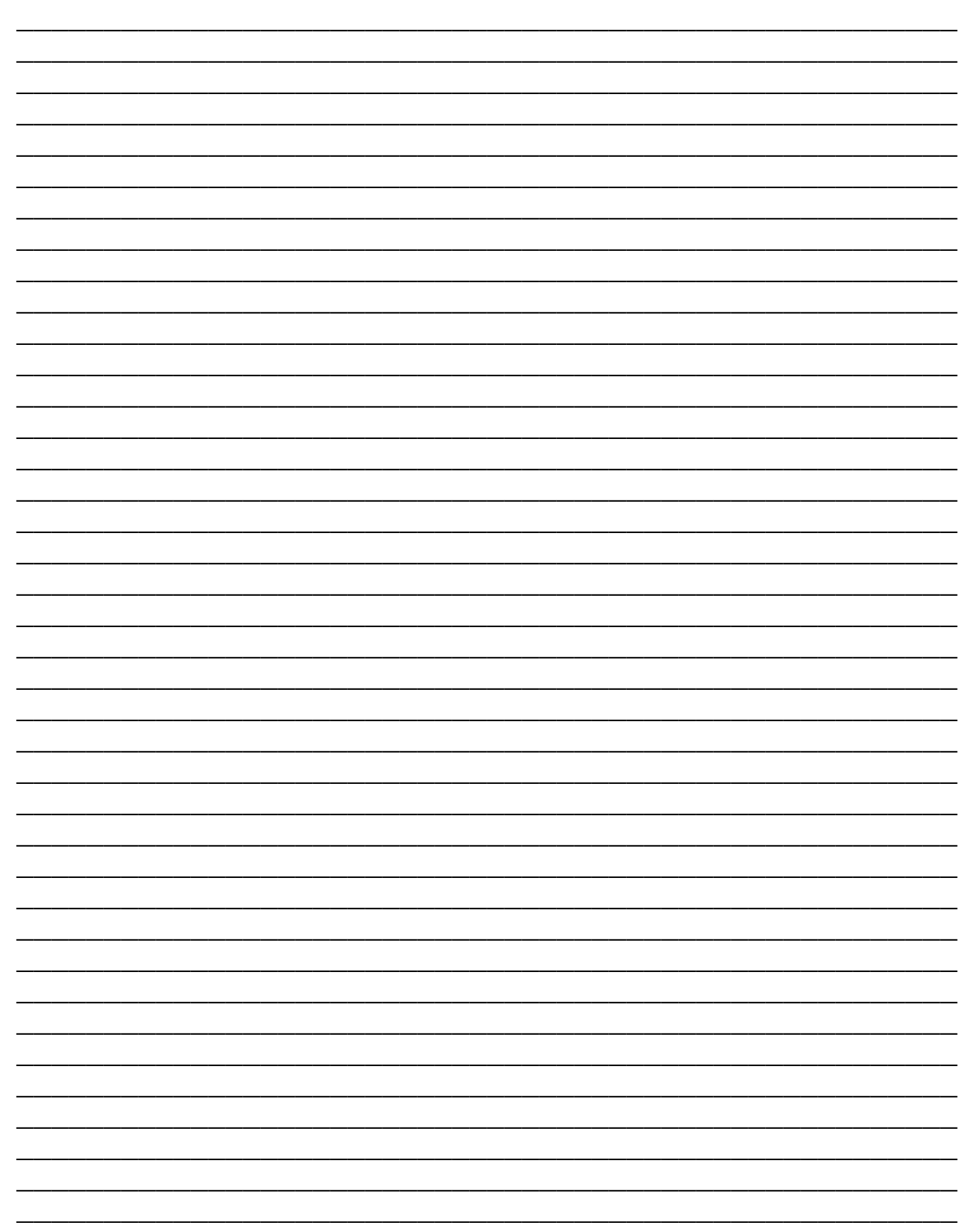

# **Garantía**

Para una información detallada acerca de la garantía de este producto consultar la Declaración de Garantía Limitada (en inglés) que se encuentra en el sitio web [www.paradox.com/terms.](http://www.paradox.com/terms) El uso de este producto Paradox significa la aceptación de todos los términos y condiciones de la garantía.

© 2002-2007 Paradox Security Systems Ltd. Todos los derechos reservados. Las especificaciones pueden cambiar sin previo aviso. Una o más de las siguientes patentes EE.UU. podría aplicarse: 7046142, 6215399, 6111256, 6104319, 5920259, 5886632, 5721542, 5287111, 5119069, 5077549 y RE39406 y otras patentes pendientes podrían aplicarse. Patentes canadienses e internacionales también podrían aplicarse.

Digiplex, Digiplex EVO, Magellan, PosiPIN y WinLoad son marcas registradas o marcas de comercio de Paradox Security Systems Ltd. o de sus afiliados en Canadá, Estados Unidos y /o otros países. Para información actualizada respecto a la homologación de productos, como UL y CE, sírvase visitar [www.paradox.com](http://www.paradox.com).

#### **Limitaciones de los Sistemas de Alarma**

Se debe comprender que el sistema de alarma Paradox, siendo altamente avanzado y seguro, no ofrece ninguna protección garantizada respecto a robos, incendios u otras urgencias (las opciones de incendio y de urgencia sólo son disponibles en algunos modelos Paradox). Esto se debe a una serie de razones, incluidas, pero sin limitarse a ello, una mala o inadecuada instalación /ubicación, limitaciones del sensor, funcionamiento de la batería, interrupción de la señal inalámbrica, mal mantenimiento o la posibilidad que el sistema o las líneas telefónicas sean comprometidos o eludidos. Como resultado, Paradox no afirma que el sistema de alarma evitará lesiones personales o daños en la propiedad, o que proveerá, cualquiera fuera la circunstancia, una advertencia o protección adecuada.

En consecuencia, el sistema de seguridad debe ser considerado como una de la muchas herramientas disponibles para reducir los riesgos y/o los daños causados por robos, incendios u otras emergencias; entre estas otras herramientas figuran, sin limitarse a ello, las pólizas de seguro, dispositivos de prevención y de extinción de incendios, junto a rociadores automáticos.

Recomendamos enfáticamente efectuar un mantenimiento regular de los sistemas de seguridad y estar bien informado acerca de los nuevos y mejorados productos Paradox.

#### **Aviso Respecto a las Conexiones con Telefonía No Tradicional (i.e. VoIP – Voz sobre IP)**

Los equipos de alarma Paradox han sido diseñados para funcionar correctamente con sistemas de teléfono tradicionales. Para los clientes que usan una central de alarma Paradox conectada a un sistema de telefonía no tradicional, como "Voz Sobre IP" (VoIP) que convierte la señal de la voz del teléfono a una señal digital que viaja por el Internet, se debe tener en cuenta que el sistema de alarma podría no funcionar tan eficientemente como con los sistemas de telefonía tradicionales.

Por ejemplo, si el equipo VoIP no tiene una batería de respaldo, durante un fallo de alimentación la capacidad del sistema de transmitir señales se puede ver afectada. O, si la conexión VoIP es deshabilitada, la característica de supervisión de línea telefónica también puede ser afectada. Otras implicaciones pueden incluir, sin limitaciones, fallas en la conexión Internet que pueden ser más frecuentes que los cortes normales de la línea telefónica.

Recomendamos enfáticamente consultar con su compañía instaladora acerca de estas y otras limitaciones que conciernen el funcionamiento de un sistema de alarma en un sistema VoIP u otros sistemas de telefonía no tradicionales. La compañía instaladora debe poder ofrecer o recomendar medidas para disminuir los riesgos relacionados, además de informarle mejor al respecto.

#### *ADVERTENCIA: Este equipo debe ser instalado por personal calificado y recibir sólo servicio técnico profesional.*

#### **Para acceder a la Pantalla de Fallos en los teclados LCD o LED**:

- 1) Pulsar la tecla **[FALLO]**.
- 2) **En los teclados LED**: Pulsar el Símbolo Numérico que corresponda al Grupo de Fallos para ver el fallo específico. **En los teclados LCD**: Pulsar los números que representan el fallo y usar las teclas **[**S**]** y [T**]** para ver el fallo específico.

#### **Para acceder a la Pantalla de Fallos en los Teclados Gráfica**:

- 1) Ingresar un **[CÓDIGO DE ACCESO]**.
- 2) Mediante las teclas de recorrido, resaltar **Fallo** y presionar después la tecla de acción central (**Ok**). El fallo(s) aparece según Grupo de Fallos.
- 3) Si aparece más de un Grupo de Fallos, resaltar el grupo deseado antes de pulsar la tecla de acción central (**Ver**) para ver el fallo específico.

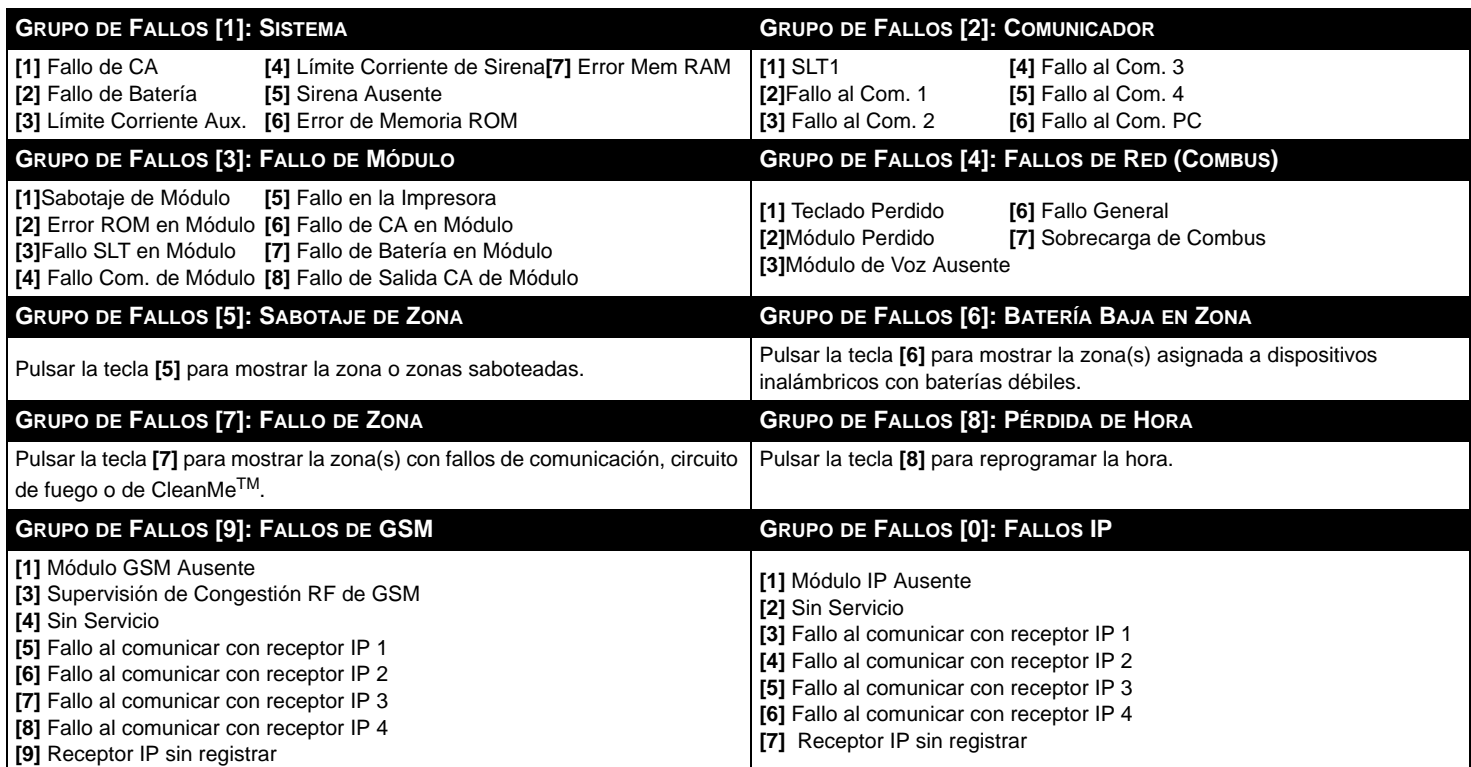

**Todo el equipo de Paradox le desea una instalación fácil y exitosa**

Para asistencia técnica en Canadá o Estados Unidos, llame al 1-800-791-1919, de lunes a viernes entre 8:00 a.m a 8:00 p.m. hora del este. Para asistencia técnica al exterior de Canadá o Estados Unidos, llame al 00-1-450-491-7444, de lunes a viernes entre 8:00 a.m a 8:00 p.m. hora del este. No dude en visitar nuestro sitio web en [www.paradox.com.](http://www.paradox.com)

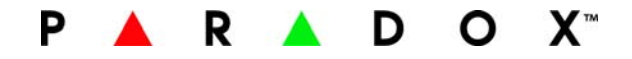

Impreso en Canadá - 1/2011 [PARADOX.COM](http://www.paradox.com) EVO-SP05